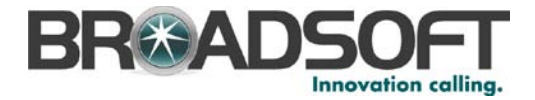

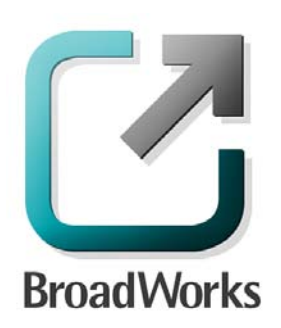

# **Application Server Provisioning**

# Interface Specification

Release 19.0 Document Version 1

9737 Washingtonian Boulevard, Suite 350 Gaithersburg, MD 20878 Tel +1 301.977.9440

**WWW.BROADSOFT.COM**

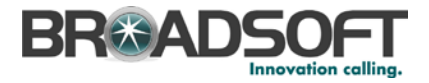

# **BroadWorks® Guide**

### **Copyright Notice**

Copyright © 2012 BroadSoft, Inc.

All rights reserved.

Any technical documentation that is made available by BroadSoft, Inc. is proprietary and confidential and is considered the copyrighted work of BroadSoft, Inc.

This publication is for distribution under BroadSoft non-disclosure agreement only. No part of this publication may be duplicated without the express written permission of BroadSoft, Inc. 9737 Washingtonian Boulevard, Gaithersburg, MD 20878.

BroadSoft reserves the right to make changes without prior notice.

### **Trademarks**

BroadWorks<sup>®</sup> and BroadWorks Assistant–Enterprise<sup>™</sup>, BroadWorks Call Center<sup>™,</sup> BroadWorks Communicator™, BroadWorks Receptionist™, and BroadWorks Deployment Studio™ are trademarks of BroadSoft, Inc.

Microsoft, MSN, Windows, and the Windows logo are registered trademarks of Microsoft Corporation. Other product names mentioned in this document may be trademarks or registered trademarks of their respective companies and are hereby acknowledged.

This document is printed in the United States of America.

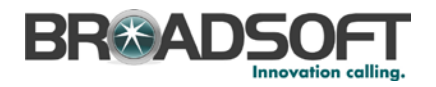

## **Document Revision History**

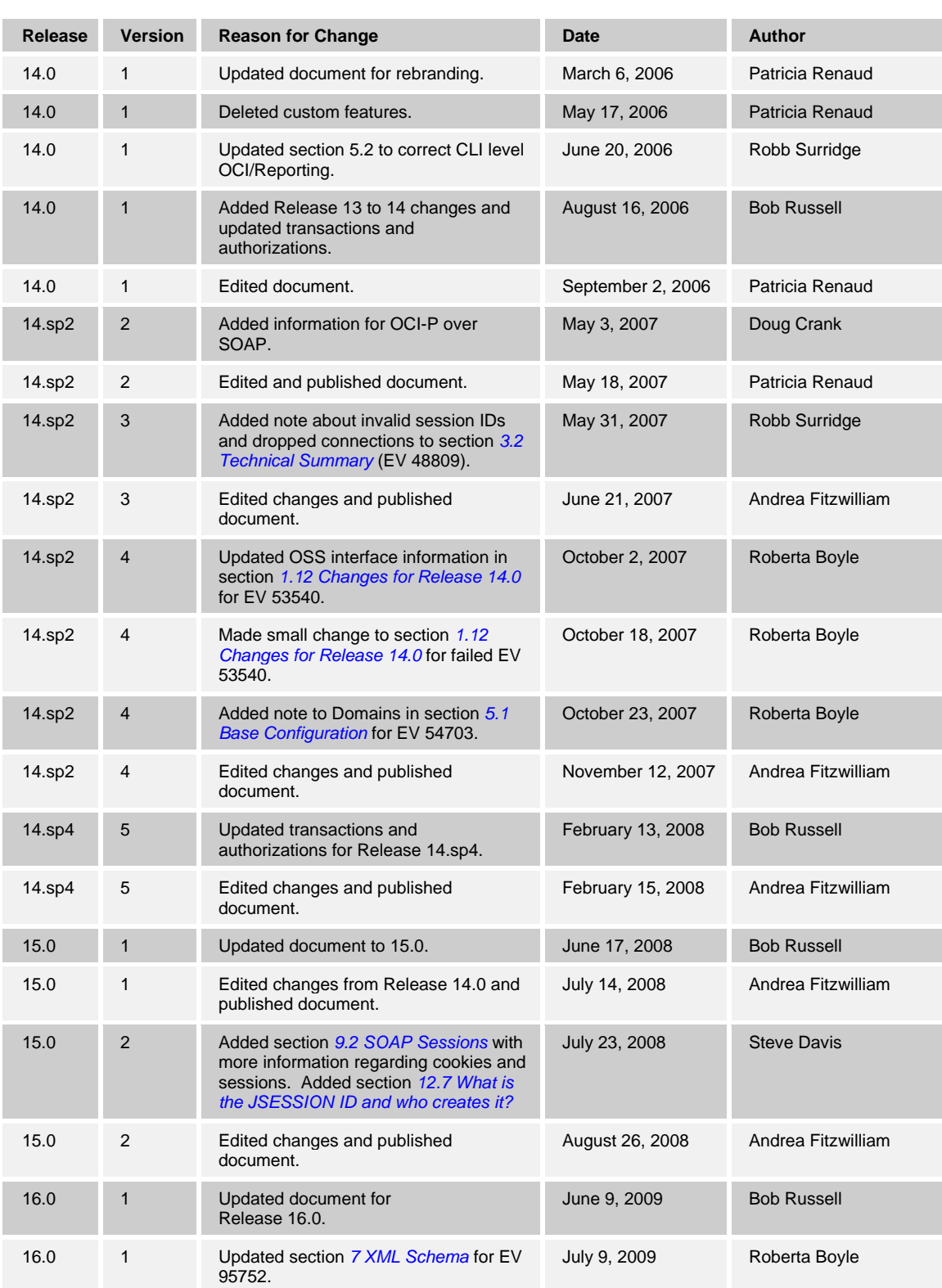

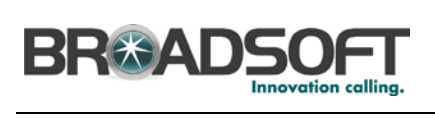

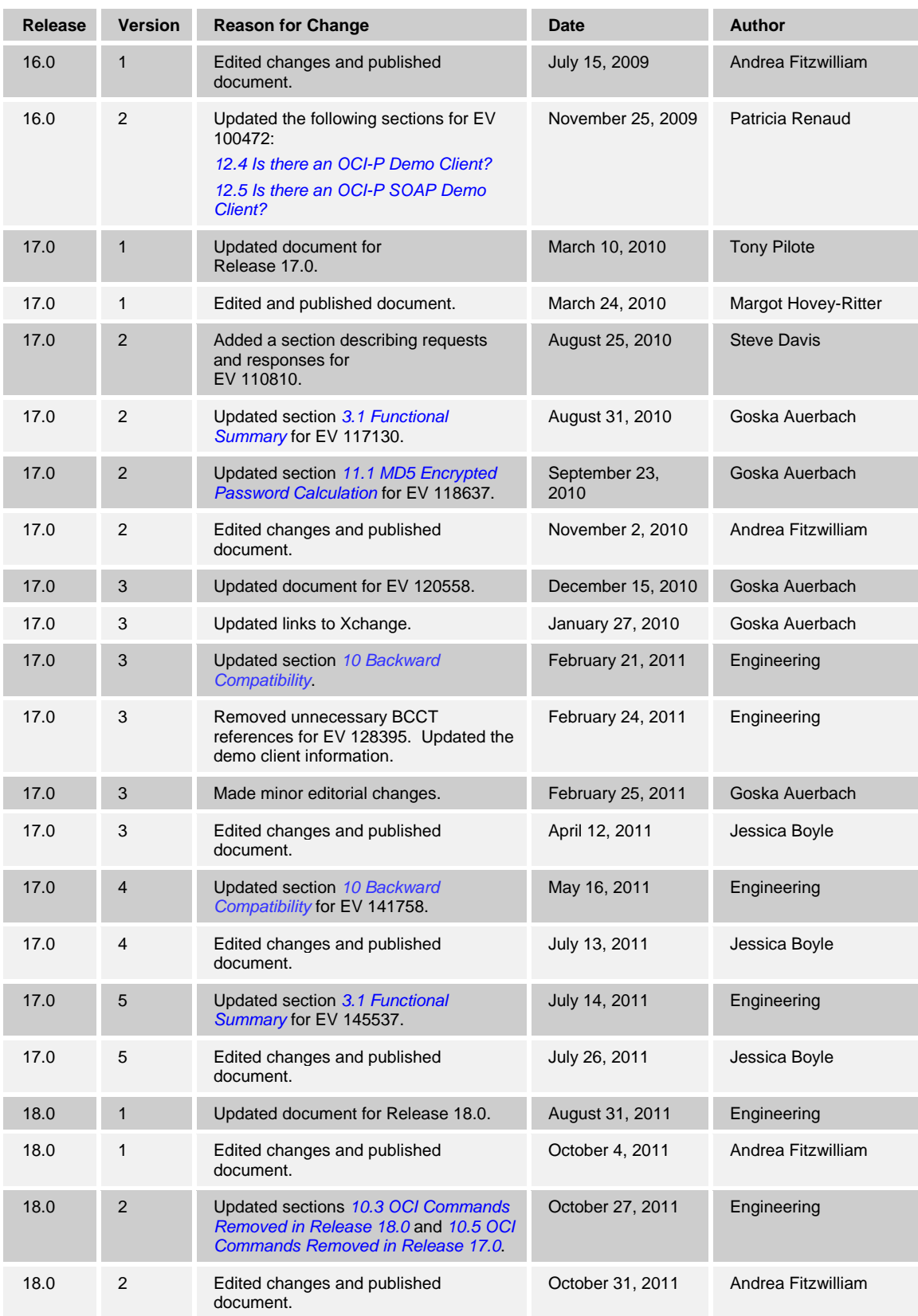

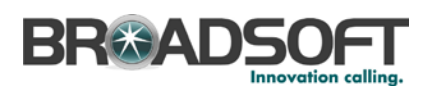

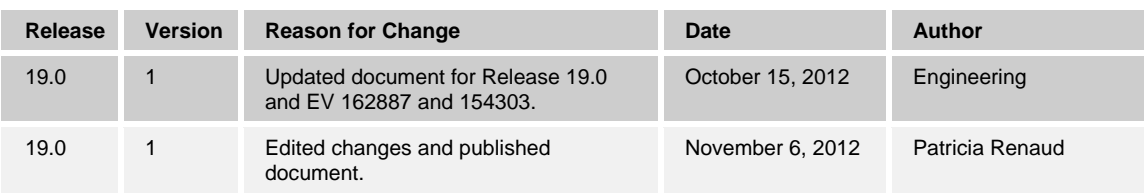

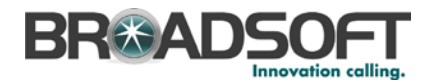

### **Table of Contents**

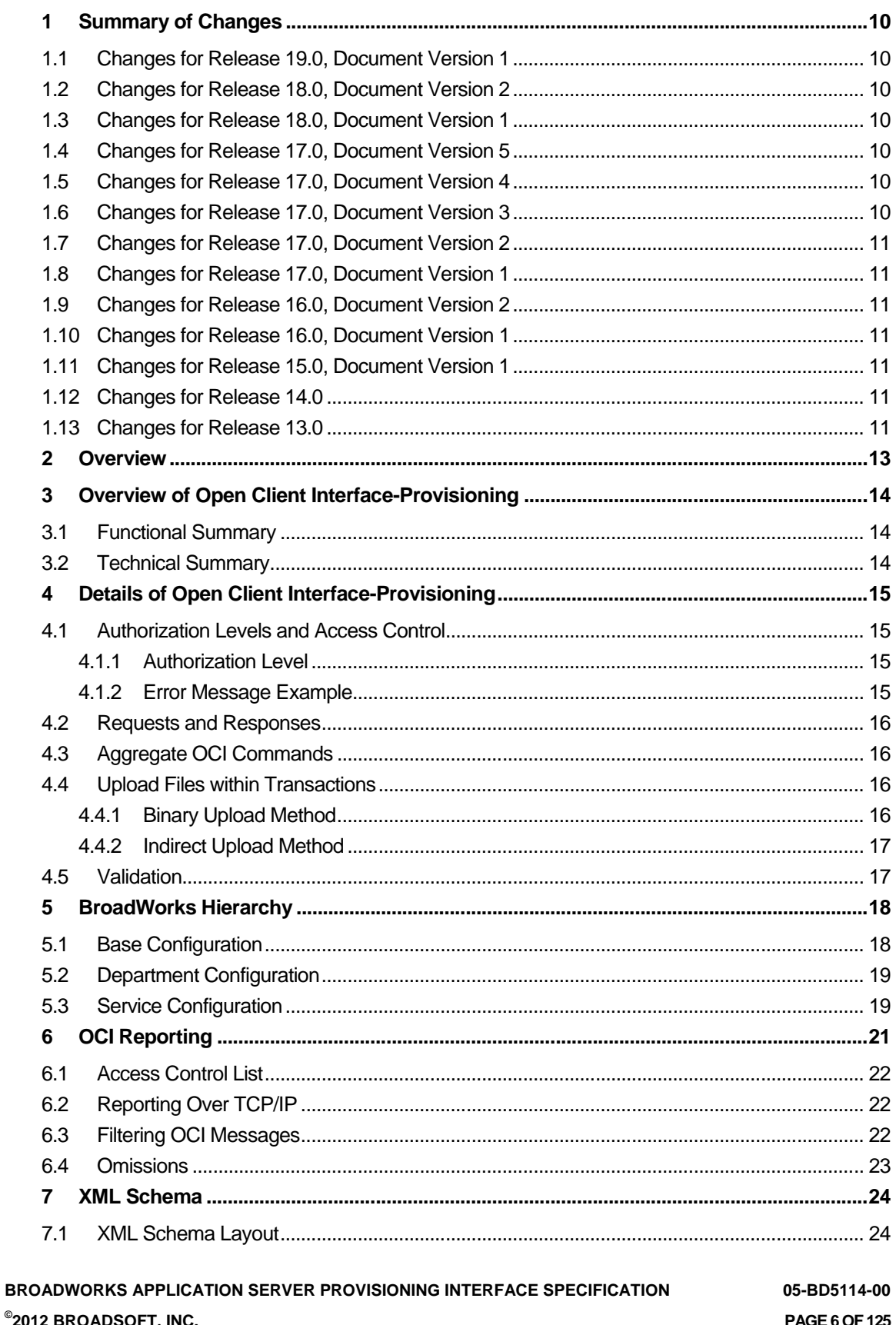

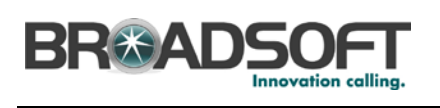

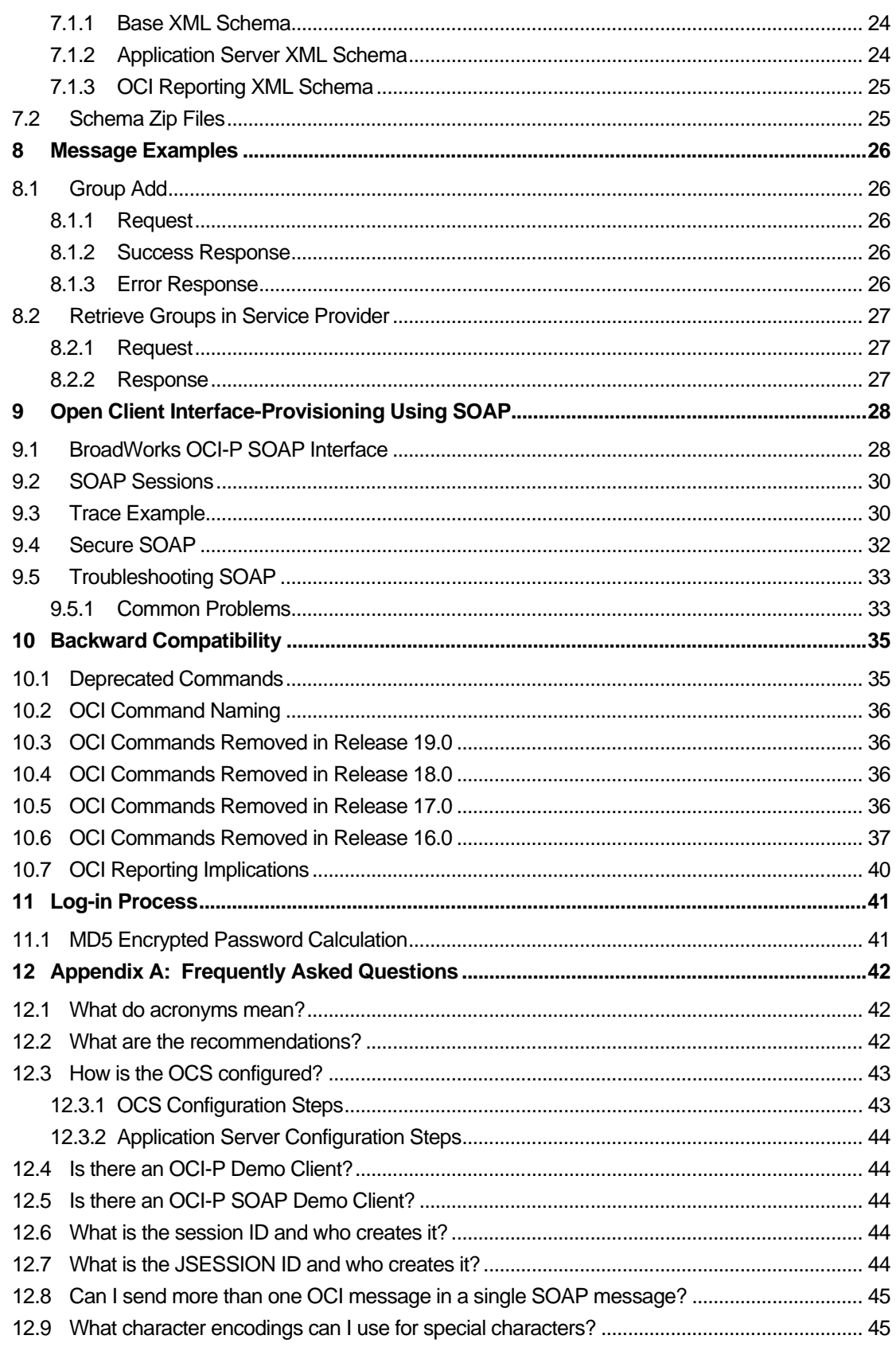

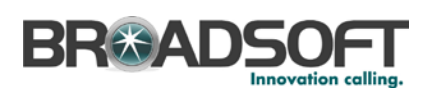

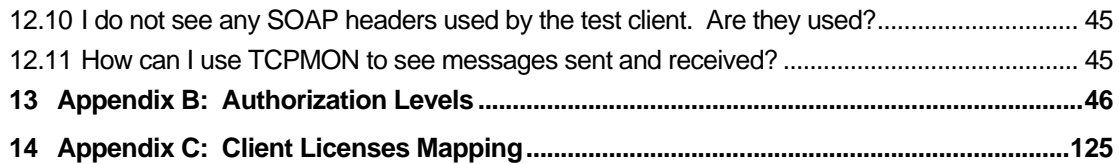

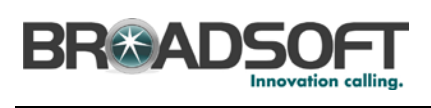

## **Table of Figures**

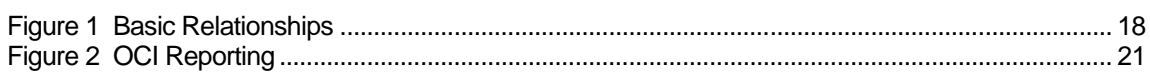

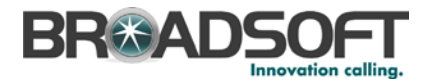

### <span id="page-9-0"></span>**1 Summary of Changes**

This section describes the changes to this document for each release and document version.

### <span id="page-9-1"></span>**1.1 Changes for Release 19.0, Document Version 1**

- Added section [7.2](#page-24-1) *[Schema Zip Files](#page-24-1)*.
- Updated section [9.3](#page-29-1) [Trace Example](#page-29-1) for EV 162887.
- Added section [10.2](#page-35-2) [OCI Command Naming](#page-35-2).
- Added section [10.3](#page-35-0) [OCI Commands Removed in Release 19.0](#page-35-0)
- Updated section [12.3](#page-42-0) [How is the OCS configured?](#page-42-0) for EV 154303.
- Updated *[Appendix B: Authorization Levels](#page-45-0)*.

### <span id="page-9-2"></span>**1.2 Changes for Release 18.0, Document Version 2**

This version of the document includes the following changes:

 Updated sections *[10.4](#page-35-3) [OCI Commands Removed in Release 18.0](#page-35-3)* and *[10.5](#page-35-1) [OCI](#page-35-1)  [Commands Removed in Release 17.0](#page-35-1)*.

### <span id="page-9-3"></span>**1.3 Changes for Release 18.0, Document Version 1**

This version of the document includes the following changes:

- Updated section [6.4](#page-22-0) [Omissions](#page-22-0) to add Call Center Enhanced Reporting-related file upload into OCI-R omissions.
- Updated section [10](#page-34-0) [Backward Compatibility](#page-34-0) to describe the deprecated OCI commands in Release 18.0.
- Updated *[Appendix B: Authorization Levels](#page-45-0)*.
- Updated *[Appendix C: Client Licenses Mapping](#page-124-0)* to remove the services associated with Client License 14 and 15.

### <span id="page-9-4"></span>**1.4 Changes for Release 17.0, Document Version 5**

■ Updated section [3.1](#page-13-1) *[Functional Summary](#page-13-1)* for EV 145537.

#### <span id="page-9-5"></span>**1.5 Changes for Release 17.0, Document Version 4**

■ Updated section [10](#page-34-0) [Backward Compatibility](#page-34-0) for EV 141758.

### <span id="page-9-6"></span>**1.6 Changes for Release 17.0, Document Version 3**

- Added section [14](#page-124-0) [Appendix C: Client Licenses Mapping](#page-124-0) for EV 120558.
- **Updated links to Xchange.**
- Updated section [10](#page-34-0) [Backward Compatibility](#page-34-0).
- Removed all references to BCCT for EV 128395.
- Updated the demo client information in sections *[12.4](#page-43-1) [Is there an OCI-P Demo Client?](#page-43-1)* and *[12.5](#page-43-2) [Is there an OCI-P SOAP Demo Client?](#page-43-2)*

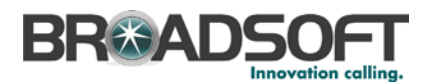

### <span id="page-10-1"></span>**1.7 Changes for Release 17.0, Document Version 2**

- Added section *[4.2](#page-15-0) [Requests and Responses](#page-15-0)* for EV 110810.
- Updated section [3.1](#page-13-1) *[Functional Summary](#page-13-1)* for EV 117130.
- Updated section [11.1](#page-40-0) *[MD5 Encrypted Password Calculation](#page-40-0)* for EV 118637.

### <span id="page-10-2"></span>**1.8 Changes for Release 17.0, Document Version 1**

Creation of the document from Release 16.0 Version 2 with the following changes:

Added a note about deprecation.

### <span id="page-10-3"></span>**1.9 Changes for Release 16.0, Document Version 2**

- Updated the following sections for EV 100472:
	- − *[12.4](#page-43-1) [Is there an OCI-P Demo Client?](#page-43-1)*
	- − *[12.5](#page-43-2) [Is there an OCI-P SOAP Demo Client?](#page-43-2)*

### <span id="page-10-4"></span>**1.10 Changes for Release 16.0, Document Version 1**

- Updated section [7](#page-23-0) *[XML Schema](#page-23-0)* for EV 95752.
- Updated document for Release 16.0.

### <span id="page-10-5"></span>**1.11 Changes for Release 15.0, Document Version 1**

The following changes were made to this document for Release 15.0:

- Section *[9.2](#page-29-0) [SOAP Sessions](#page-29-0)* and section *[12.7](#page-43-0) [What is the JSESSION ID and](#page-43-0) who [creates it?](#page-43-0)* were added.
- The document was updated for Release 15.0.

### <span id="page-10-0"></span>**1.12 Changes for Release 14.0**

The ability to filter messages for each external system for Open Client Interface (OCI) reporting was added.

The Operations Support System (OSS) interface is supported in Release 14.0 and Release 14.sp1, without any enhancements for functionality that has been added to BroadWorks since Release 13.0. Any functionality added in any maintenance patches (MPs) subsequent to Release 13.0 and in Release 14.0, itself, is not supported by the OSS interface.

It is not possible to provision to a BroadWorks Application Server via the OSS interface in Release 14.sp2 and higher as the code is removed.

#### <span id="page-10-6"></span>**1.13 Changes for Release 13.0**

The existing Operations Support System (OSS) interface is now obsolete and has been replaced with a new provisioning interface called the Open Client Interface-Provisioning (OCI-P), which is introduced in Release 13.0. The OSS interface, which is now obsolete, is supported through Release 14.sp1. For more information on the obsolete interface, see *BroadWorks Application Server Provisioning Interface Specification Obsolete*, Release 13.

The following list summarizes the major differences between the OSS interface and OCI:

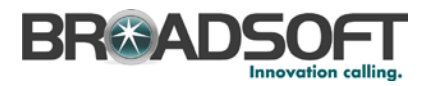

- The OCI-P uses an eXtensible Markup Language (XML) schema instead of a Document Type Definition (DTD), providing easier and more complete integration with the provisioning interface.
- The OCI-P uses more discrete transactions that can easily be understood. For example, modifyUserService, which handled all user services and required developers to select the correct DTD elements, is replaced by a transaction for each service, such as UserDoNotDisturbModifyRequest.
- The OCI-P is a common interface provided with the web and CLI interfaces instead of a separate interface. By default, this allows all functionality for the web and CLI interfaces to be exposed in an external interface.
- The OCI-P supports backwards compatibility for two releases.

The OCI-P has a reporting mechanism associated with it (OCI Reporting).

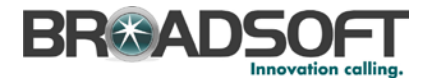

### <span id="page-12-0"></span>**2 Overview**

The Provisioning Server provides an external provisioning interface, which is a TCP-IP/XML-based interface that is used to allow third-party clients and legacy systems to inter-work with the Application Server. The server also provides a reporting interface that can be subscribed to for changes that take place in the system.

This document describes the external provisioning interface, both at a functional level and a more detailed interface specification level.

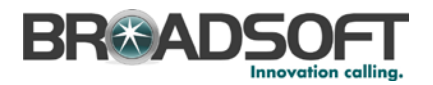

### <span id="page-13-2"></span>**3 Overview of Open Client Interface-Provisioning**

### <span id="page-13-1"></span>**3.1 Functional Summary**

The Open Client Interface (OCI) consists of provisioning and provisioning reporting parts.

Prior to Release 13.0, the provisioning part was the OSS Interface. The OSS Interface is replaced with an interface simply known as the OCI or OCI-P (provisioning part of OCI).

In general, the Open Client Interface-Provisioning (OCI-P) is a provisioning interface that allows third-party applications to perform on all business functions by BroadWorks. This allows communication to legacy systems or the creation of value-added clients.

The OCI is assessed from the Open Client Server (OCS), which resides on the Xtended Services Platform.

The OCI also has a reporting mechanism that sends all messages received in the same format to an external system. It can be used to receive changes made in the system so that legacy systems can be updated or external business logic can be executed. Note that in a few cases the message is modified to remove passwords and large binary files.

### <span id="page-13-0"></span>**3.2 Technical Summary**

The OCI is an XML-based application programming interface (API). The interface uses an XML schema to define the structure, content, and semantics of an XML document.

The OCI is available on the Provisioning Server and OCS using Transmission Control Protocol/Internet Protocol (TCP/IP) connections. Note that the OCS uses a standard TCP/IP connection with no special headers and is also the recommended entry point to the Provisioning Server.

The OCI-reporting interface can be accessed by opening a TCP/IP connection to port 8025 (default value) on the Provisioning Server. Note that it must first be configured in the CLI interface at the Interfaces/OCI/Reporting level, before it is used.

Note also that clients must present a valid session ID with each OCI command. Should a client attempt to execute a command using an invalid session ID, the Application Server will immediately drop the connection. This is done for security reasons, since an invalid session ID may indicate a compromised connection. It is recommended that provisioning clients monitor the connection status, so that they can re-establish dropped connections and re-authenticate with the Application Server before sending any further commands.

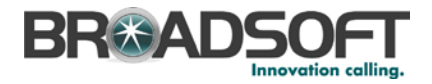

### <span id="page-14-0"></span>**4 Details of Open Client Interface-Provisioning**

### <span id="page-14-1"></span>**4.1 Authorization Levels and Access Control**

Each OCI command has an authorization level and access permission that is used to prevent third-party software from accessing or modifying data that is outside the scope of the login ID. These permissions are taken from the authenticated login ID for the connection established with BroadWorks.

### <span id="page-14-2"></span>**4.1.1 Authorization Level**

Each command has an authorization level. If the login ID is not at least at the level of authorization, the transaction is denied. The following list shows the authorization levels in order of access, from the most access to the least:

- **B** System
- Provisioning
- Service provider
- Group
- User

For a list of OCI commands and their respective authorization levels, see *[Appendix B:](#page-45-0)  [Authorization Levels](#page-45-0)*.

Once the authorization level check is performed, each command is also checked for access control. Access control verifies that the login ID attempting to execute the command is allowed access to that data. This means service providers can only see the attributes of their service provider, their groups, and their users. The same principle applies for groups and users; they can only see data that "belongs" to them.

For example, only a service provider administrator from service provider A is allowed to retrieve groups from service provider A. A service provider administrator from service provider B would be denied access.

### <span id="page-14-3"></span>**4.1.2 Error Message Example**

The following example is an error message received from an unauthorized request or from a user who does not have access to the data.

```
<command xsi:type="c:ErrorResponse" echo="" type="Error">
<summary>[Error 4003] Unauthorized request: 
UserDoNotDisturbGetRequestImpl</summary>
<summaryEnglish>[Error 4003] Unauthorized request: 
UserDoNotDisturbGetRequestImpl</summaryEnglish>
</command>
```
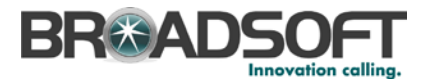

### <span id="page-15-0"></span>**4.2 Requests and Responses**

The Open Client Interface-Provisioning follows a request/response pattern.

- When adding, deleting, or modifying data, the response indicates success or an error response.
- When retrieving information, the response contains either the requested data or an error response.

**NOTE**: The response to a delete command should not be used to determine whether data existed prior to sending the request. In most cases, when attempting to delete non-existing data, the response indicates success.

### <span id="page-15-1"></span>**4.3 Aggregate OCI Commands**

Each OCI transaction is an atomic business function that can be performed with no other transactions. In some cases, third-party applications can be set to perform multiple OCI transactions at a single time. For example, when displaying information about a user's profile and retrieving service data, it is possible to create an OCI request with multiple transactions in the body. Note that each transaction is still treated individually and is committed to the datastore individually. It is recommended to limit the number of actions to no more than 15 transactions (to use server resources efficiently).

### <span id="page-15-2"></span>**4.4 Upload Files within Transactions**

Various transactions require files to be uploaded to BroadWorks that are to be used by the system. This includes audio, video, and configuration files. OCI transactions support the ability to do this.

There are two methods that can be used to perform file uploads. The first method, binary upload, allows a binary stream to be placed within the OCI transaction itself. The second method, indirect upload, allows a system to place the file on the Application Server, through a different mechanism (for example, File Transfer Protocol [FTP]) and direct the OCI transaction to move the file to the correct location on the Application Server.

The following data types are used to upload files:

- File Resource Allows uploading of files only.
- **EXECTE 1** Labeled File Resource Extends the file resource to also include a description of where the original file name is stored so that it can be displayed to users at a later time.
- Extended File Resource Allows uploading of files and has the ability to specify a Uniform Resource Locator (URL) to use for a file instead of storing the file on BroadWorks.

#### <span id="page-15-3"></span>**4.4.1 Binary Upload Method**

For the binary upload method, the file is converted to base64BINARY and is included in the OCI command. For more information on base64BINARY, go to [http://www.w3.org/TR/2004/PER-xmlschema-2-20040318/#base64Binary.](http://www.w3.org/TR/2004/PER-xmlschema-2-20040318/#base64Binary)

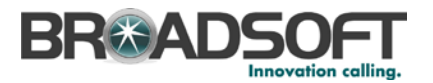

### <span id="page-16-0"></span>**4.4.2 Indirect Upload Method**

For the indirect upload method, the external system is required to put the file in a specific location on the Application Server. This location is defined in the *appserver.properties* file with the name customerSoundFileDir and by default is in the /*var/broadworks/userfiles/customFiles/* directory. Once uploaded, by placing the file name

in the OCI command, the transaction moves the file to the appropriate location.

### <span id="page-16-1"></span>**4.5 Validation**

The OCI is fully validated at the backend. Only basic validation is performed in the XML schema itself, since BroadWorks is required to provide error messages in multiple languages, which is beyond the capability of the XML schema. All validation performed by the XML schema must be validated by the system sending the transactions, to avoid receiving cryptic XML parsing errors.

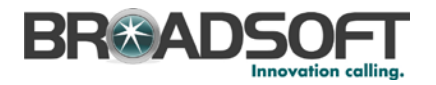

### <span id="page-17-1"></span>**5 BroadWorks Hierarchy**

### <span id="page-17-0"></span>**5.1 Base Configuration**

The BroadWorks Application Server has four main levels of control:

- System provider
- Service provider/enterprise
- Group
- User

All other elements are associated with these levels. *[Figure 1 Basic Relationships](#page-17-2)* illustrates the basic relationships so that commands can be more easily used. It is recommended that before using this interface, a developer must have a good working knowledge of the Application Server.

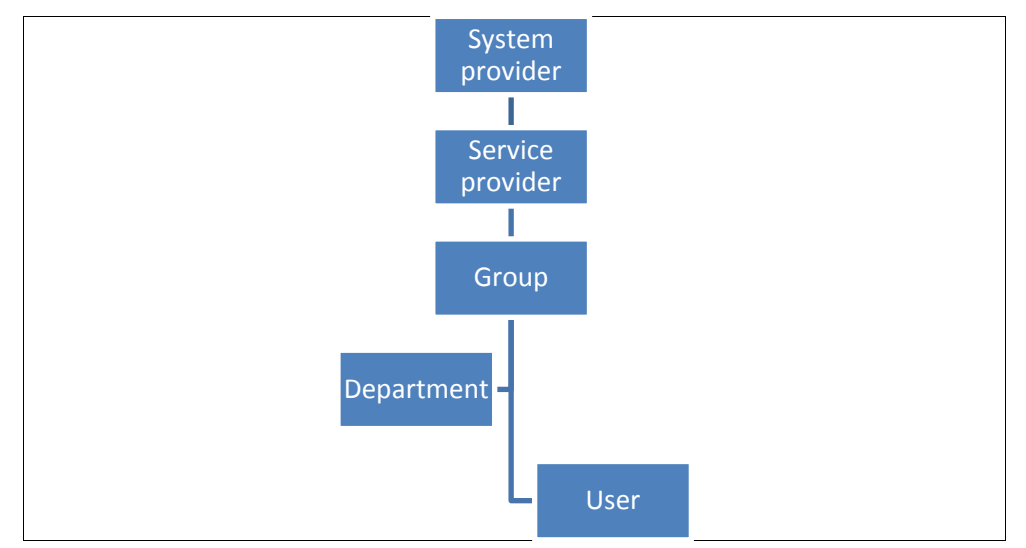

<span id="page-17-2"></span>Figure 1 Basic Relationships

The system provider is the operator of the system. There is one logical system provider object on the Application Server. However, there can be multiple administrative accounts for the system provider.

If a system provider is supporting the concept of "resellers", the system provider can create one or more service providers. A service provider can be assigned a finite set of phone numbers (DNs) and service instances by the system provider. The service provider can then create groups and users and distribute or resell DNs and services. If the concept of reselling is not implemented, the operator of the Application Server can act as both the system provider and service provider. In this case, only a single service provider exists in the system. In addition, note that an enterprise is the same as a service provider. All commands used for service providers apply to enterprises. There are a few specific enterprise commands that are listed separately since they apply only to enterprises and not to service providers.

A group represents the concept of a company (business model) or a family (residential model). A group has a finite amount of resources (services, DNs, and access devices) assigned to it. A group is assigned one or more administrators; these administrators can create, delete, and modify the members and resources assigned to the group.

**BROADWORKS APPLICATION SERVER PROVISIONING INTERFACE SPECIFICATION 05-BD5114-00**

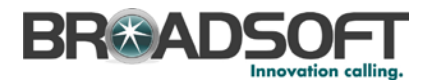

An end user is a member of a group and can modify his or her service data.

Actions can be taken on each logical object via the Open Client Interface-Provisioning (OCI P). For example, the OCI can query a group for a list of the DNs assigned to the group, or it can query a service provider for a list of DNs assigned to the service provider.

The following are the main elements, not including the four described above, used by the Application Server:

- Administrator Administrators are allowed to make changes to the above base elements. Administrators can be created as system administrators, service provider/enterprise administrators, and group administrators.
- Domain Domains are resources in the BroadWorks system. They are allocated by the system provider to the service provider, who can give them to groups who can use them to create users. The domainName value must be unique regardless of case.
- **Phone Number Phone numbers, directory numbers (DNs), or telephone numbers** (TNs) are resources in the BroadWorks system. They are allocated by the system provider to the service provider, who can give them to groups who can use them for users and services.
- Access Device Access devices are used by users to make and receive calls, which can be Integrated Access Devices (IADs), Internet Protocol (IP) phones, soft clients, or others. They can be created at the service provider/enterprise level and shared by users across groups, or they can be created at the group level and only used by users in that group.

### <span id="page-18-0"></span>**5.2 Department Configuration**

For departments, a list is created for each group (enterprise) and is associated to users. It provides a way to group users inside a group (enterprise). Department commands are included in group and user commands.

The ability of a department administrator to perform actions is not controlled by the interface, but by the front end. A department administrator has all the capabilities of a group administrator in this interface. This allows different interfaces to expose more or less control for these types of administrators.

#### <span id="page-18-1"></span>**5.3 Service Configuration**

Services are the building blocks used to provide service within BroadWorks. Services, in most cases, must be given to the groups and users to provide the functionality required. The following steps are required for this to occur:

- Authorizing the services to the service provider Services must be authorized to the service provider or enterprise before being used by lower levels. This allows a system provider to restrict what services a service provider/enterprise sells or uses.
- Authorizing the services to the group Only services that are authorized to the service provider can be authorized to the group. Services must be authorized to the group before being used by the group or users.
- Assigning services to the group (group services only) Group services must be assigned to the group to enable the capability of those services. A service must be authorized to the group before being assigned.
- Assigning services to the user (user services only) User services must be assigned to the user to enable the capability of those services. A service must be authorized to the group before being assigned.

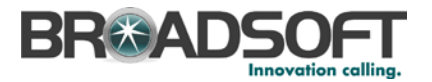

In addition, the group has two additional capabilities involving the assignment of services:

- New User services The New User services command allows a list of user services to be defined as the list of services that should be automatically assigned when a new user is created.
- Existing user services The Existing User services command allows a list of user services to be assigned or unassigned to all users within the group. This command is only for small groups of users (less than 50). If many services must be assigned or unassigned to or from users, use the Service Pack Migration feature.

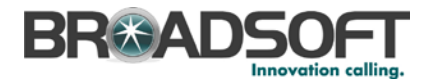

### <span id="page-20-0"></span>**6 OCI Reporting**

If configured, the Application Server relays all successful OCI modification requests to external systems, as shown in *[Figure 2 OCI Reporting](#page-20-1)*. Each OCI modification request is relayed as an OCIReportingReportNotification over TCP/IP. The OCIReportingReportNotification contains the following:

- **User ID and authorization level of the account enacting the OCI modification request**
- XML string of the OCI modification request

In some cases, the XML string included in the OCIReportingReportNotification differs from that received over the OCI; some data can be omitted. In such an event, the OCIReportingReportNotification also contains indicators related to the omission. For more information, see section *[6.4](#page-22-0) [Omissions.](#page-22-0)*

The Application Server sends a separate OCIReportingReportNotification for each successful OCI modification request. This is the case even when the OCI modification requests from the provisioning client have been aggregated.

Within a redundant Application Server pair, each Application Server sends OCIReportingReportNotifications independently of each other. External systems must connect to both nodes in a redundant Application Server pair to receive all modifications made to the pair. The rest of this section focuses on the behavior within an Application Server node.

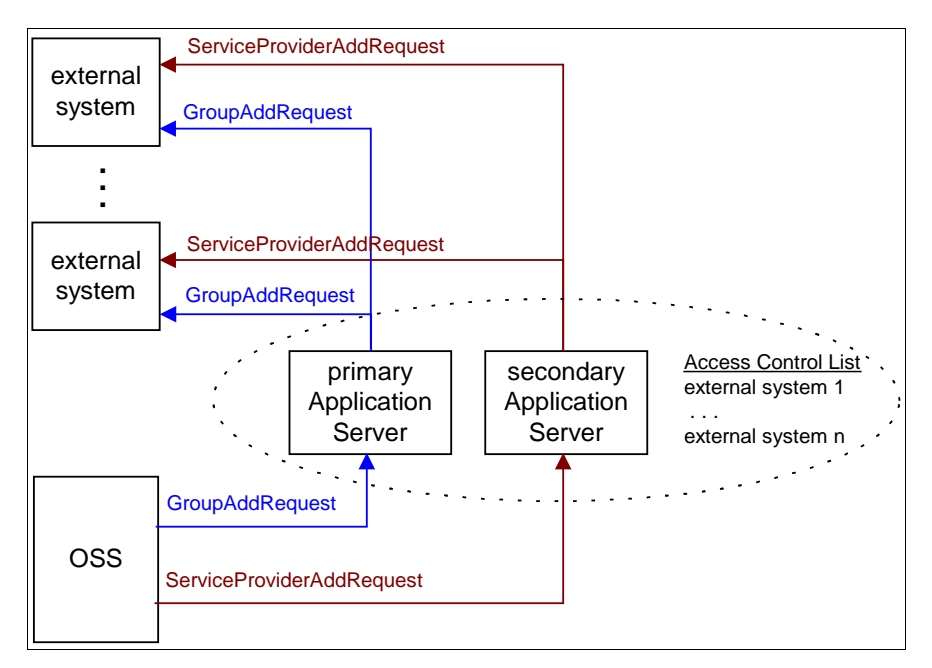

<span id="page-20-1"></span>Figure 2 OCI Reporting

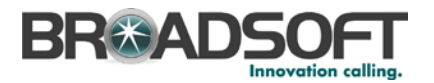

### <span id="page-21-0"></span>**6.1 Access Control List**

Only system administrators can configure reporting. The system administrator can do this using one of the following two methods:

- The system administrator can add the addresses (can be an IP address or a fully qualified host name) of all external systems to the access control list via the *AS\_CLI/System/NetworkAccessLists/OCIReporting* context.
- The system administrator can configure access control lists by submitting OCI requests.

External systems whose addresses are in the access control list are permitted to connect to the Application Server. One connection is permitted per IP address. The Application Server sends OCIReportingReportNotifications to all connections.

### <span id="page-21-1"></span>**6.2 Reporting Over TCP/IP**

The system administrator can configure the following via the AS\_CLI/Interface/OCI/Reporting context:

- The server port to which external systems connect. The default value is 8025.
- Whether to enable pinging to verify the continued availability of each connection. Pinging is enabled by default.
- The interval at which ping messages are sent. The default value is 30 minutes.
- Whether passwords sent in reports of OCI modification requests are modified to "XXXXX" for security. If true, the OCIReportingReportNotification contains the "isAltered" element. The default value is "true".

Modification of any of these attributes requires a restart of the Application Server.

When pinging is enabled, the Application Server periodically sends OCIReportingServerStatusNotifications to all connections. No response is expected. The external system must handle this message (receipt of the ping message at the configured interval indicates to the external system that the connection is up). The Application Server sends the OCIReportingServerStatusNotification to detect and clean up broken connections.

### <span id="page-21-2"></span>**6.3 Filtering OCI Messages**

The system administrator can restrict messages sent to each external system by setting restrictMessages to "true" for that external system. The system administrator can configure which messages the external system received by adding the full message names one by one in the *AS\_CLI/System/NetworkAccessLists/OCIReporting/ MessageTypes* context. If the external system is interested in a group of messages that begin with the same name (for instance all commands that begin with Group), the *messageStartsWith* parameter can be set to "Group", when adding a message type for the external system.

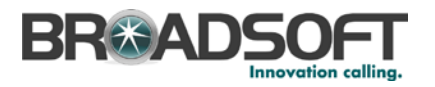

### <span id="page-22-0"></span>**6.4 Omissions**

Under most circumstances, the OCI modification request XML string in the OCIReportingReportNotification is identical to that received over the OCI. Differences center on elements of type "FileResource" as defined in the OCI schema. The FileResource is a choice of sourceFileName (specifying a previously uploaded file), or fileContent (binary content of the uploaded file). To mitigate the impact to capacity:

- The elements of type FileResource are omitted from the OCI modification request if those elements are used to upload media files (audio files and video files) or conferencing documents.
- The omission element (of type OCIReportingOmission) is included in the OCIReportingReportNotification to indicate that the uploaded file contents were omitted.
- This omission can invalidate the OCI modification request, for example, it fails validation against the OCI schema because the omitted element is mandatory. In such cases, the requestInvalidated element is included in the OCIReportingReportNotification to indicate this.

The FileResource element remains in the OCI modification request if the FileResource element is used to specify a previously uploaded file.

Given the above, external systems do not have access to the uploaded media file or conferencing document over the OCI Reporting Interface. However, they are informed that an upload occurred; they are also informed of the selection of a previously uploaded media file or conferencing document.

If an external system is archiving OCIReportingReportNotifications and re-submitting their contents over the OCI to re-provision an Application Server, it is possible for the resubmitted OCI requests that specify a previously uploaded file to fail, since the file contents of uploaded media files and conferencing documents were not included in OCIReportingReportNotifications.

For this release, the FileResource element is omitted from reports of the following OCIbased upload functions:

- Conferencing document upload
- Voice Portal branding file upload
- Personalized Name file upload
- Auto Attendant greeting file upload
- Music On Hold file upload
- Intercept Announcement file upload
- Voice Messaging greetings file upload
- Call Center Enhanced Reporting branding file upload
- Call Center Enhanced Reporting template/style template file upload

Reports for the following OCI-based file upload functions are not affected:

- Enhanced device configuration/Subnetwork Access Protocol (SNAP)
- **Phone list import**
- Call Processing Language (CPL) file upload

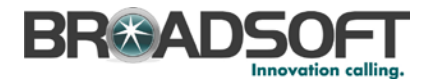

### <span id="page-23-0"></span>**7 XML Schema**

**NOTE**: The "XXX" in the zip file references refers to the release number on which you are deployed.

### <span id="page-23-1"></span>**7.1 XML Schema Layout**

The XML schema is available in the *baseociXXX.zip, asociXXX.zip* file, and *asocireportingXXX.zip* files. This section describes the structure of the XML schema.

#### <span id="page-23-2"></span>**7.1.1 Base XML Schema**

The base XML schema is included in the *baseociXXX.zip* file. It contains only two files. It contains the base definitions for messages, success and error messages, tables, and other low-level attributes. No functional transactions are defined in these files.

#### <span id="page-23-3"></span>**7.1.2 Application Server XML Schema**

The Application Server (AS) XML schema is included in the *asociXXX.zip* file. It contains all functional transactions for the system. The following files are available:

- *OCISchemaAS.xsd* This file is the base file for the Application Server XML schema files. This file references all included files.
- *OCISchemaDataTypes.xsd* This file contains the data types used in the XML schema that are used at multiple levels in the hierarchy, such as the definitions of an IP address or phone number.
- *OCISchemaLogin.xsd* This file contains the transactions related to logging a user in to the system.
- *OCISchemaSystem.xsd* This file contains the transactions that apply for the entire system, such as adding Media Servers or Network Servers, maintaining the language settings, and modifying system administrators.
- *OCISchemaServiceProvider.xsd* This file contains the transactions that apply for the service provider, such as adding service providers, modifying service provider administrators, and authorizing services to service providers. Note that in the OCI, an enterprise and a service provider are the same. When adding a service provider, specify if it is an enterprise or a service provider.
- *OCISchemaEnterprise.xsd* This file contains the transactions that only apply to enterprises and not to service providers. Most enterprise transactions are found in the *OCISchemaServiceProvider.xsd* file.
- *OCISchemaGroup.xsd* This file contains the transactions that apply to groups, such as adding groups, modifying group administrators, and authorizing services to groups.
- *OCISchemaUser.xsd* This file contains the transactions that apply to users, such as adding users and assigning services to users.
- *OCISchemaService\*.xsd* Each service that can be licensed has a file that contains all transactions that apply for that service. For example, the *OCISchemaServiceDoNotDisturb.xsd* file contains all Do Not Disturb transactions.

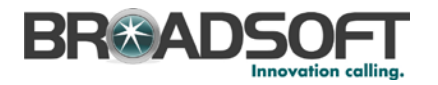

### <span id="page-24-0"></span>**7.1.3 OCI Reporting XML Schema**

The OCI Reporting XML schema contains all functional transactions for the system. The following files are available:

- *OCISchemaReporting.xsd* This file is the base file for the Application Server XML Schema files. This file references all included files.
- *OCISchemaReportingBASE.xsd* This file contains the base elements for OCI reporting.
- *OCISchemaReportingDataTypes.xsd* This file contains the data types used in the XML Schema.
- *OCISchemaReportingReportNotification.xsd* This file contains the notification XML Schema.
- OCISchemaReportingServerStatusNotifiction.xsd This file contains the server status XML Schema.

### <span id="page-24-1"></span>**7.2 Schema Zip Files**

BroadSoft provides the AS OCI-P schema as part of a zip file that contains all schemas and MIBs per release on Xchange a[t xchange.broadsoft.com.](http://xchange.broadsoft.com/php/xchange/) Additionally there is an HTML version of the AS OCI-P schema available for download on Xchange.

For service patches that are built on top of a major release (for example, 19sp1), a new version of the schema zip file is uploaded to Xchange when each patch is made available.

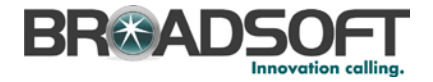

### <span id="page-25-0"></span>**8 Message Examples**

This section provides examples of messages.

### <span id="page-25-1"></span>**8.1 Group Add**

#### <span id="page-25-2"></span>**8.1.1 Request**

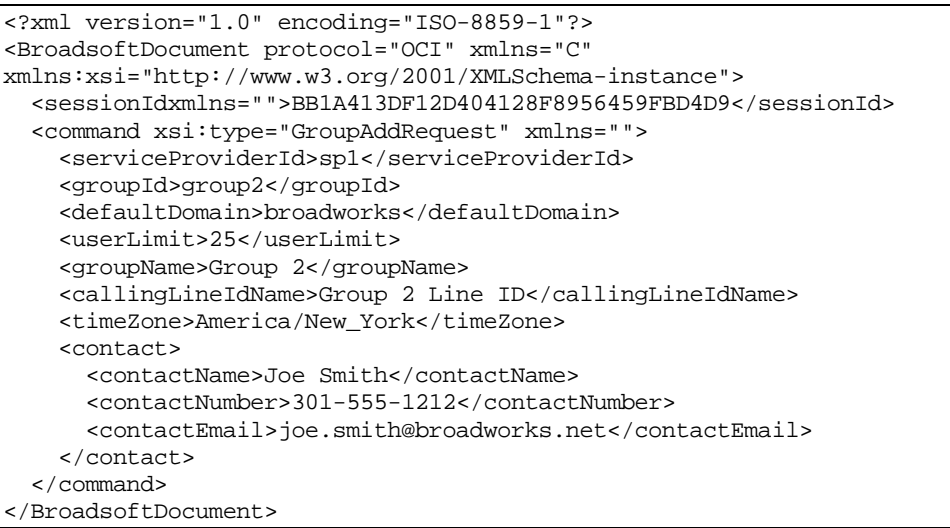

#### <span id="page-25-3"></span>**8.1.2 Success Response**

```
<?xml version="1.0" encoding="ISO-8859-1"?>
<BroadsoftDocument protocol="OCI" xmlns="C" 
xmlns:xsi="http://www.w3.org/2001/XMLSchema-instance">
   <sessionId mlns="">BB1A413DF12D404128F8956459FBD4D9</sessionId>
   <command debugInfo="62:621" echo="" xsi:type="c:SuccessResponse" 
xmlns:c="C" xmlns=""/>
</BroadsoftDocument>
```
### <span id="page-25-4"></span>**8.1.3 Error Response**

```
<?xml version="1.0" encoding="ISO-8859-1"?>
<BroadsoftDocument protocol="OCI" xmlns="C" 
xmlns:xsi="http://www.w3.org/2001/XMLSchema-instance">
  <sessionId mlns="">BB1A413DF12D404128F8956459FBD4D9</sessionId>
   <command type="Error" debugInfo="9:10" echo="" 
xsi:type="c:ErrorResponse" xmlns:c="C" xmlns="">
    <summary>[Error 4150] The Group already exists, please use a unique 
Group ID.</summary>
     <summaryEnglish>[Error 4150] The Group already exists, please use a 
unique Group ID.</summaryEnglish>
  </command>
</BroadsoftDocument>
```
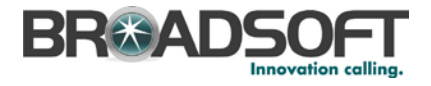

### <span id="page-26-0"></span>**8.2 Retrieve Groups in Service Provider**

### <span id="page-26-1"></span>**8.2.1 Request**

```
<?xml version="1.0" encoding="ISO-8859-1"?>
<BroadsoftDocument protocol="OCI" xmlns="C" 
xmlns:xsi="http://www.w3.org/2001/XMLSchema-instance">
   <sessionId xmlns="">BB1A413DF12D404128F8956459FBD4D9</sessionId>
   <command xsi:type="GroupGetListInServiceProviderRequest" xmlns="">
     <serviceProviderId>sp1</serviceProviderId>
     <responseSizeLimit>50</responseSizeLimit>
     <searchCriteriaGroupId>
       <mode>Starts With</mode>
       <value>Group</value>
       <isCaseInsensitive>true</isCaseInsensitive>
     </searchCriteriaGroupId>
   </command>
</BroadsoftDocument>
```
### <span id="page-26-2"></span>**8.2.2 Response**

```
<?xml version="1.0" encoding="ISO-8859-1"?>
<BroadsoftDocument protocol="OCI" xmlns="C" 
xmlns:xsi="http://www.w3.org/2001/XMLSchema-instance">
<sessionId xmlns="">BB1A413DF12D404128F8956459FBD4D9</sessionId>
   <command debugInfo="3:130" echo="" 
xsi:type="GroupGetListInServiceProviderResponse" xmlns="">
     <groupTable>
       <colHeading>Group Id</colHeading>
       <colHeading>Group Name</colHeading>
       <colHeading>User Limit</colHeading>
       <row>
         <col>group1</col>
        <col/ <col>25</col>
      \langle row>
       <row>
         <col>group2</col>
         <col>Group 2</col>
         <col>25</col>
      \langle / row\rangle </groupTable>
   </command>
</BroadsoftDocument>
```
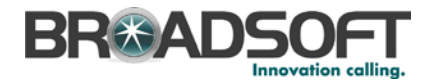

### <span id="page-27-0"></span>**9 Open Client Interface-Provisioning Using SOAP**

### <span id="page-27-1"></span>**9.1 BroadWorks OCI-P SOAP Interface**

The Open Client Interface-Provisioning (OCI-P) is also available via SOAP to the Web Server. The BroadWorks log-in sequence and the OCI-P message payloads are exactly the same as they are when not using SOAP.

Tomcat uses the Axis engine to wrap and unwrap the OCI message payload in the SOAP envelope, calling on the Provisioning Service servlet with the contents.

The Provisioning Service servlet, acting as an OCS client, matches HTTP requests and responses to a connection to the OCS, and passes OCI data back and forth on that connection. This servlet uses a configuration xml file called *public\_html/webservice/WEB-INF/serviceconfig.xml*, which should look similar to the one shown in the following example. Note that if you need to make changes to this configuration, you must edit this file manually.

```
<BroadSoftWebServiceConfiguration>
   <OCSAddress>localhost</OCSAddress>
   <OCSPort>2208</OCSPort>
   <NumberOfProvisioningConnections>2</NumberOfProvisioningConnections>
   <NumberOfExecutionConnections>2</NumberOfExecutionConnections>
   <ProvisioningServiceLog>FALSE</ProvisioningServiceLog>
   <ExecutionServiceLog>FALSE</ExecutionServiceLog>
   <!-- LogLevel can have following values - Debug, Information, 
Warning, Error, None -->
   <LogLevel>None</LogLevel>
   <RetryInitializationInterval>60</RetryInitializationInterval>
   <WaitTimoutInterval>30</WaitTimoutInterval>
</BroadSoftWebServiceConfiguration>
```
OCS passes messages on to the Provisioning Server. For information on configuring the OCS, see *[Appendix A: Frequently Asked Questions.](#page-41-0)*

The Web Service Definition Language (WSDL) is automatically generated by Axis and is shown in the following example. It shows how to construct messages and what to expect in return. Essentially each call contains one or more OCI request message as a single string argument, and returns the OCI response message(s) as a single string value.

You can retrieve the WSDL with the following URL, substituting an appropriate value for "yourWSServer".

http://yourWSServer/webservice/services/ProvisioningService?wsdl

Two method names in the WSDL, *processMessage* and *processOCIMessage*, are shown. Note that *processOCIMessage* is the preferred name to use. Currently the BroadSoft SOAP interface uses the document/literal encoding as specified in the WSDL.

```
<wsdl:definitions targetNamespace="urn:com:broadsoft:webservice">
   <wsdl:types>
    <schema elementFormDefault="qualified" 
targetNamespace="urn:com:broadsoft:webservice">
       <element name="processMessage">
         <complexType>
           <sequence>
             <element name="request" type="xsd:string"/>
           </sequence>
         </complexType>
       </element>
```
**BROADWORKS APPLICATION SERVER PROVISIONING INTERFACE SPECIFICATION 05-BD5114-00**

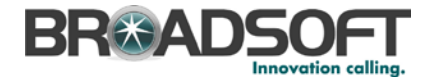

```
 <element name="processMessageResponse">
         <complexType>
           <sequence>
             <element name="processMessageReturn" type="xsd:string"/>
           </sequence>
         </complexType>
       </element>
       <element name="processOCIMessage">
         <complexType>
           <sequence>
             <element name="request" type="xsd:string"/>
           </sequence>
         </complexType>
       </element>
       <element name="processOCIMessageResponse">
         <complexType>
           <sequence>
             <element name="processOCIMessageReturn" type="xsd:string"/>
           </sequence>
         </complexType>
       </element>
     </schema>
   </wsdl:types>
   <wsdl:message name="processMessageResponse">
     <wsdl:part element="impl:processMessageResponse" name="parameters"/>
   </wsdl:message>
   <wsdl:message name="processMessageRequest">
     <wsdl:part element="impl:processMessage" name="parameters"/>
   </wsdl:message>
   <wsdl:message name="processOCIMessageRequest">
     <wsdl:part element="impl:processOCIMessage" name="parameters"/>
   </wsdl:message>
   <wsdl:message name="processOCIMessageResponse">
     <wsdl:part element="impl:processOCIMessageResponse" 
name="parameters"/>
   </wsdl:message>
   <wsdl:portType name="BWProvisioningService">
     <wsdl:operation name="processMessage">
       <wsdl:input message="impl:processMessageRequest" 
name="processMessageRequest"/>
       <wsdl:output message="impl:processMessageResponse" 
name="processMessageResponse"/>
    </wsdl:operation>
     <wsdl:operation name="processOCIMessage">
       <wsdl:input message="impl:processOCIMessageRequest" 
name="processOCIMessageRequest"/>
       <wsdl:output message="impl:processOCIMessageResponse" 
name="processOCIMessageResponse"/>
    </wsdl:operation>
   </wsdl:portType>
   <wsdl:binding name="ProvisioningServiceSoapBinding" 
type="impl:BWProvisioningService">
     <wsdlsoap:binding style="document" 
transport="http://schemas.xmlsoap.org/soap/http"/>
     <wsdl:operation name="processMessage">
       <wsdlsoap:operation soapAction=""/>
       <wsdl:input name="processMessageRequest">
         <wsdlsoap:body use="literal"/>
       </wsdl:input>
```
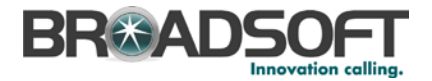

```
 <wsdl:output name="processMessageResponse">
         <wsdlsoap:body use="literal"/>
       </wsdl:output>
     </wsdl:operation>
     <wsdl:operation name="processOCIMessage">
       <wsdlsoap:operation soapAction=""/>
       <wsdl:input name="processOCIMessageRequest">
         <wsdlsoap:body use="literal"/>
       </wsdl:input>
       <wsdl:output name="processOCIMessageResponse">
         <wsdlsoap:body use="literal"/>
       </wsdl:output>
     </wsdl:operation>
   </wsdl:binding>
 <wsdl:service name="BWProvisioningServiceService">
    <wsdl:port binding="impl:ProvisioningServiceSoapBinding" 
name="ProvisioningService">
       <wsdlsoap:address 
location="http://localhost/webservice/services/ProvisioningService"/>
    </wsdl:port>
  </wsdl:service>
</wsdl:definitions>
```
### <span id="page-29-0"></span>**9.2 SOAP Sessions**

All OCI-P messages contain a session ID used to uniquely identify a session. In addition, when using OCI-P over SOAP, there is another kind of session identifier called the JSESSIONID. The JSESSIONID is a cookie.

OCI-P session IDs are created by the client application. JSESSIONIDs are created by the BroadWorks Web Server.

The first request sent to BroadWorks contains the AuthenticationRequest. The JSESSIONID cookie should not be specified in the AuthenticationRequest. BroadWorks responds with an AuthenticationResponse. The HTTP response from BroadWorks contains the JSESSIONID cookie. This cookie must be remembered and returned to BroadWorks in all subsequent requests for this session.

Each OCI-P session ID is associated with a unique JSESSIONID. Do not attempt to send commands for multiple OCI-P sessions over a single JSESSION. Similarly, do not attempt to spread the commands for a single OCI-P session across multiple JSESSIONS.

### <span id="page-29-1"></span>**9.3 Trace Example**

The following example shows a trace containing a SOAP request and response, including HTTP headers and the body. Each BroadSoft OCI message embedded in the SOAP envelope is shown in bold. Additional formatting changes have been made for indentation, in which case, the Content-Length header value is probably no longer correct.

The following example shows the UserGetRequest (readable version) that has been sent:

```
<?xml version="1.0" encoding="ISO-8859-1"?>
         <BroadsoftDocument protocol="OCI" xmlns="C" 
xmlns:xsi="http://www.w3.org/2001/XMLSchema-instance">
           <sessionId 
xmlns="">192.168.40.90,4890830,1178037541796</sessionId>
           <command xsi:type="UserGetRequest18" xmlns="">
             <userId>sp1g1user1</userId>
```
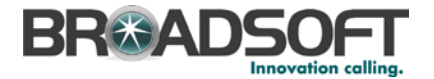

 </command> </BroadsoftDocument>

Here is the full output of the request:

```
POST /webservice/services/ProvisioningService HTTP/1.0
Content-Type: text/xml; charset=utf-8
Accept: application/soap+xml, application/dime, multipart/related, text/*
User-Agent: Axis/1.3
Host: 127.0.0.1:80
Cache-Control: no-cache
Pragma: no-cache
SOAPAction: ""
Content-Length: 931
Cookie: JSESSIONID=B348060A6B30CD5BCE9F05B7A68C18F7
<?xml version="1.0" encoding="UTF-8"?>
<soapenv:Envelope 
xmlns:soapenv="http://schemas.xmlsoap.org/soap/envelope/" 
  xmlns:xsd="http://www.w3.org/2001/XMLSchema" 
  xmlns:xsi="http://www.w3.org/2001/XMLSchema-instance">
   <soapenv:Body>
     <processOCIMessage 
soapenv:encodingStyle="http://schemas.xmlsoap.org/soap/encoding/">
       <arg0 xsi:type="soapenc:string" 
xmlns:soapenc="http://schemas.xmlsoap.org/soap/encoding/">
<?xml version = <quad; 1.0<quct; encoding = <quad; ISO-8859-1<quct;?<gt;<BroadsoftDocument protocol=&quot;OCI&quot; xmlns=&quot;C&quot;
xmlns:xsi="http://www.w3.org/2001/XMLSchema-instance">
  klt; sessionId
xmlns=" " > 192.168.40.90, 4890830, 1178037541796< / sessionId&g
t;
 <i<i<ype=<quot; UserGetRequest18<quot;
xmlns=" " >
   <iuserId>sp1g1user1&1t;/userId>
  </command&gt;
</BroadsoftDocument&qt;
      \langle \ranglearg\eta </processOCIMessage>
   </soapenv:Body>
</soapenv:Envelope>
```
The Provisioning Server responds as follows:

```
HTTP/1.1 200 OK
Date: Tue, 01 May 2007 16:40:24 GMT
Server: Apache/2.0.55 (Win32) DAV/2 mod_ssl/2.0.55 OpenSSL/0.9.8a 
mod_jk/1.2.15
Connection: close
Content-Type: text/xml;charset=utf-8
<?xml version="1.0" encoding="utf-8"?>
<soapenv:Envelope 
xmlns:soapenv="http://schemas.xmlsoap.org/soap/envelope/" 
   xmlns:xsd="http://www.w3.org/2001/XMLSchema" 
   xmlns:xsi="http://www.w3.org/2001/XMLSchema-instance">
   <soapenv:Body>
     <processOCIMessageResponse xmlns="">
       <ns1:processOCIMessageReturn 
xmlns:ns1="urn:com:broadsoft:webservice">
        <?xml version=&quot;1.0&quot; encoding=&quot;ISO-8859-
1"?>
```
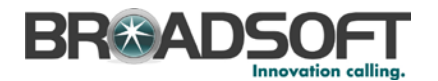

```
<BroadsoftDocument protocol=&quot;OCI&quot; xmlns=&quot;C&quot;
xmlns:xsi="http://www.w3.org/2001/XMLSchema-
instance" &qt; < sessionId
xmlns="">10.2.199.11,3849351,1351619186392</sessionId&gt;
<icommand echo=<quot; <quot; xsi:type=<quot; UserGetResponse18<quot;
xmlns=" " &qt; < serviceProviderId&qt; spl&lt; /serviceProviderId&
gt;<groupId&gt;splg1&lt;/groupId&gt;&lt;lastName&gt;splg1user1&lt;/las
tName&qt;<firstName&qt;sp1q1user1&lt;/firstName&qt;&lt;callingLineIdLa
stName&qt;splqluser1</callingLineIdLastName&qt;&lt;callingLineIdFirstN
ame>splgluser1</callingLineIdFirstName&gt;&lt;hiraganaLastName&gt;s
p1g1user1&1t;/hiraganaLastName>&1t;hiraganaFirstName>sp1g1user1&1t;
/hiraganaFirstName><language&gt;English&lt;/language&gt;&lt;timeZon
e>America/New_York</timeZone&gt;&lt;timeZoneDisplayName&gt;(GMT-
04:00) (US) Eastern 
Time</timeZoneDisplayName&qt;&lt;defaultAlias&qt;sp1q1user1@broadworks
\<1t/defaultAlias> <1t/countryCode> <1klt; /command
&qt; < /BroadsoftDocument&qt
      </ns1:processOCIMessageReturn>
     </processOCIMessageResponse>
   </soapenv:Body>
</soapenv:Envelope>
```
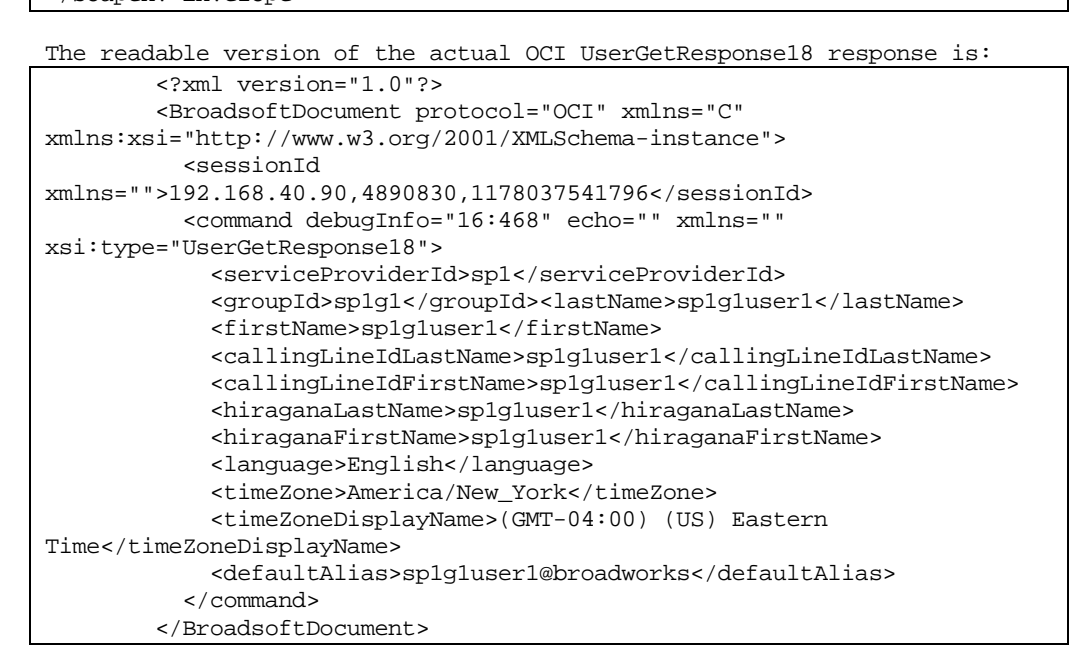

### <span id="page-31-0"></span>**9.4 Secure SOAP**

OCI-P/SOAP requests can be submitted over a secure HTTP connection by changing the server's URL scheme to HTTPS instead of HTTP. This means that the BroadWorks Web Server's certificate must be captured and then imported with Sun's keytool utility (provided with Java). A method to do this is as follows.

1) Obtain a copy of the certificate in X.509 format using Microsoft's Internet Explorer Version 6, by accessing the HTTPS URL. A dialog requesting permission to accept the certificate appears. Click the *View Certificate* button, then the *Details* tab. Click *Copy to File*, then *Next* and select the Base-64 encoded X.509 (*.CER*) option. Click *Next* to save the file.

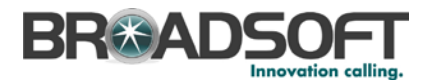

2) Import the *.cer* file using the keytool utility, which can be found in the bin directory for a Java installation. Using this tool, the *.cer* file is imported into a cacerts file, which is located in the *lib/security* directory of a Java installation. The simplest method is to copy the *.cer* file obtained using Internet Explorer to your Java home dir/lib/security directory.

*\$ ../../bin/keytool.exe –import –storepass changeit –file mycert.cer –keystore cacerts – alias mycert*

3) The only changes required are the name of the certificate (in this case mycert.cer) and the alias (mycert). Do this in the same VM as you run your client.

For more information on SSL, see the *BroadWorks SSL Support Options Guide*.

### <span id="page-32-0"></span>**9.5 Troubleshooting SOAP**

To troubleshoot a problem, a good starting point is to see if the OCI-P sample SOAP client can successfully log in and exchange messages. Many problems can be identified by following this checklist:

- Verify the URL used to log in.
- Verify that the correct username and password have been supplied.
- **•** Verify that the web service is available. Can you access the Apache Axis page [\(http://localhost/webservice\)](http://localhost/webservice) and click *view* to see the list of deployed services?
- Verify that the web service is connected to the OCS. Is the test client able to successfully send and receive messages?
- Verify the log-in sequence (authentication and login) was successful before sending other messages.
- Verify that all requests (after the first request) contain the JSESSIONID cookie returned in the first response.
- If you are using HTTPS, verify that the correct certificate is installed locally. For more information, see section *[9.4](#page-31-0) [Secure SOAP](#page-31-0)*.

#### <span id="page-32-1"></span>**9.5.1 Common Problems**

The following list describes some common problems:

**Problem: org.xml.sax.SAXException: Bad envelope tag: html Fault String:** org.xml.sax.SAXException:

-or-

Problem: The AXIS engine could not find a target service to invoke!

- − Check the URL. The following shows an example of a incorrect and correct URL:
	- − incorrect: http://localhost/webservices/service/ProvisioningServer
	- − correct: http://localhost/webservice/services/ProvisioningService
- Problem: NO\_OCS\_CONNECTION The connection from the web service to OCS has been lost, or does not exist.
	- − Verify that *public\_html/webservice/WEB-INF/serviceconfig.xml* has been initialized correctly, (as described in section *[9.1](#page-27-1) [BroadWorks OCI-P SOAP](#page-27-1)  [Interface](#page-27-1)*), on the web server you are accessing.
	- Use the CLI to verify that the OCS is configured correctly (as described in section *[12.3.1](#page-42-1) [OCS Configuration](#page-42-1)*), and is running.

**BROADWORKS APPLICATION SERVER PROVISIONING INTERFACE SPECIFICATION 05-BD5114-00 © 2012 BROADSOFT, INC. PAGE 33 OF 125**

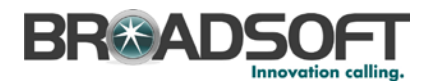

- − Verify that all requests (after the first request) contain the JSESSIONID cookie returned in the first response.
- Problem: ACCESS\_DENIED Access was denied because the user is invalid; the service detected an InvalidUserException.
	- − Verify that you are using the correct user ID.
- **Problem: LOGIN FAILED An error occurred while the service was logging in to the** Provisioning Server. This is a catchall for non-specific errors.
	- − Please try again.
- Problem: REQUEST\_TIMEOUT The OCS, or the Provisioning Server through the OCS, did not respond in a timely manner; the service may have received a RequestTimeoutException.
	- Verify that the Provisioning Server is running.
	- − Verify that the OCS is communicating with the Provisioning Server.
- **Problem: INVALID\_MESSAGE The SOAP message received from the client could** not be parsed.
	- − Correct the message format.
- **Problem: INVALID\_REQUEST Cannot process any request before user is logged** in. Either the Authentication Request or Login Request was invalid.
	- − Correct the log-in sequence before sending other messages.
	- − Verify that each session uses a unique session ID/jsession ID pair.
- Problem: javax.net.ssl.SSLHandshakeException
	- This is probably a problem with the certificate. For information on installing a certificate, see section *[9.4](#page-31-0) [Secure SOAP](#page-31-0)* and the *BroadWorks SSL Support Options Guide*.

For more information, see *[Appendix A: Frequently Asked Questions](#page-41-0)*.

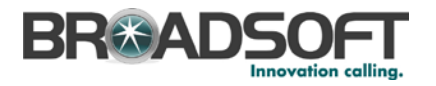

### <span id="page-34-0"></span>**10 Backward Compatibility**

The Open Client Interface-Provisioning (OCI-P) is backward compatible for up to two releases. This allows you to run the OCI-P commands from Release n on Releases n+1 and n+2. Release n+3 no longer supports commands from Release n. This also allows customers and partners to upgrade their systems without requiring a code change in almost all situations. However, there are important items to note:

- Elements that are required in a new version of software have values populated by the older transaction in the way that makes the most sense. This does not always mean that the application functions as desired by all customers and partners.
- Commands are backward compatible. However, they are not identical. Changes considered not to impact backward compatibility can be performed without deprecating the command. Some examples of this (although not exhaustive) are:
	- − Adding an optional element to a request
	- − Making an element "nillable" in a request
	- − Making an element an array in a request, where minOccurs > 1
	- − Adding a *OCITable* column
	- − Changing a required element to be optional in a request
- Error message changes are not considered to impact backwards compatibility. Software should be designed to accept the error message and perform the appropriate action. New errors can be added, existing errors may have the text modified, and existing errors may be deleted.

There are also a few exceptions in which the schema would not be made backward compatible. They are:

- When a new release adds a new value to an enumerated type, the new value may appear unexpectedly in a non-deprecated response. The validation should be relaxed to allow additional values.
- When there is a more restrictive validation, the schema is not necessarily made backward compatible. In the rare case that data such as string size or integer range need to be restricted more than in previous releases, the interface is not backward compatible.

#### <span id="page-34-1"></span>**10.1 Deprecated Commands**

After an upgrade to a backward-compatible release, systems that use OCI-P are required to update their commands to use the most recent version. To perform this work, a list of deprecated transactions needs to be reviewed. Each release of the OCI-P schema contains a deprecated file list. These are the commands that have been updated but are still supported in the release to which the schema corresponds. Therefore, to determine the list of commands that have been deprecated, these files should be obtained for each release since the system was developed.

For example, Company ABC developed a system using OCI-P in Release 13.0 and is upgrading to Release 15.0. Once the upgrade is complete, they want to update the system so that they can upgrade to Release 17.0 next year. The developer retrieves the schema for Release 15.0 and looks at the deprecated commands files (one for Release 13.0 and one for Release 14.0). The developer then compares this list to the list of commands they are using. If a command being used is on the list, the developer upgrades the command to the most recent one.

#### **BROADWORKS APPLICATION SERVER PROVISIONING INTERFACE SPECIFICATION 05-BD5114-00**

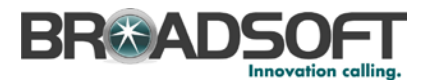

### <span id="page-35-2"></span>**10.2 OCI Command Naming**

When a new version of an OCI–P command deprecates the current version, the naming convention for the new command is such that it is appended with the release number from which the new command was introduced. For example, if the existing command is UserDeleteRequest and this command is deprecated in Release 18, the new version of the command will be named UserDeleteRequest18. In service patches, the naming convention is similar except the appended number will have sp1. In the previous example, the new command name will be UserDeleteRequest18sp1. If the same command needs to be deprecated by multiple service patches, the next versions of the command will contain V2, V3, etc.

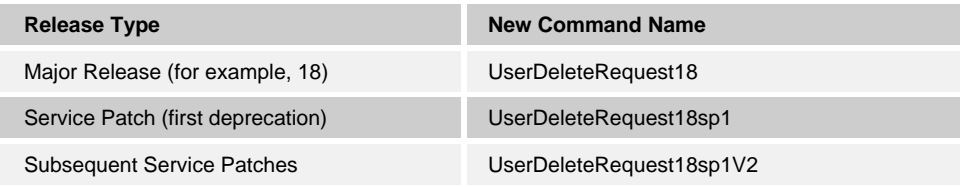

Note that in some circumstances when the development of the feature was not planned to be in a feature patch but ultimately ends up being patched, the OCI-P command will be named as was implemented in the major release.

### <span id="page-35-0"></span>**10.3 OCI Commands Removed in Release 19.0**

There are no OCI-P commands removed in Release 19.0.

Developers should update their applications to stop using deprecated commands and they should use the newer replacement commands instead. The deprecated commands are captured in the following OCI-P schema files:

- *OCISchemaDeprecated14.xsd*
- *OCISchemaDeprecated15.xsd*
- *OCISchemaDeprecated16.xsd*
- *OCISchemaDeprecated17.xsd*
- *OCISchemaDeprecated18.xsd*

### <span id="page-35-3"></span>**10.4 OCI Commands Removed in Release 18.0**

There are no OCI-P commands removed in Release 18.0.

Developers should update their applications to stop using deprecated commands and they should use the newer replacement commands instead. The deprecated commands are captured in the following OCI-P schema files:

- *OCISchemaDeprecated14.xsd*
- *OCISchemaDeprecated15.xsd*
- *OCISchemaDeprecated16.xsd*
- *OCISchemaDeprecated17.xsd*

### <span id="page-35-1"></span>**10.5 OCI Commands Removed in Release 17.0**

There are no OCI-P commands removed in Release 17.0.
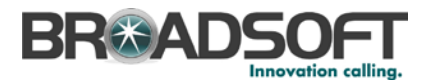

### **10.6 OCI Commands Removed in Release 16.0**

The following is a list of the deprecated OCI commands that were removed in Release 16.0:

- GroupAccessDeviceAddRequest
- GroupAccessDeviceGetAvailableDetailListRequest
- GroupAccessDeviceGetEnhancedConfigurationTypeRequest
- GroupAccessDeviceGetRequest
- GroupAccessDeviceGetRequest13mp2
- GroupAccessDeviceModifyRequest
- ServiceProviderAddRequest
- GroupAssignUserServiceListRequest
- GroupAutoAttendantAddInstanceRequest
- GroupAutoAttendantGetInstanceRequest
- GroupUnassignUserServiceListRequest
- GroupCallCenterAddInstanceRequest
- GroupCallCenterAddInstanceRequest13mp13
- GroupCallCenterGetInstanceRequest
- GroupCallCenterGetInstanceRequest13mp13
- GroupCallProcessingGetPolicyRequest
- GroupCallProcessingModifyPolicyRequest
- GroupDigitCollectionGetRequest
- GroupHuntGroupAddInstanceRequest
- GroupHuntGroupAddInstanceRequest13mp13
- GroupHuntGroupGetInstanceRequest
- GroupHuntGroupGetInstanceRequest13mp13
- GroupInstantConferencingAddInstanceRequest
- GroupInstantConferencingGetInstanceRequest
- GroupInstantGroupCallAddInstanceRequest
- GroupInstantGroupCallGetInstanceRequest
- GroupMusicOnHoldAddInstanceRequest
- GroupMusicOnHoldGetInstanceRequest
- GroupMusicOnHoldModifyInstanceRequest
- GroupServiceScriptsClearLogRequest
- GroupServiceScriptsGetLogRequest
- GroupServiceScriptsGetRequest
- GroupServiceScriptsModifyRequest
- GroupTrunkGroupAddInstanceRequest

**BROADWORKS APPLICATION SERVER PROVISIONING INTERFACE SPECIFICATION 05-BD5114-00**

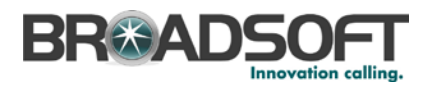

- GroupTrunkGroupGetInstanceListRequest
- GroupTrunkGroupGetInstanceRequest
- GroupTrunkGroupModifyInstanceRequest
- GroupVoiceMessagingGroupGetVoicePortalRequest
- ServiceProviderAccessDeviceAddRequest
- **LoginRequest**
- ServiceProviderAccessDeviceGetRequest
- ServiceProviderAccessDeviceGetRequest13mp2
- SystemIntelligentNetworkServiceControlGetRequest
- ServiceProviderAccessDeviceModifyRequest
- ServiceProviderAdminAddRequest
- ServiceProviderAdminGetPolicyRequest
- ServiceProviderPasswordRulesGetRequest
- ServiceProviderAdminGetListRequest
- ServiceProviderAdminGetRequest
- ServiceProviderAdminModifyPolicyRequest
- ServiceProviderCallProcessingGetPolicyRequest
- ServiceProviderCallProcessingGetPolicyRequest13mp10
- ServiceProviderCallProcessingModifyPolicyRequest
- ServiceProviderDigitCollectionGetRequest
- ServiceProviderGetRequest
- ServiceProviderThreeWayCallGetRequest
- ServiceProviderThreeWayCallModifyRequest
- SystemAccessDeviceGetIPPhoneTypeDetailListRequest
- SystemAccessDeviceGetListRequest
- SystemAccessDeviceTypeGetInfoListRequest
- SystemAccessDeviceTypeGetInfoRequest
- SystemCallProcessingGetPolicyRequest
- SystemCallProcessingGetPolicyRequest13mp10
- SystemCallProcessingModifyPolicyRequest
- SystemCallingNameRetrievalGetRequest
- SystemCAPAddACLEntryRequest
- SystemCAPGetACLListRequest
- SystemCAPModifyACLEntryRequest
- SystemDigitCollectionGetRequest
- SystemDomainModifyDefaultRequest

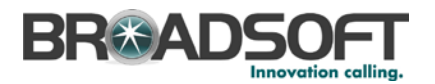

- SystemExternalEmergencyRoutingParametersGetRequest
- SystemExternalEmergencyRoutingParametersModifyRequest
- SystemInstantConferencingAddDeviceRequest
- SystemInstantConferencingGetDeviceListRequest
- SystemInstantConferencingGetDeviceRequest
- SystemInstantConferencingModifyDeviceRequest
- SystemLongCallAccountingGetRequest
- SystemLongCallAccountingModifyRequest
- SystemMediaServerAddRequest
- SystemNetworkServerAddRequest
- SystemNetworkServerDeleteRequest
- SystemNetworkServerGetListRequest
- SystemNetworkServerModifyRequest
- SystemOverloadControlsGetRequest
- SystemOverloadControlsModifyRequest
- SystemOCIReportingAddACLEntryRequest
- SystemPasswordRulesGetRequest
- SystemPolicyGetDefaultRequest
- SystemPolicyModifyDefaultRequest
- SystemRoutingAddRouteDeviceRequest
- SystemSIPAddACLEntryRequest
- SystemThreeWayCallGetRequest
- SystemThreeWayCallModifyRequest
- SystemVoiceMessagingGroupGetPasscodeRulesRequest
- SystemVoiceMessagingGroupGetRequest
- SystemVoiceMessagingGroupGetVoicePortalMenusRequest
- **UserAddRequest**
- **UserCallForwardingNoAnswerGetRequest**
- **UserGetRequest**
- UserCallProcessingGetPolicyRequest
- UserCallProcessingModifyPolicyRequest
- **UserCommPilotExpressSRGetRequest**
- UserHotelingGuestGetRequest
- UserHotelingHostGetRequest
- UserInstantConferencingGetStandAloneConferenceDocumentListRequest
- UserInstantConferencingModifyConferenceRequest

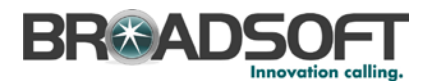

- **B** UserModifyRequest
- **UserSequentialRingGetRequest**
- UserServiceScriptsClearLogRequest
- UserServiceScriptsGetRequest
- **EXEC**ServiceScriptsModifyRequest
- **UserServiceScriptsGetLogRequest**
- UserSharedCallAppearanceAddEndpointRequest
- UserSharedCallAppearanceDeleteEndpointListRequest
- UserSharedCallAppearanceGetRequest
- UserThirdPartyVoiceMailSupportGetRequest
- UserThirdPartyVoiceMailSupportGetRequest13mp8
- UserTwoStageDialingGetRequest
- UserVoiceMessagingUserGetGreetingRequest
- UserVideoAddOnGetRequest
- **UserVideoAddOnModifyRequest**
- UserVoiceMessagingUserGetVoiceManagementRequest

### **10.7 OCI Reporting Implications**

OCI Reporting reports on the OCI transaction that is called. When functionality is included in maintenance patches that have an OCI transaction impact, the associated web and CLI commands call the new OCI transactions. This causes Reporting to start reporting on the new commands. In the future, there will be a method to prevent new functionality from showing in these interfaces.

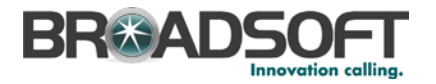

## **11 Log-in Process**

All connections require an authenticated session to execute commands. This is performed by logging in to the system with a valid login ID. The login ID can be for any administrator or user. The login process requires a Message Digest 5 (MD5) encrypted password. The following messages are used for the login process:

- Authentication Request Sent to the server to request a nonce value for a login ID.
- Authentication Response Sent in response to the above message. This message contains the nonce value required to perform the MD5 encryption of the password.
- Login Request Sent to the server to log in a user. This message contains the encrypted password using the nonce from the previous message. For more information on how passwords are created using MD5 encryption, see section *[11.1](#page-40-0) [MD5 Encrypted Password Calculation](#page-40-0)*.
- Login Response Sent in response to the above message. This message confirms that the user was logged in or gives an error message when the login was not successful (for example, the password was incorrect). If the login was unsuccessful, the entire process must be repeated.

### <span id="page-40-0"></span>**11.1 MD5 Encrypted Password Calculation**

The MD5 encrypted password calculation is as follows:

- 1) The message digest of the user's plain password is calculated using the Secure Hash Algorithm (SHA) algorithm.
- 2) For every four bits in the 160-bit digest, starting from the first bit, it is converted into a character in ASCII Hex format (0 through 9, a through f). The result is a 40-character string S1, for example, f7a9e24777ec23212c54d7a350bc5bea5477fdbb.
- 3) The string S1 is then used to construct a new string S2, whereby  $S2 =$  nonce  $+$  " $\cdot$ " + S1, where nonce is the value in the authentication response message from **BroadWorks**
- 4) Next, the message digest of S2 is calculated using the MD5 algorithm.
- 5) For every four bits in the 128-bit message digest of S2 from step 4, starting from the first bit, it is converted into a character in ASCII Hex format (0 through 9, a through f). The result is a 32-character string, for example, dc70779bf8461b5a1e6aea58f636d5c0.
- 6) This string is used as the password in the command.

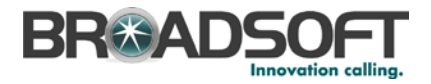

# **12 Appendix A: Frequently Asked Questions**

This section provides answers to frequently asked questions (FAQs).

### **12.1 What do acronyms mean?**

The following list describes acronyms used in this document.

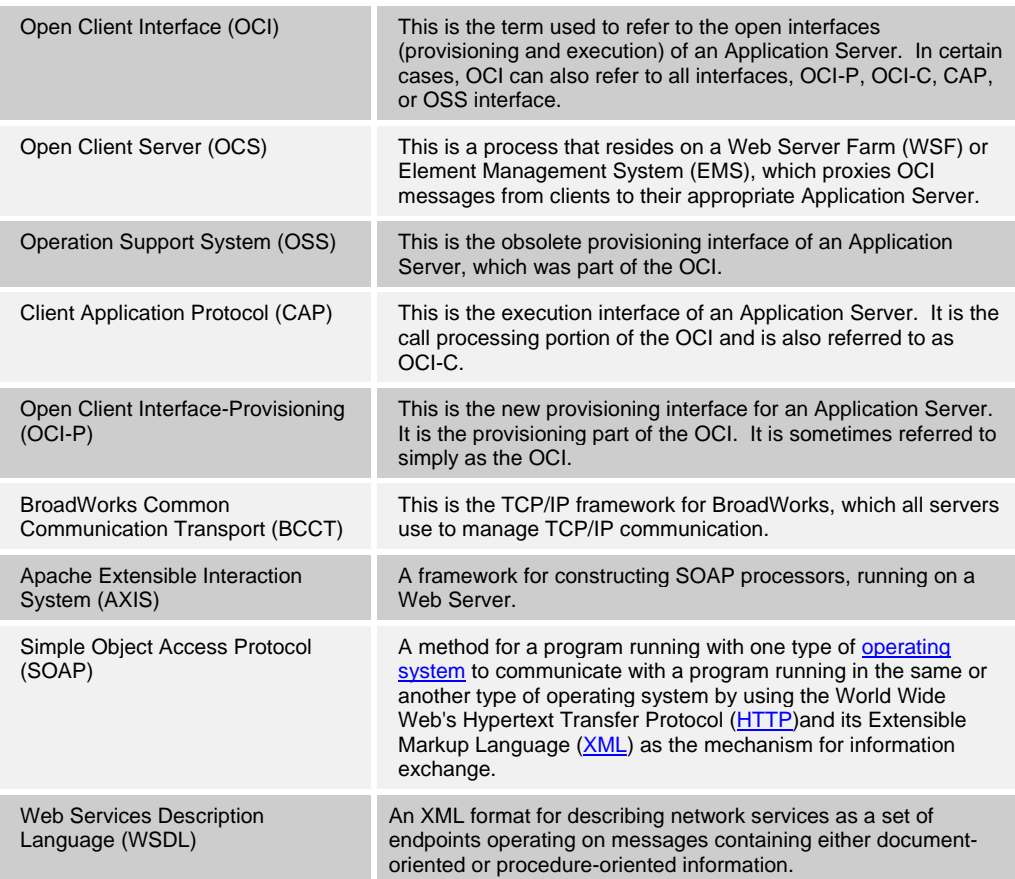

### **12.2 What are the recommendations?**

It is recommended to do the following:

- **Use the OCS as the interface to BroadWorks. Do not go directly to the Application** Server. You should use the OCS on the Web Server Farm or EMS. The OCS on the Application Server should only be used in a lab environment. It is not supported for a performance or production environment.
- **EXECONFIGURE:** Configure the OCS before using it. For information on how to do this, see section *[12.3](#page-42-0) [How is the OCS configured?](#page-42-0)*
- You connect to the OCS via a TCP/IP connection.
- Use the client provided to test the setup of your server. For client use, see section *[12.3](#page-42-0) [How is the OCS configured?](#page-42-0)*
- Do not log in via the OCS as a system administrator since this is not supported.

**BROADWORKS APPLICATION SERVER PROVISIONING INTERFACE SPECIFICATION 05-BD5114-00 © 2012 BROADSOFT, INC. PAGE 42 OF 125**

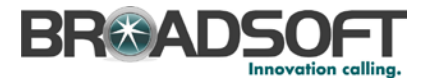

### <span id="page-42-0"></span>**12.3 How is the OCS configured?**

The OCS must be configured to support OCI-P. The following steps describe how to configure the server for this use.

#### **12.3.1 OCS Configuration Steps**

1) Verify the *nsSeedClusterAddress* parameter is set.

```
XSP_CLI /System/CommunicationUtility/DefaultSettings> get
  NS:
  nsSeedClusterAddress=ns.com
  asOCIPort=2220
  asOCISecurePort=2320
  asOCICPort=2221
  asOCICSecurePort=2321
provisionOnSecondary=false
reconnectionTimerSecs=30
responseTimeoutSecs=10
globalTransactionLimit=25000
userTransactionLimit=10000
transactionLimitPeriodSecs=1
useSecureBCCT=false
```
The NS seed cluster address is used to communicate with the NS to get the list of Application Servers being served.

2) Configure the system domain in the OCS General Settings:

```
XSP_CLI/Applications/OpenClientServer/GeneralSettings> get
  clientPort = 2208
  clientPortEnabled = true
  secureClientPort = 2209
  secureClientPortEnabled = true
  systemDomain = as.eng.broadsoft.com
```
The *systemDomain* is used to complete incomplete user IDs before performing user location or authentication for a given request. This needs to be configured.

3) Turn the OCI proxy on. The configuration should look similar to the following:

```
XSP_CLI/Applications/OpenClientServer/OCIProxy> get
  enabled = true
  enableLoginLevelScreening = false
  enableResponseCaching = false
  responseCacheDurationHours = 24
  responseCacheRenewPeriodMins = 30
  messageQueueCapacity = 50
  messageQueueTimeoutSeconds = 1800
```
The applicable attribute and its meanings are as follows:

*enabled* – Enables the OSS/OCI-P proxy capability. This must be turned on.

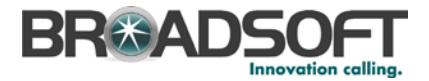

### **12.3.2 Application Server Configuration Steps**

1) BCCT, which is used by the OCS, is already configured by default. These settings can be viewed in the following contexts:

```
AS_CLI/Interface/CommonCommunicationTransport> get
  XSUnlimitedConnections = true
  PSUnlimitedConnections = true
  XSListeningPort = 2221
  PSListeningPort = 2220
AS_CLI/Interface/CommonCommunicationTransport/OCI/Provisioning> get
   unlimitedConnections = true
   restrictInterfaces = false
```
2) Usually, the only item required for configuration on the Application Server is to allow the OCS in the access control list. To add to the access control list, you use the add command as follows:

```
AS_CLI/System/NetworkAccessLists/OCIProvisioning> help add
This command is used to add a new OCI Access Control in the system.
======================================================================
add
     <hostAddress>, IP address | host | domain (1 to 80 chars)
   [<description>, String {0 to 80 characters}]
```
### **12.4 Is there an OCI-P Demo Client?**

BroadSoft provides a demonstration (demo) client that can be used to test messages and connectivity. The executable and source code are available in the *Rel\_19.0\_asociclient.zip* file, available from BroadSoft's Xchange at [xchange.broadsoft.com.](http://xchange.broadsoft.com/php/xchange/)

A *Read Me* file that describes how to use the client is provided. The following list provides some additional recommendations:

- Set the *connectionMode* to "OCS" since BCCT is not used.
- Do not change the *loginMode*. (Note the *unsecure* mode is not a third-party mode.)
- **Ensure there is a line feed at the end of each XML command.**

#### **12.5 Is there an OCI-P SOAP Demo Client?**

BroadSoft provides a demo client that can be used to test messages and connectivity. The SOAP client is called *Rel\_16.0\_asocisoapclient.zip a*nd it is available from BroadSoft's Xchange at [xchange.broadsoft.com.](http://xchange.broadsoft.com/php/xchange/)

A *Read Me* file that describes how to use the client is provided.

#### **12.6 What is the session ID and who creates it?**

The client creates the session ID. It must be unique to each session and each message in the session must carry the same session ID.

#### **12.7 What is the JSESSION ID and who creates it?**

The JSESSIONID is a cookie used to identify the session when using OCI over SOAP. The BroadWorks Web Server creates the JSESSIONID cookie. It must be unique to each session, and each message (after the first message) in the session must carry the same JSESSIONID cookie.

**BROADWORKS APPLICATION SERVER PROVISIONING INTERFACE SPECIFICATION 05-BD5114-00**

**© 2012 BROADSOFT, INC. PAGE 44 OF 125**

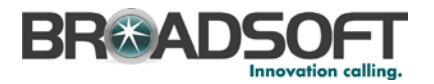

### **12.8 Can I send more than one OCI message in a single SOAP message?**

Yes.

#### **12.9 What character encodings can I use for special characters?**

The following XML predefined entities can be included in an OCI transaction by encoding them as shown in the following list:

- 1)  $\leq$  the less-than sign, opening angle bracket <
- $2)$  > the greater-than sign, closing angle bracket >
- 3) & ampersand &
- 4) ' apostrophe, straight single quote & apos;
- 5) " straight double quotation marks "

### **12.10 I do not see any SOAP headers used by the test client. Are they used?**

The BroadSoft OCI-P SOAP interface does not use any SOAP headers.

#### **12.11 How can I use TCPMON to see messages sent and received?**

The "tcpmon" utility can be found in the org.apache.axis.utils package. To run it from the command line, enter:

*% java org.apache.axis.utils.tcpmon [listenPort targetHost targetPort]*

To use the program, you select a local port that tcpmon monitors for incoming connections, a target host where it forwards such connections, and the port number on the target machine to which it should be "tunneled". Without any arguments, you get a GUI and can enter these values. For more information, see the *Axis User's Guide.*

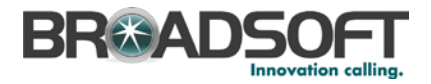

# **13 Appendix B: Authorization Levels**

The following is a list of OCI transactions that shows the authorization level required to execute each transaction.

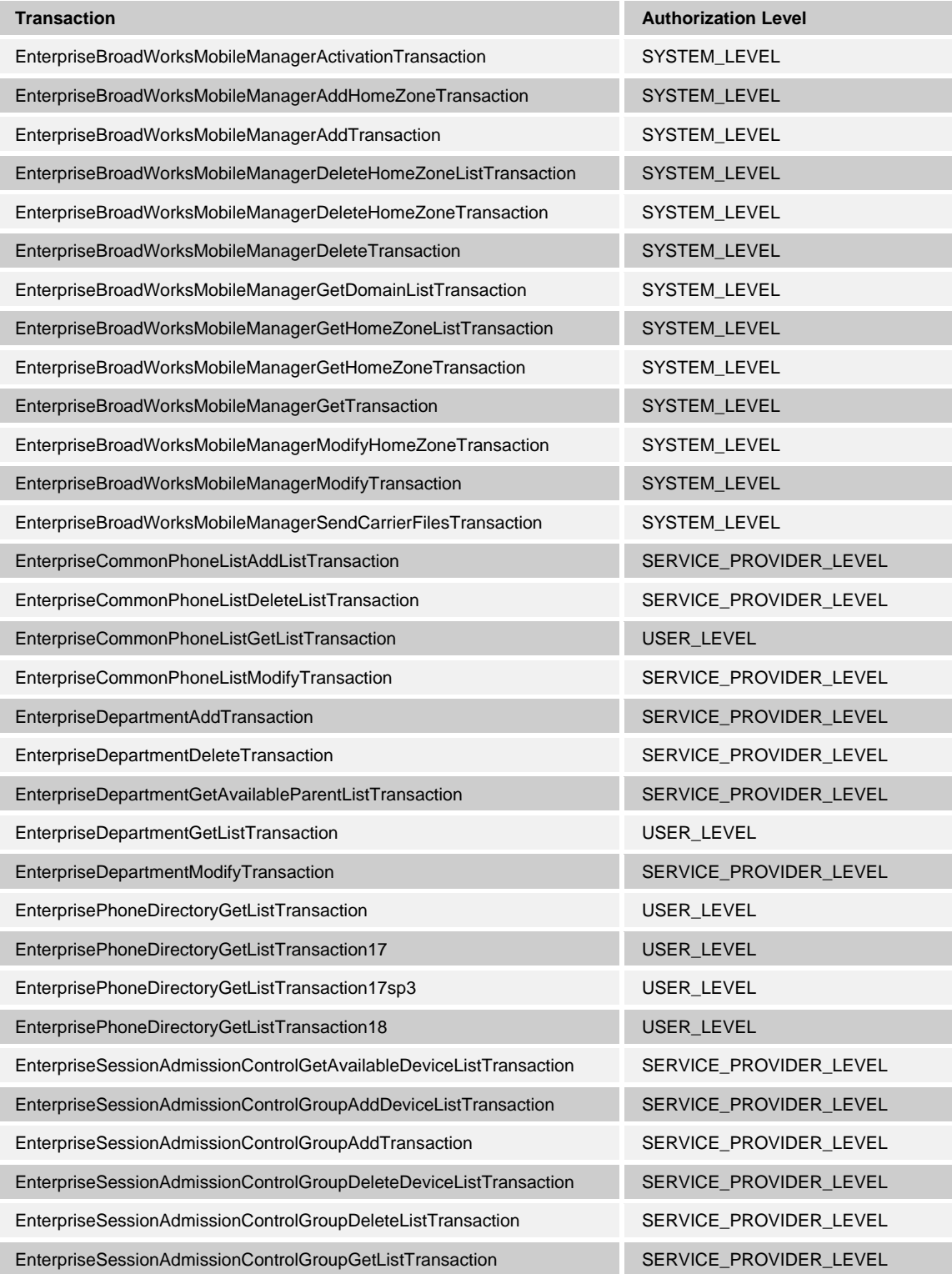

**BROADWORKS APPLICATION SERVER PROVISIONING INTERFACE SPECIFICATION 05-BD5114-00**

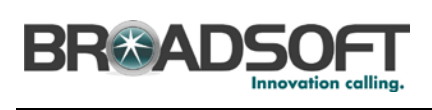

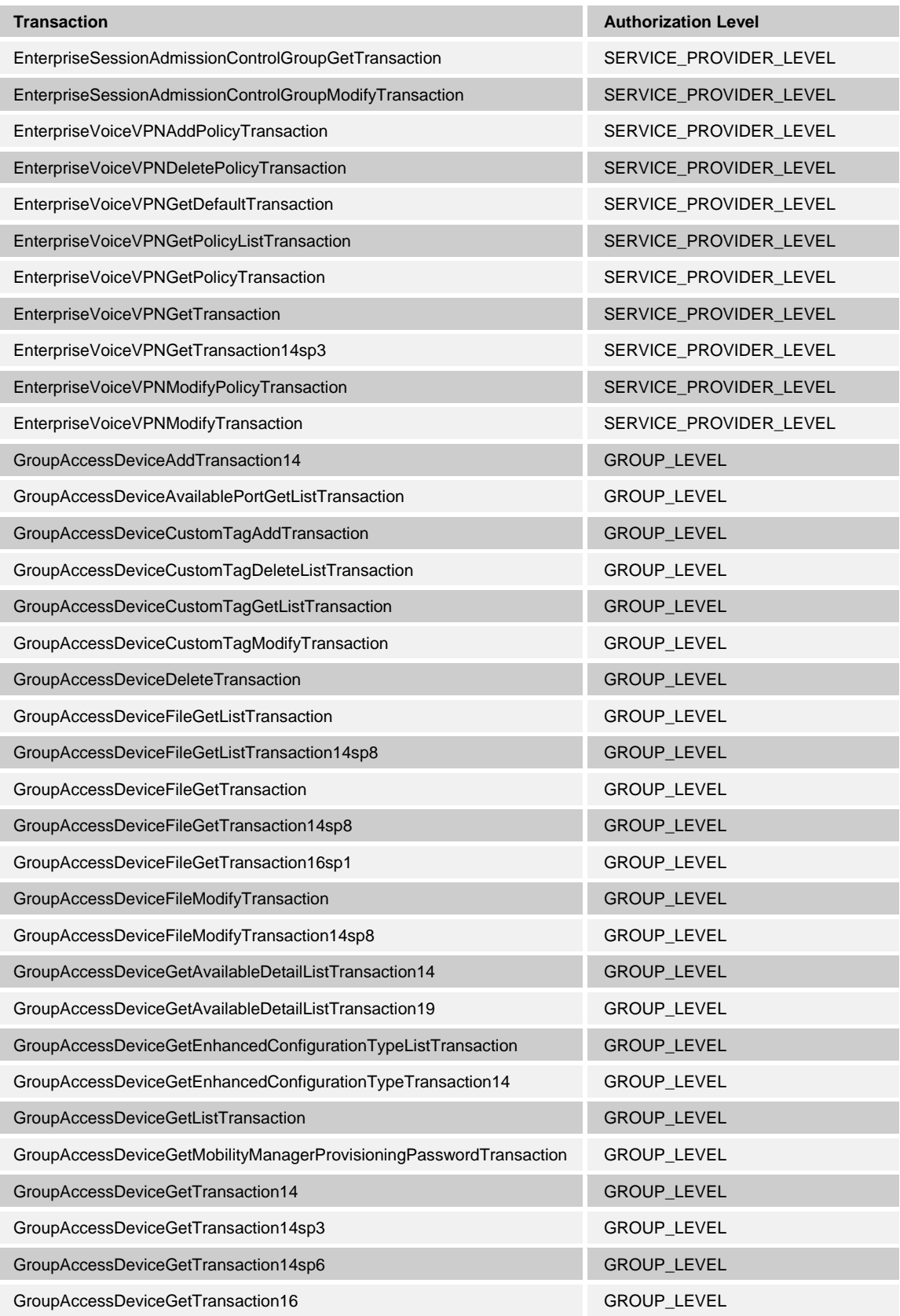

**BROADWORKS APPLICATION SERVER PROVISIONING INTERFACE SPECIFICATION 05-BD5114-00 © 2012 BROADSOFT, INC. PAGE 47 OF 125**

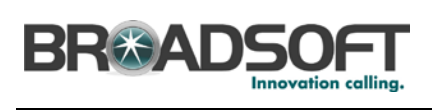

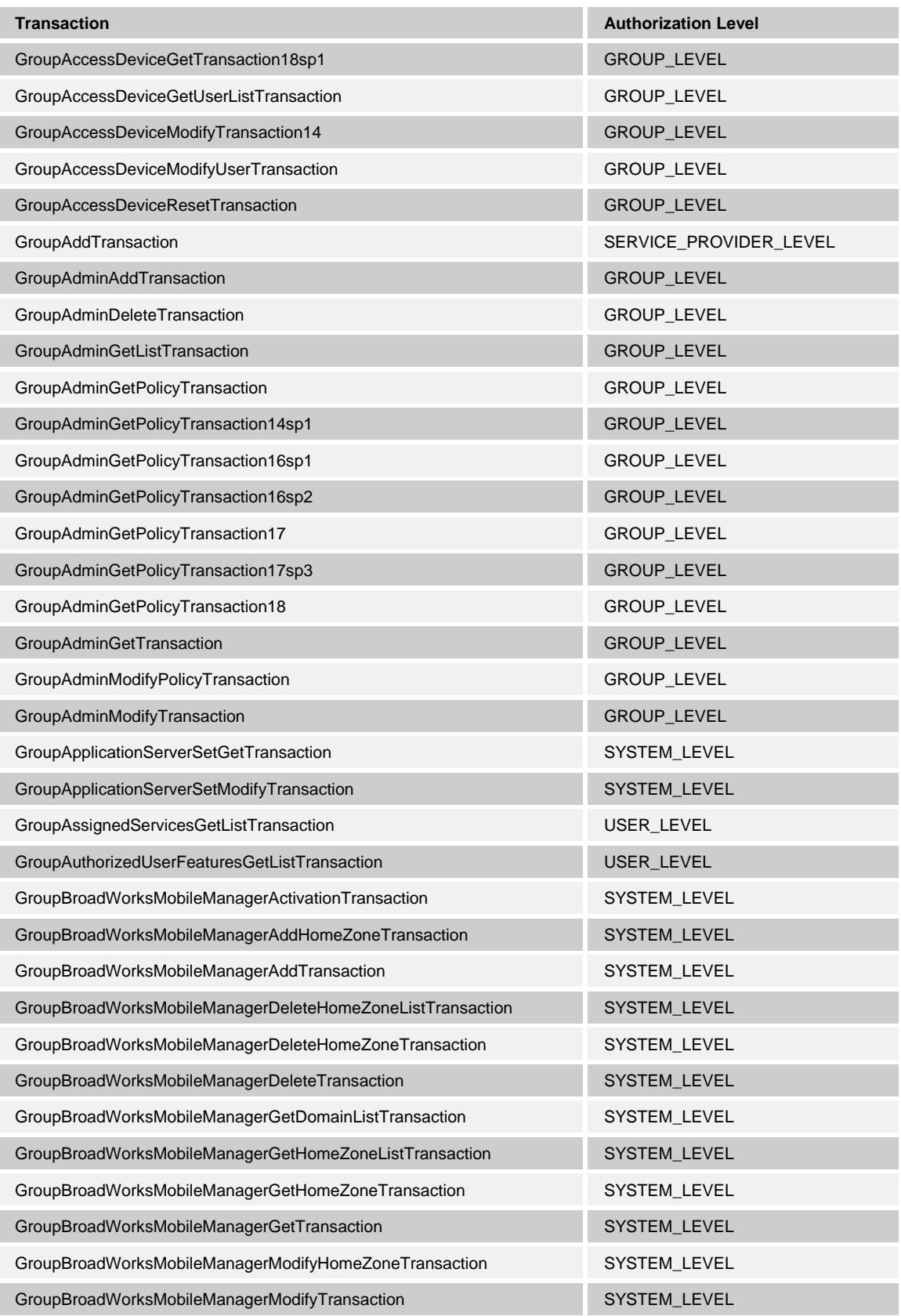

**BROADWORKS APPLICATION SERVER PROVISIONING INTERFACE SPECIFICATION 05-BD5114-00 © 2012 BROADSOFT, INC. PAGE 48 OF 125**

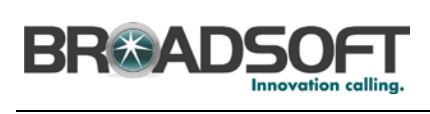

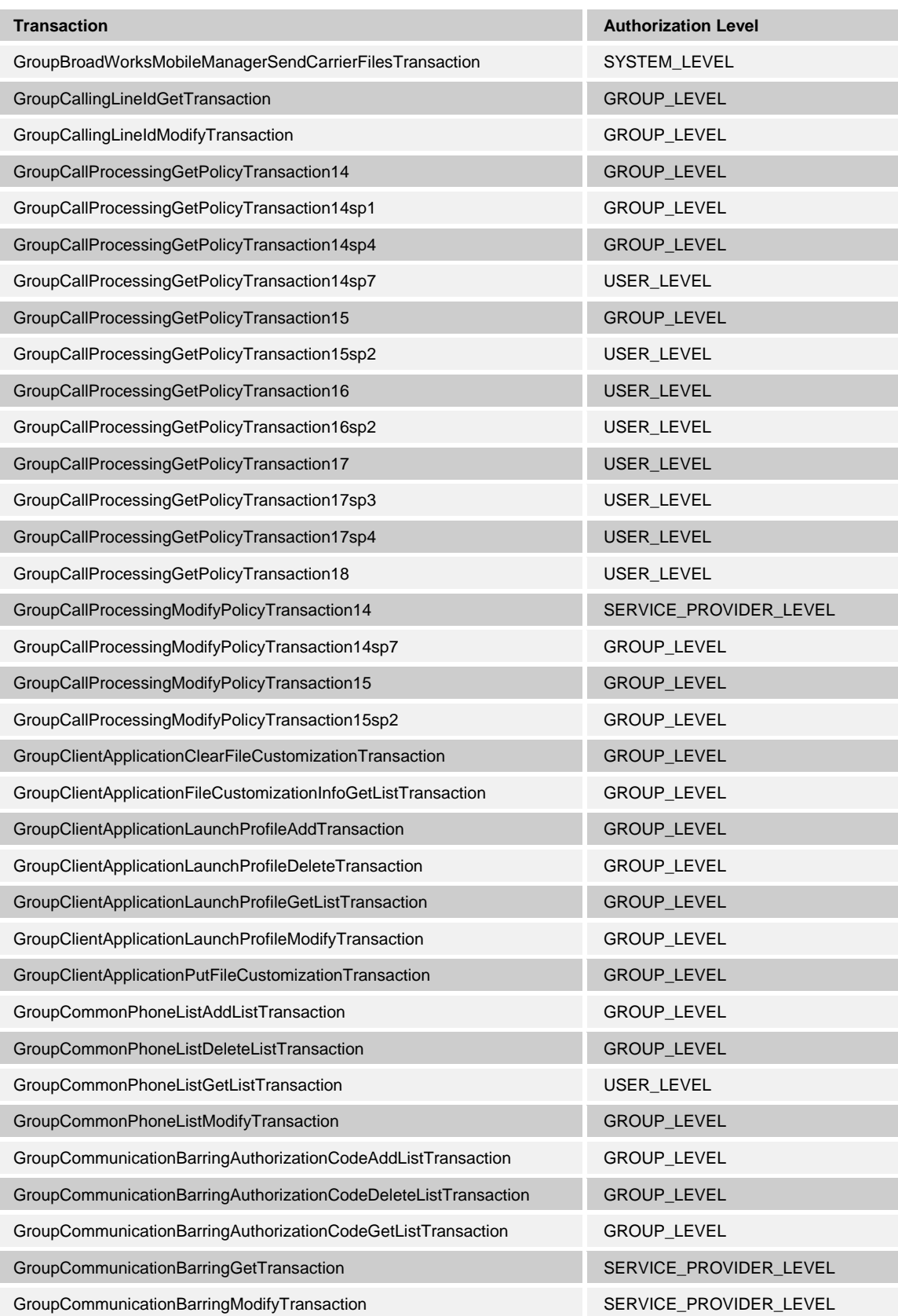

**BROADWORKS APPLICATION SERVER PROVISIONING INTERFACE SPECIFICATION 05-BD5114-00 © 2012 BROADSOFT, INC. PAGE 49 OF 125**

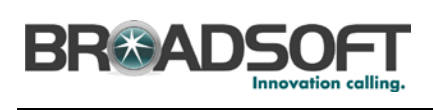

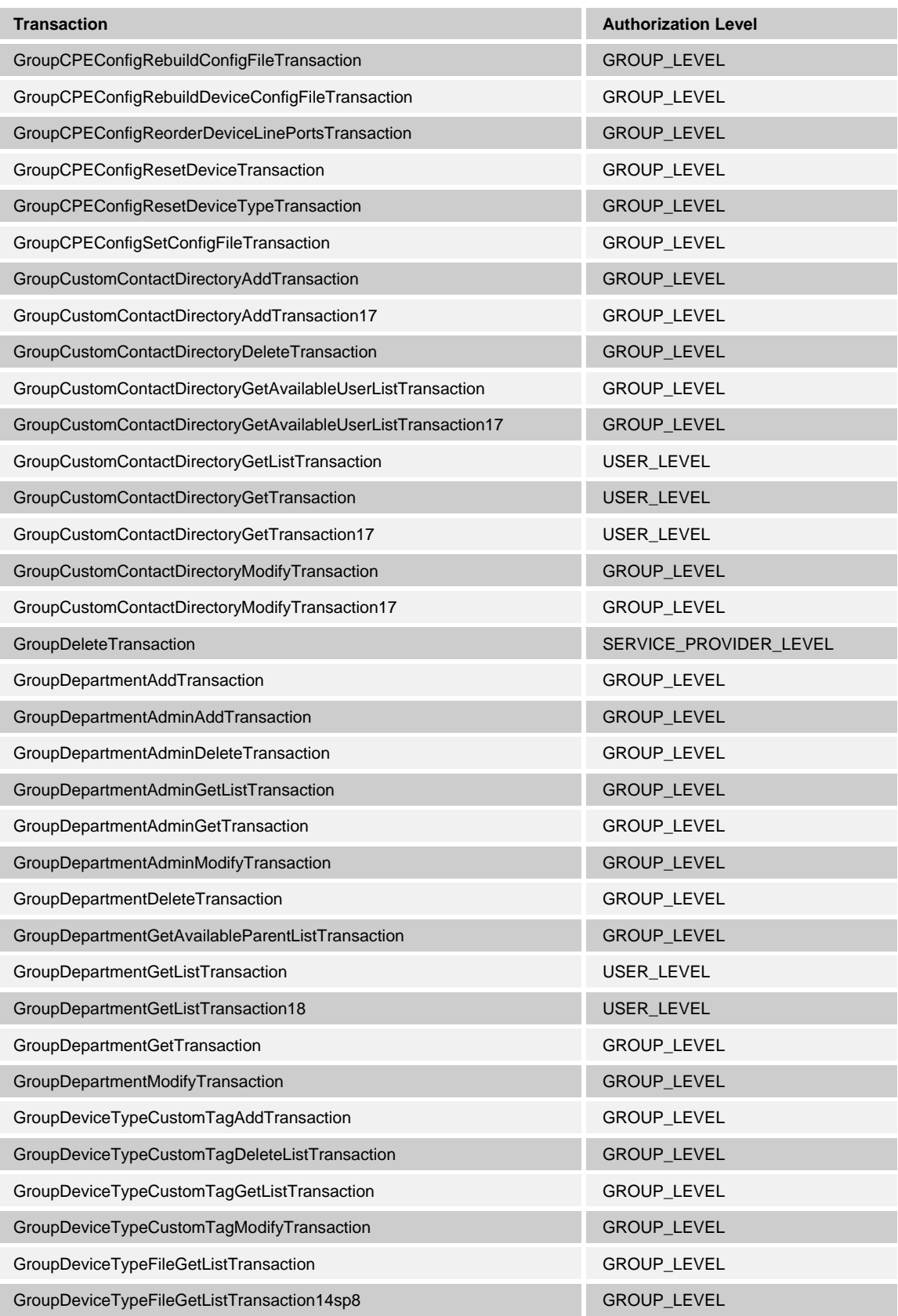

**BROADWORKS APPLICATION SERVER PROVISIONING INTERFACE SPECIFICATION 05-BD5114-00 © 2012 BROADSOFT, INC. PAGE 50 OF 125**

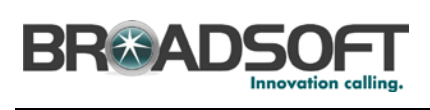

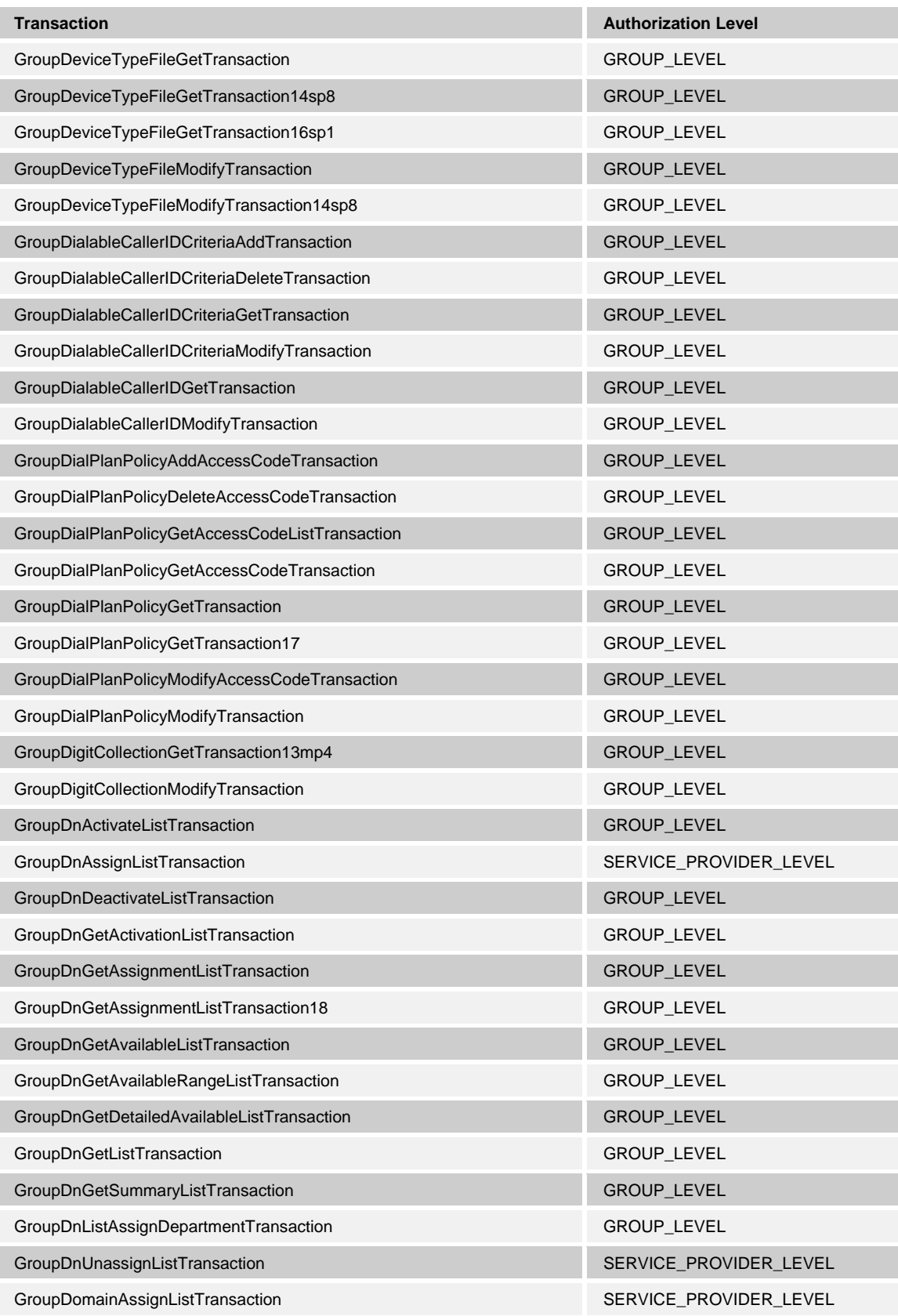

**BROADWORKS APPLICATION SERVER PROVISIONING INTERFACE SPECIFICATION 05-BD5114-00 © 2012 BROADSOFT, INC. PAGE 51 OF 125**

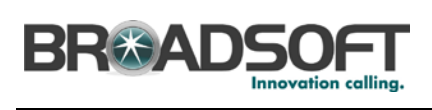

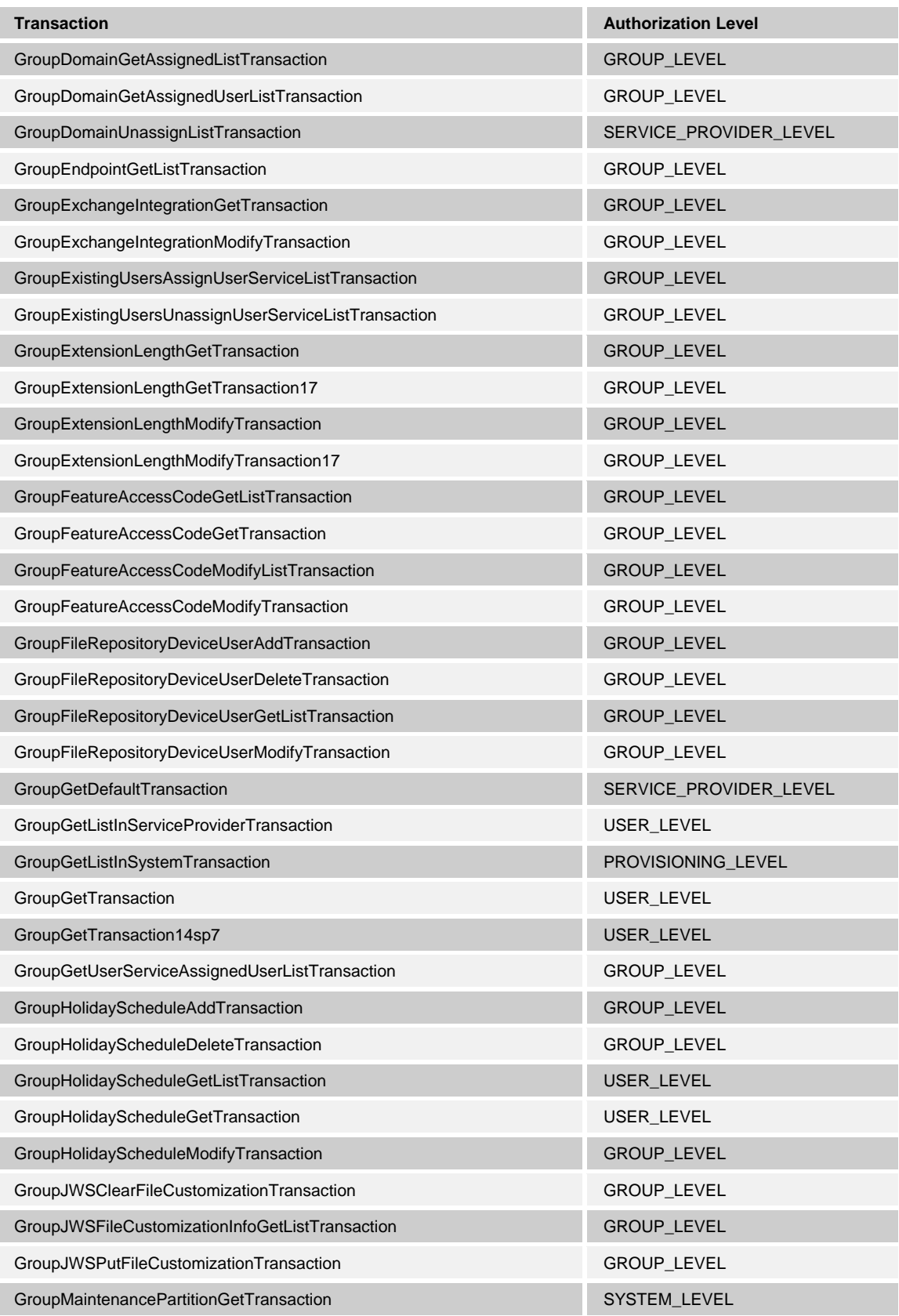

**BROADWORKS APPLICATION SERVER PROVISIONING INTERFACE SPECIFICATION 05-BD5114-00 © 2012 BROADSOFT, INC. PAGE 52 OF 125**

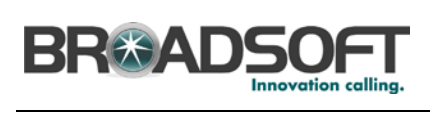

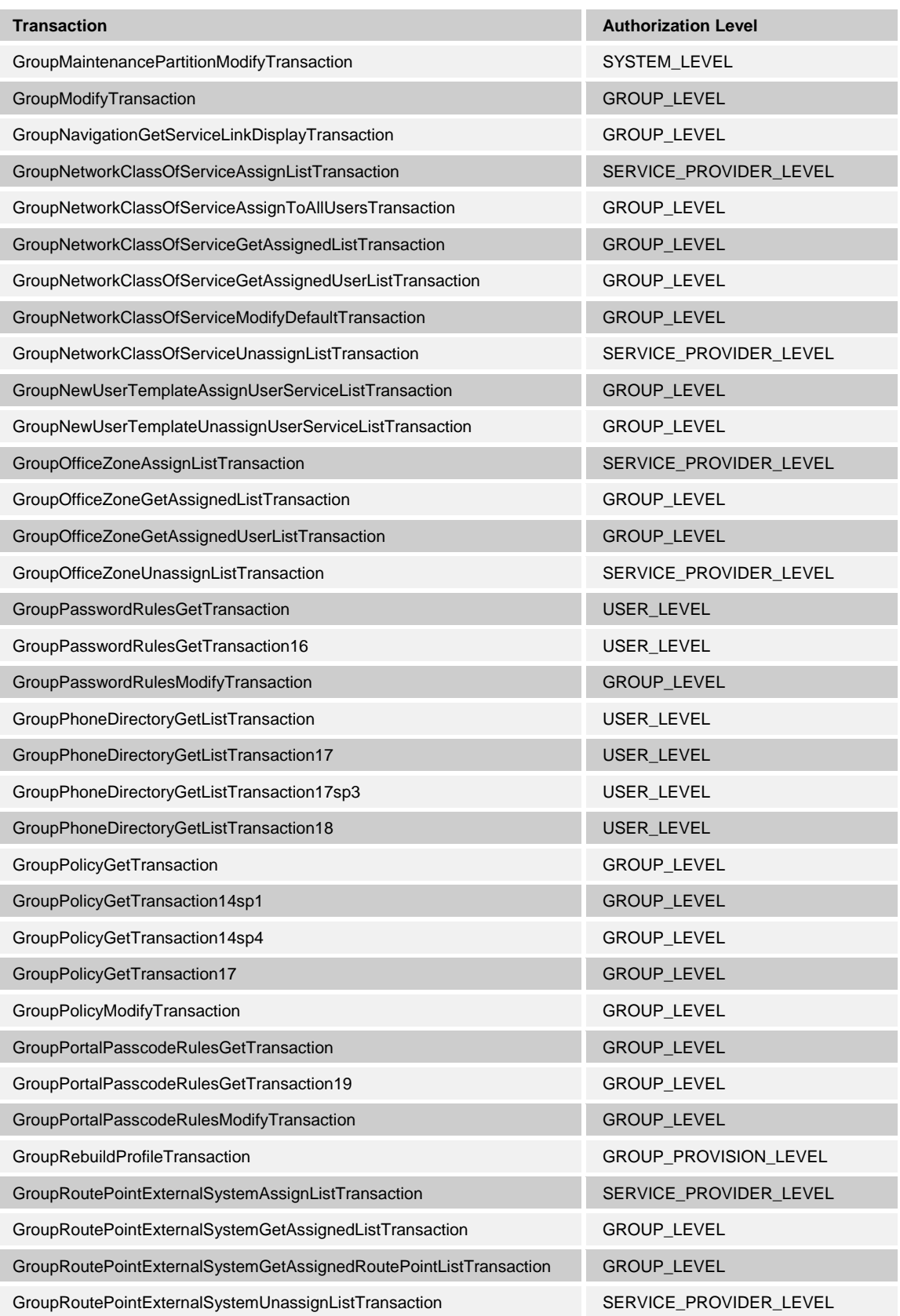

**BROADWORKS APPLICATION SERVER PROVISIONING INTERFACE SPECIFICATION 05-BD5114-00 © 2012 BROADSOFT, INC. PAGE 53 OF 125**

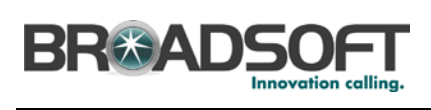

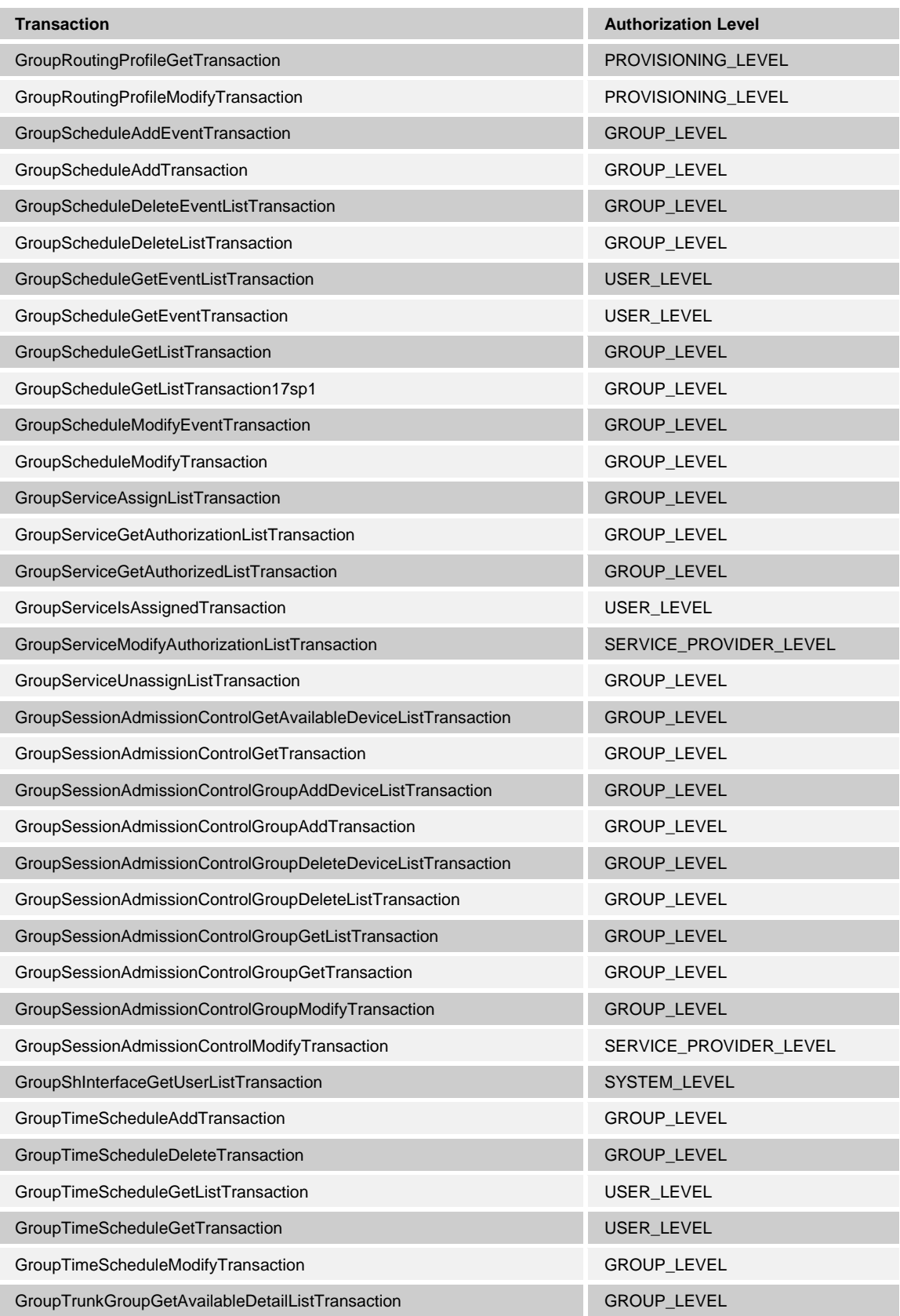

**BROADWORKS APPLICATION SERVER PROVISIONING INTERFACE SPECIFICATION 05-BD5114-00 © 2012 BROADSOFT, INC. PAGE 54 OF 125**

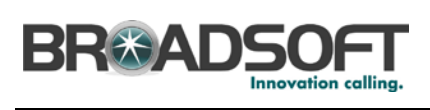

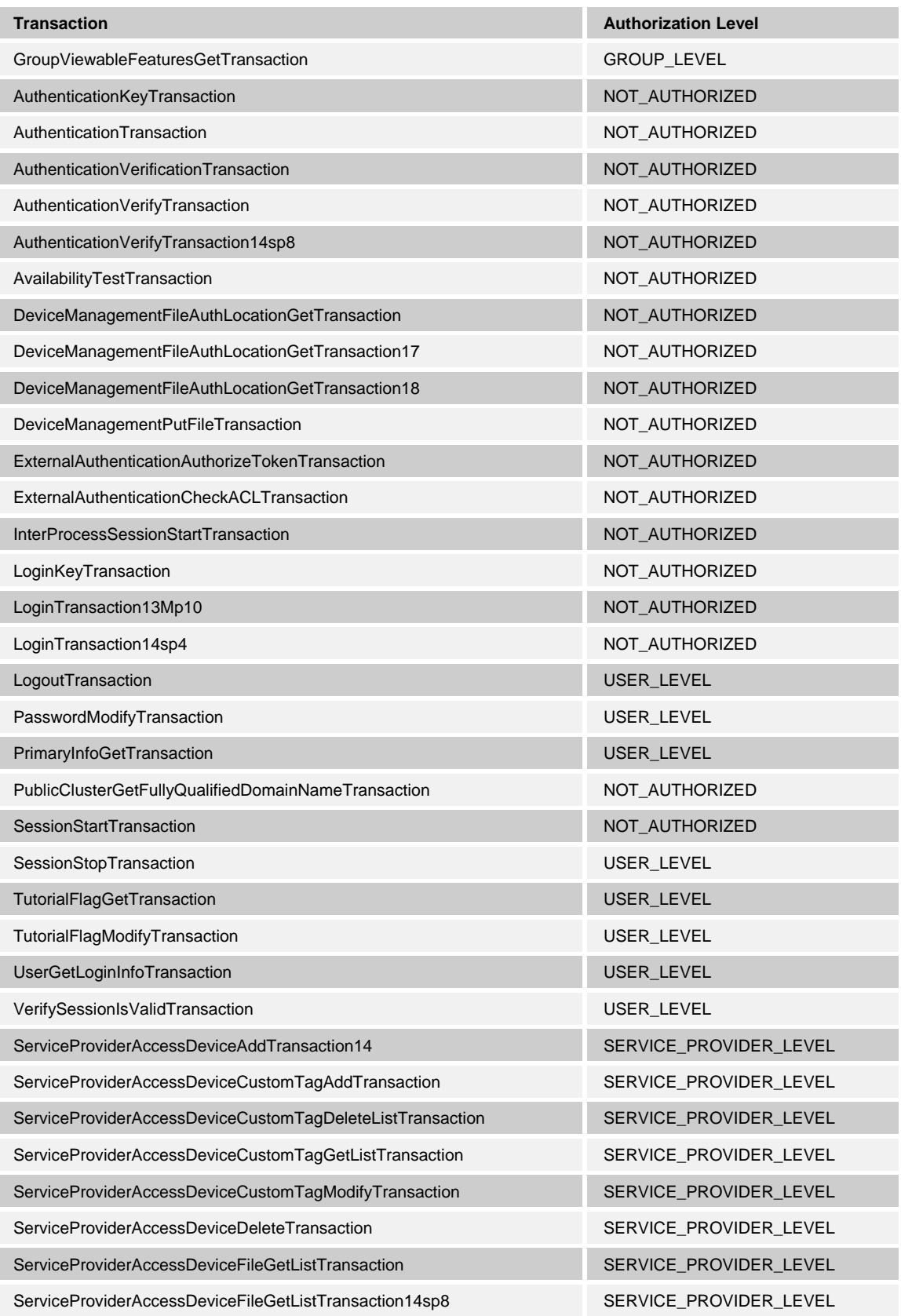

**BROADWORKS APPLICATION SERVER PROVISIONING INTERFACE SPECIFICATION 05-BD5114-00 © 2012 BROADSOFT, INC. PAGE 55 OF 125**

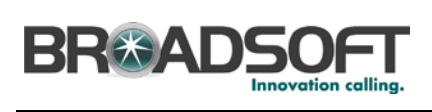

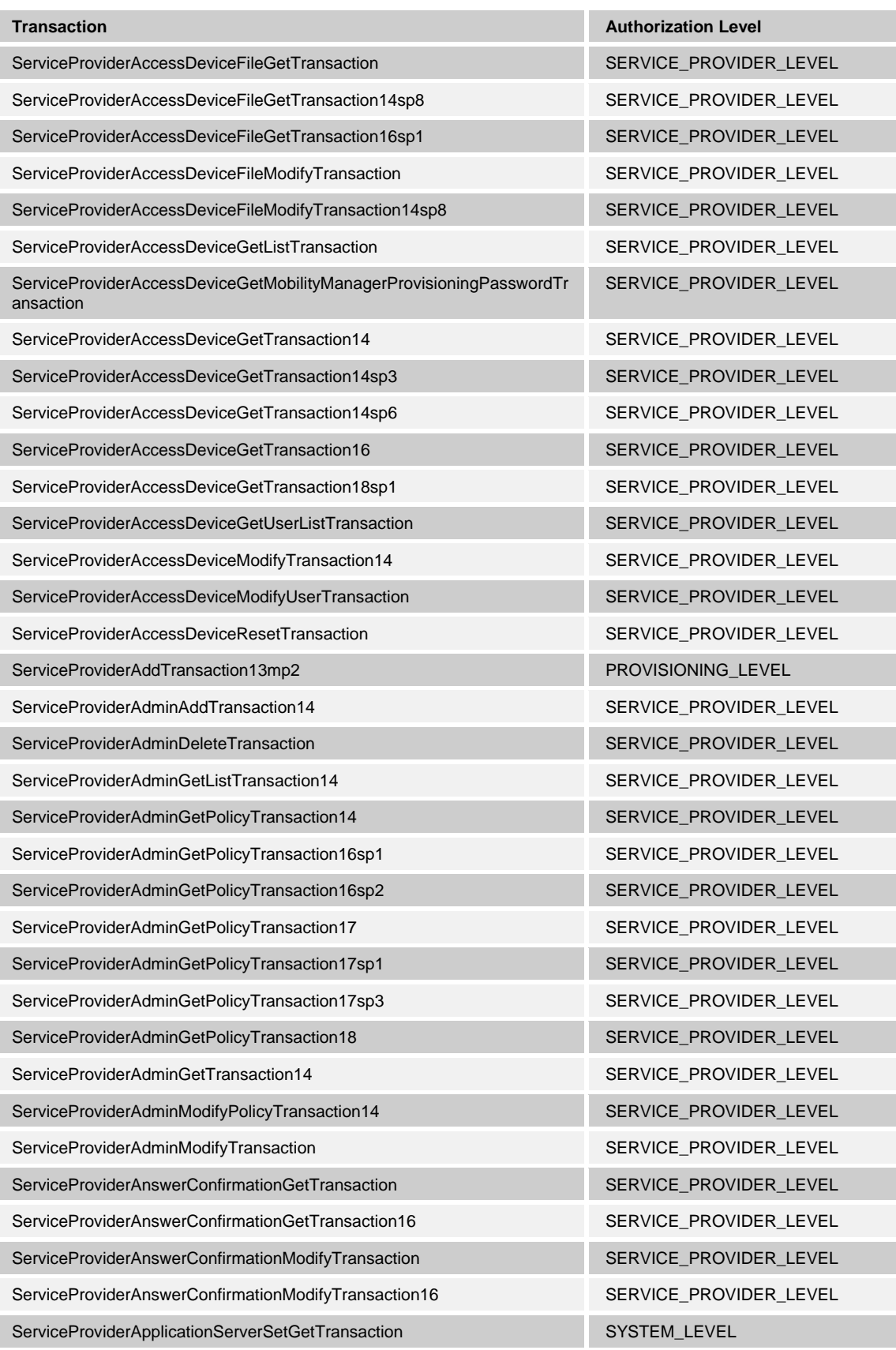

**BROADWORKS APPLICATION SERVER PROVISIONING INTERFACE SPECIFICATION 05-BD5114-00 © 2012 BROADSOFT, INC. PAGE 56 OF 125**

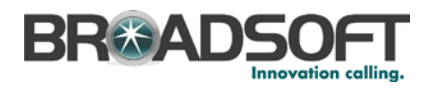

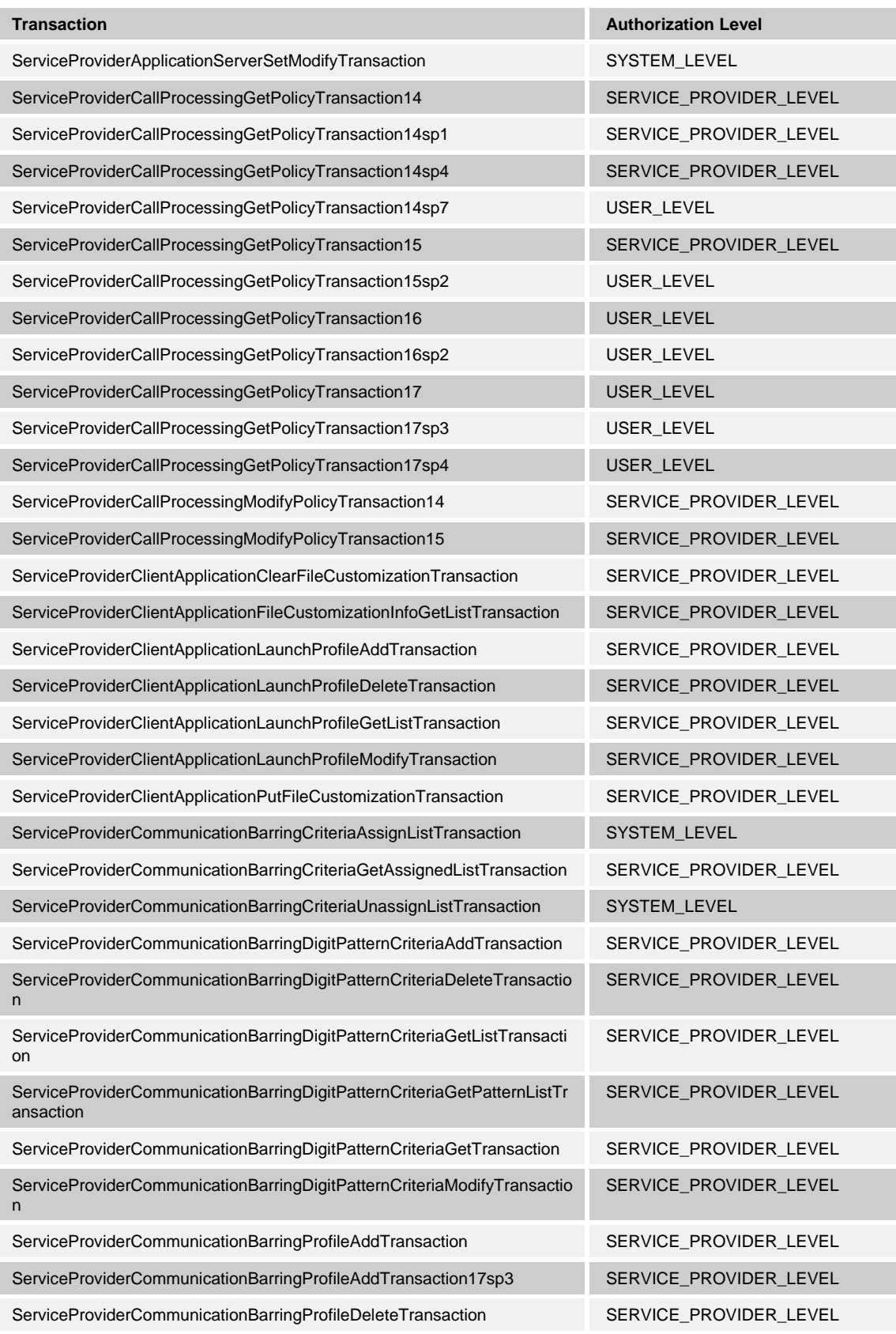

**BROADWORKS APPLICATION SERVER PROVISIONING INTERFACE SPECIFICATION 05-BD5114-00 © 2012 BROADSOFT, INC. PAGE 57 OF 125**

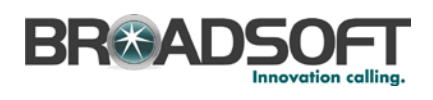

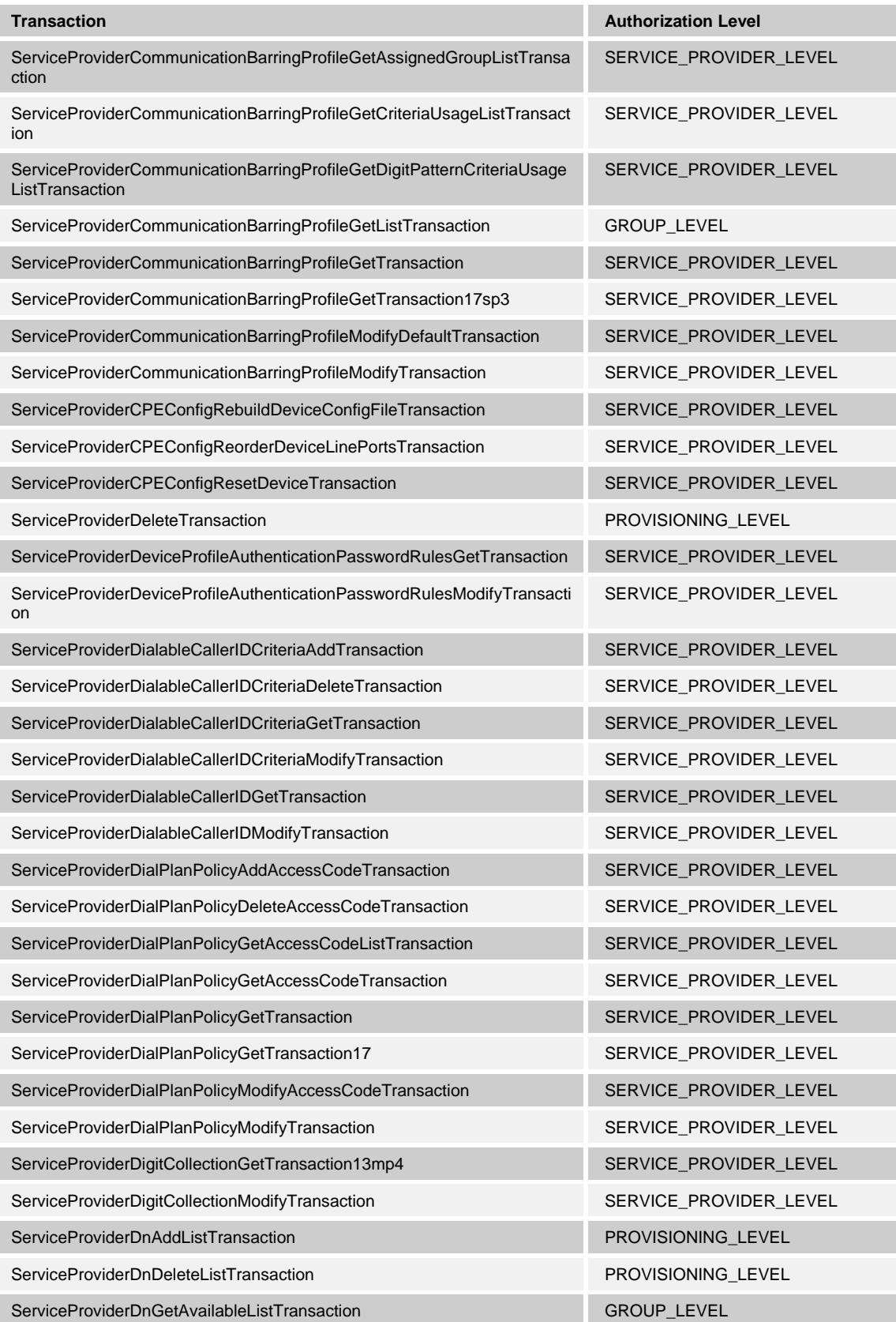

**BROADWORKS APPLICATION SERVER PROVISIONING INTERFACE SPECIFICATION 05-BD5114-00 © 2012 BROADSOFT, INC. PAGE 58 OF 125**

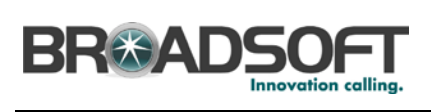

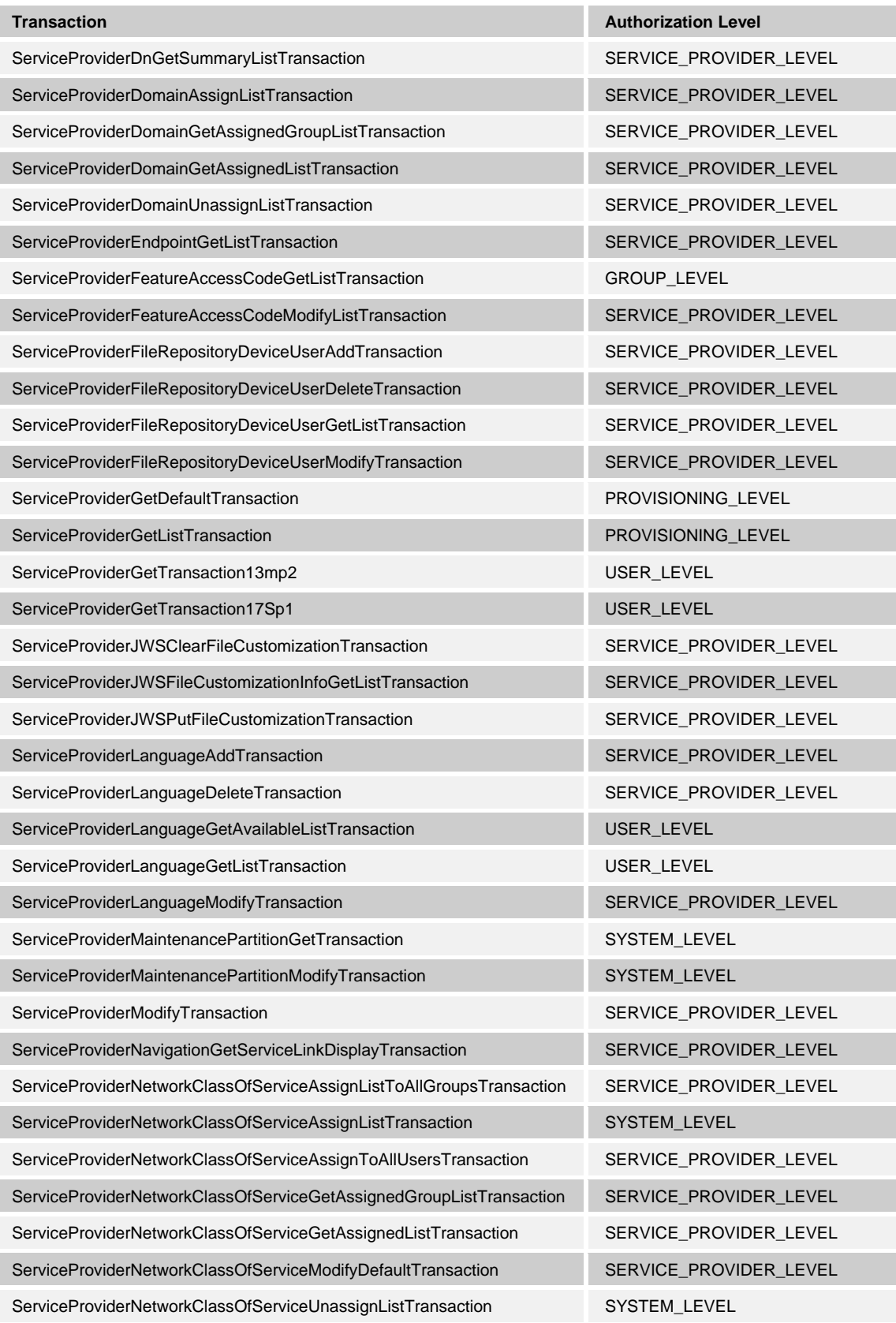

**BROADWORKS APPLICATION SERVER PROVISIONING INTERFACE SPECIFICATION 05-BD5114-00 © 2012 BROADSOFT, INC. PAGE 59 OF 125**

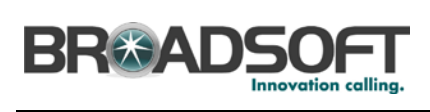

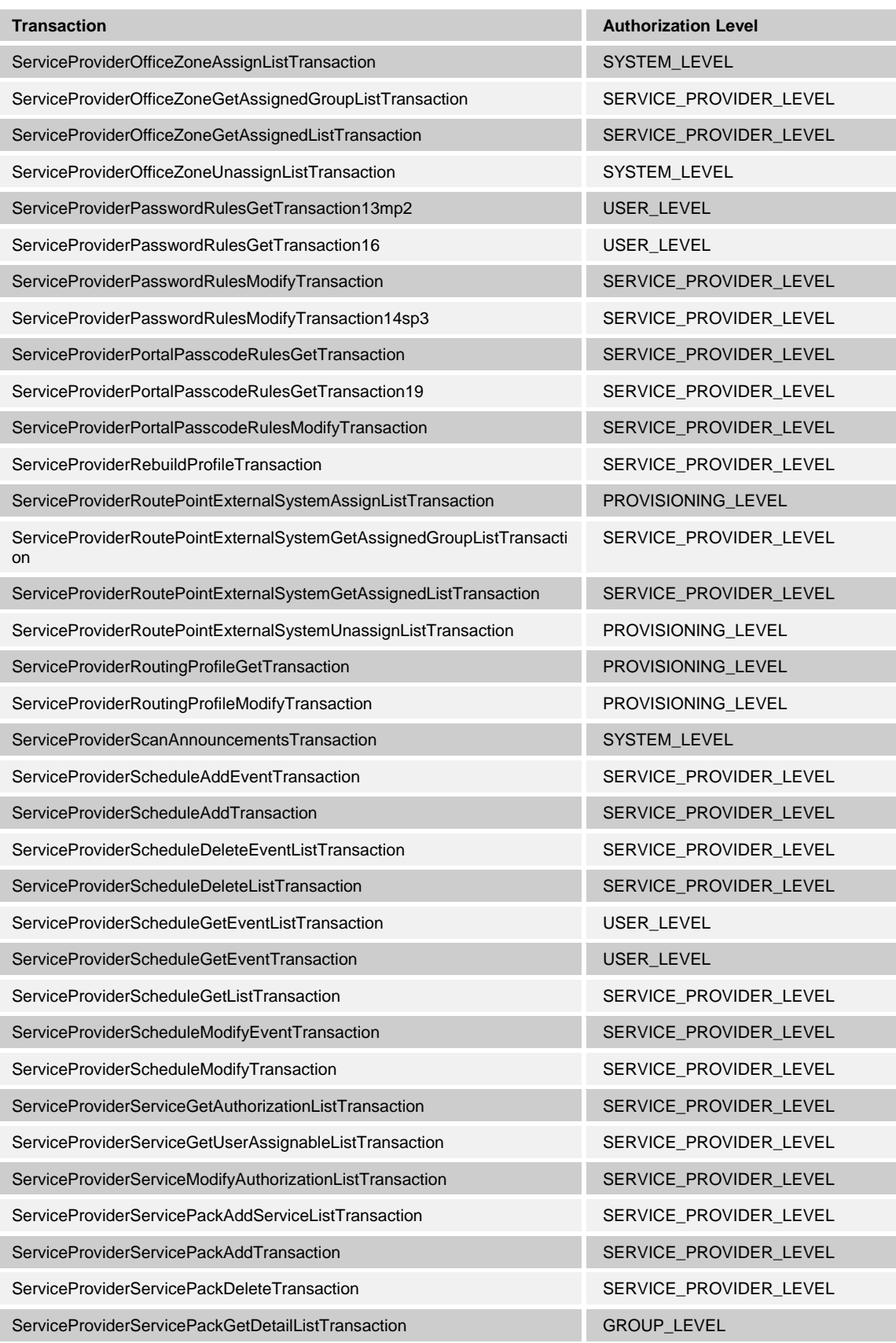

**BROADWORKS APPLICATION SERVER PROVISIONING INTERFACE SPECIFICATION 05-BD5114-00 © 2012 BROADSOFT, INC. PAGE 60 OF 125**

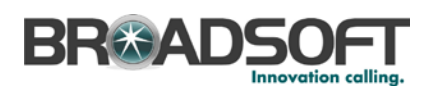

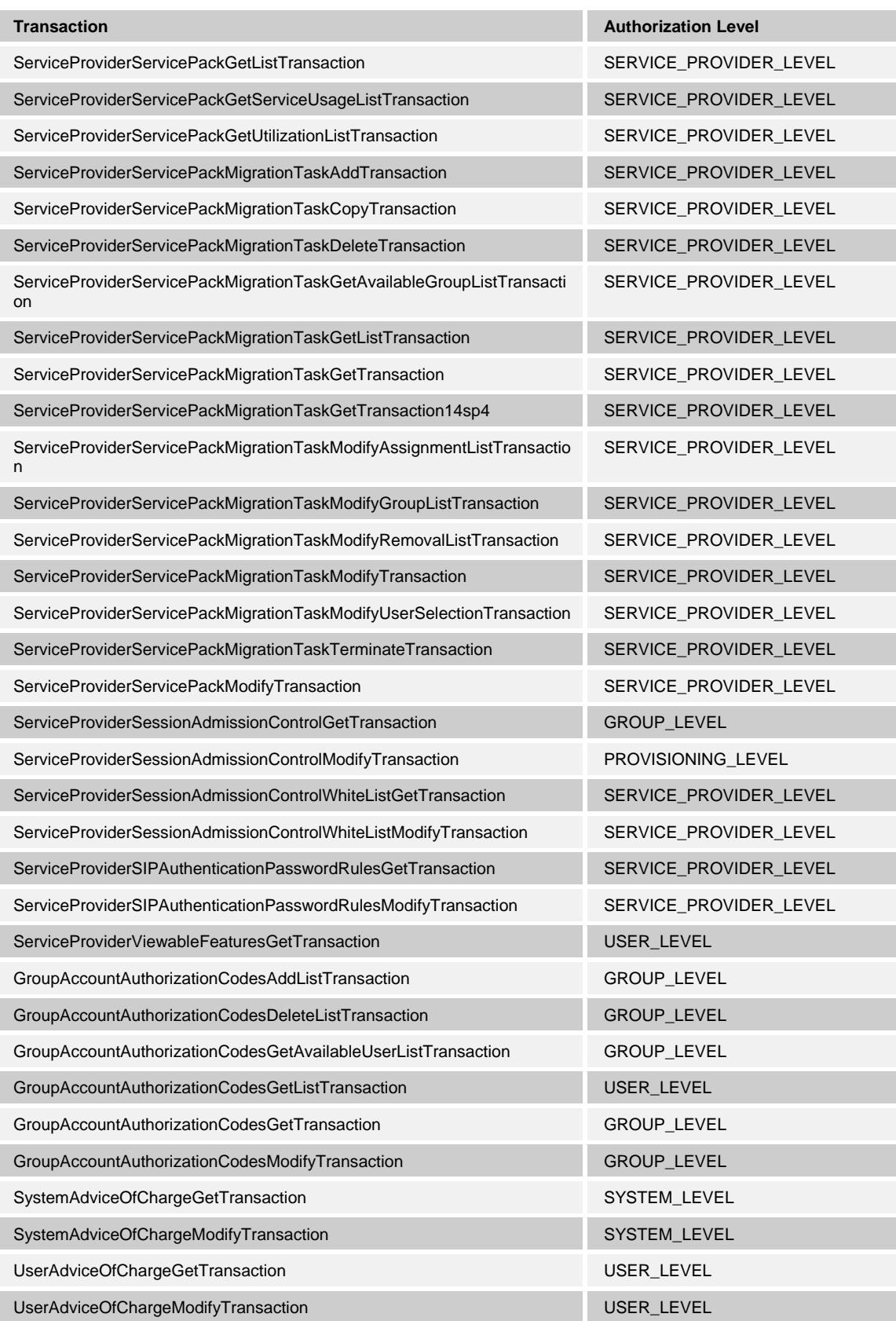

**BROADWORKS APPLICATION SERVER PROVISIONING INTERFACE SPECIFICATION 05-BD5114-00 © 2012 BROADSOFT, INC. PAGE 61 OF 125**

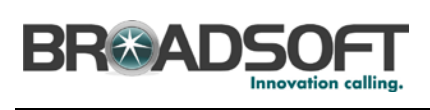

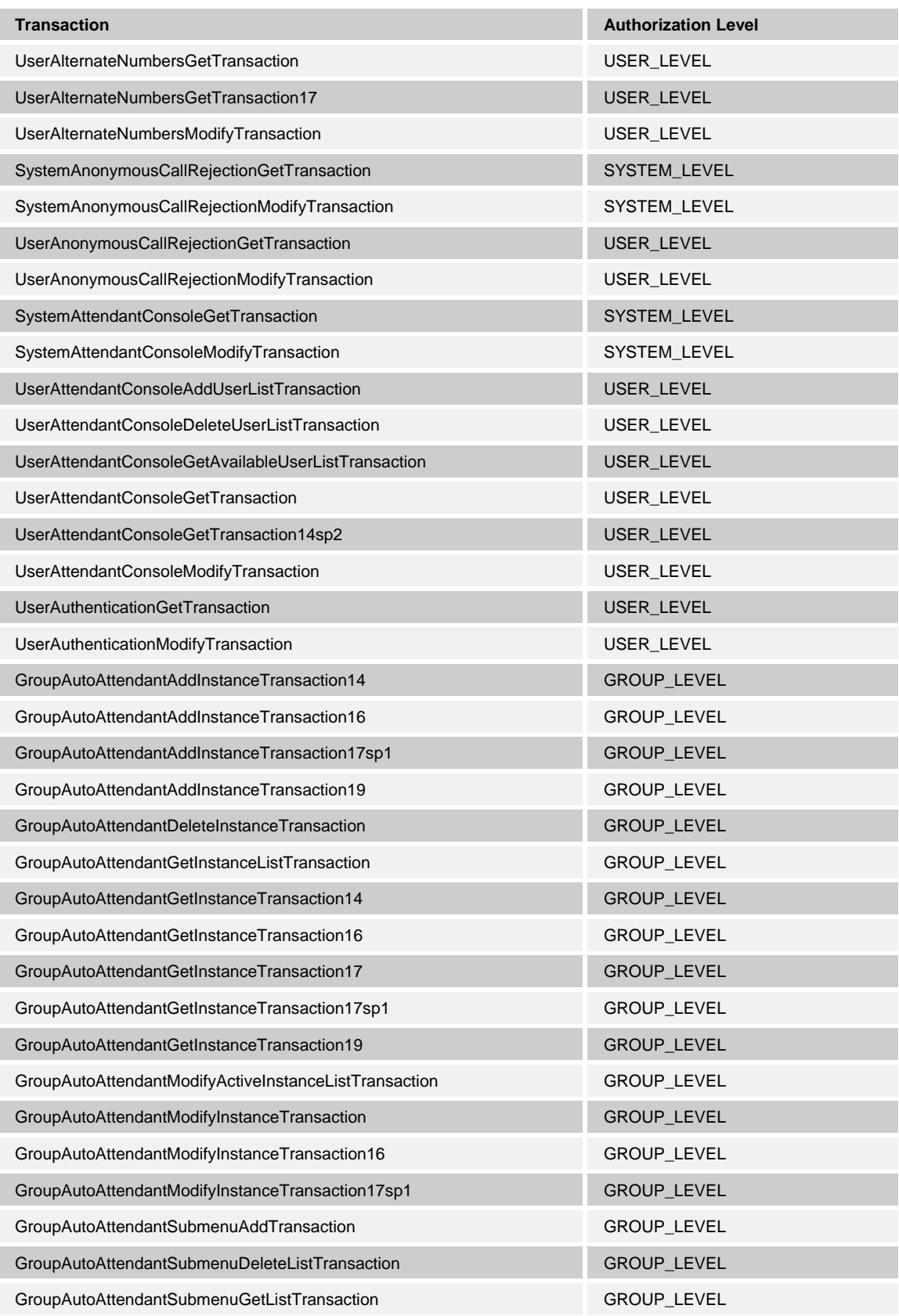

**BROADWORKS APPLICATION SERVER PROVISIONING INTERFACE SPECIFICATION 05-BD5114-00 © 2012 BROADSOFT, INC. PAGE 62 OF 125**

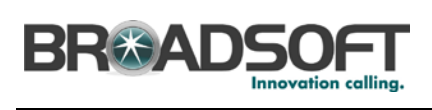

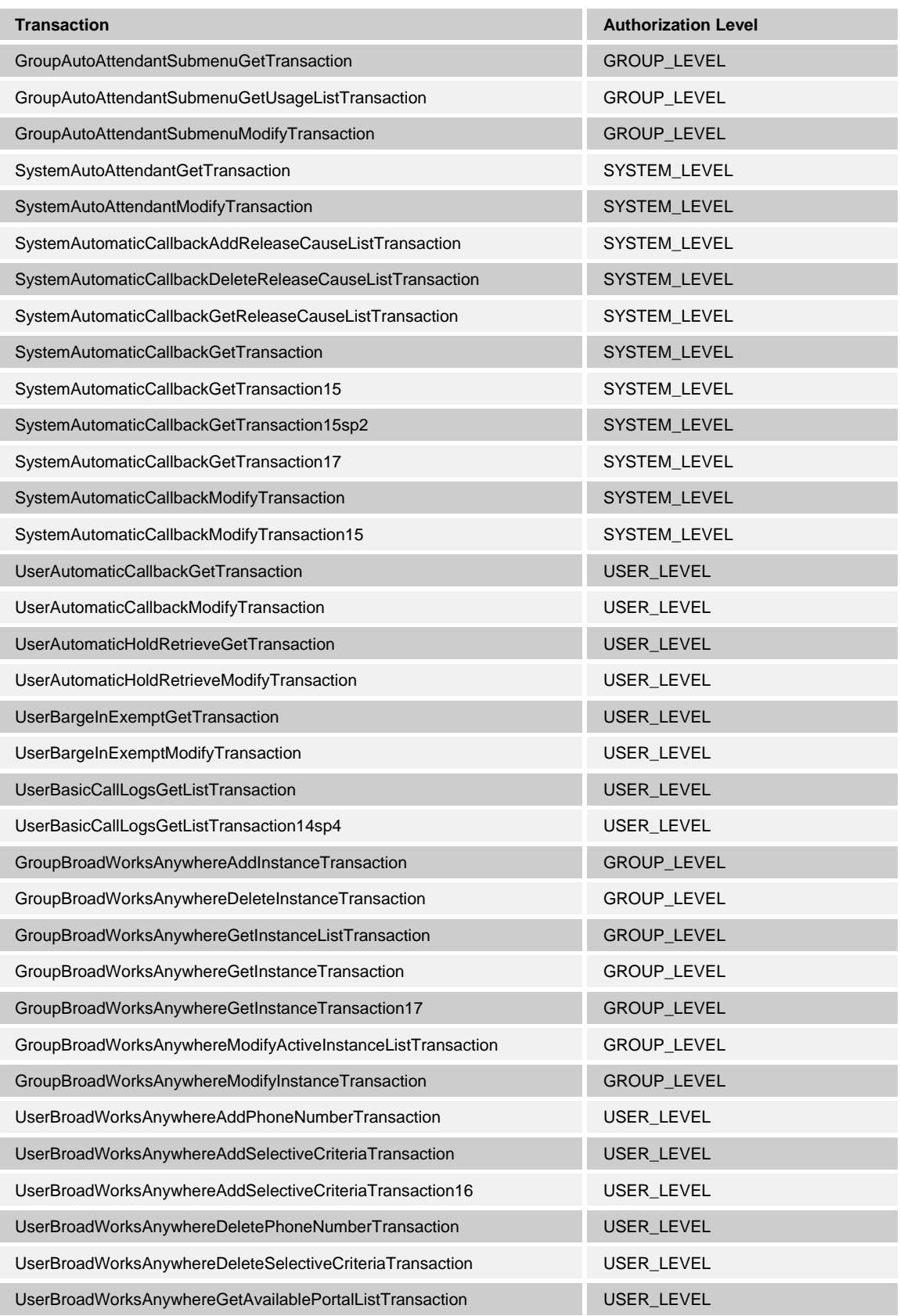

**BROADWORKS APPLICATION SERVER PROVISIONING INTERFACE SPECIFICATION 05-BD5114-00 © 2012 BROADSOFT, INC. PAGE 63 OF 125**

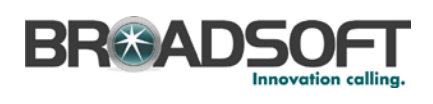

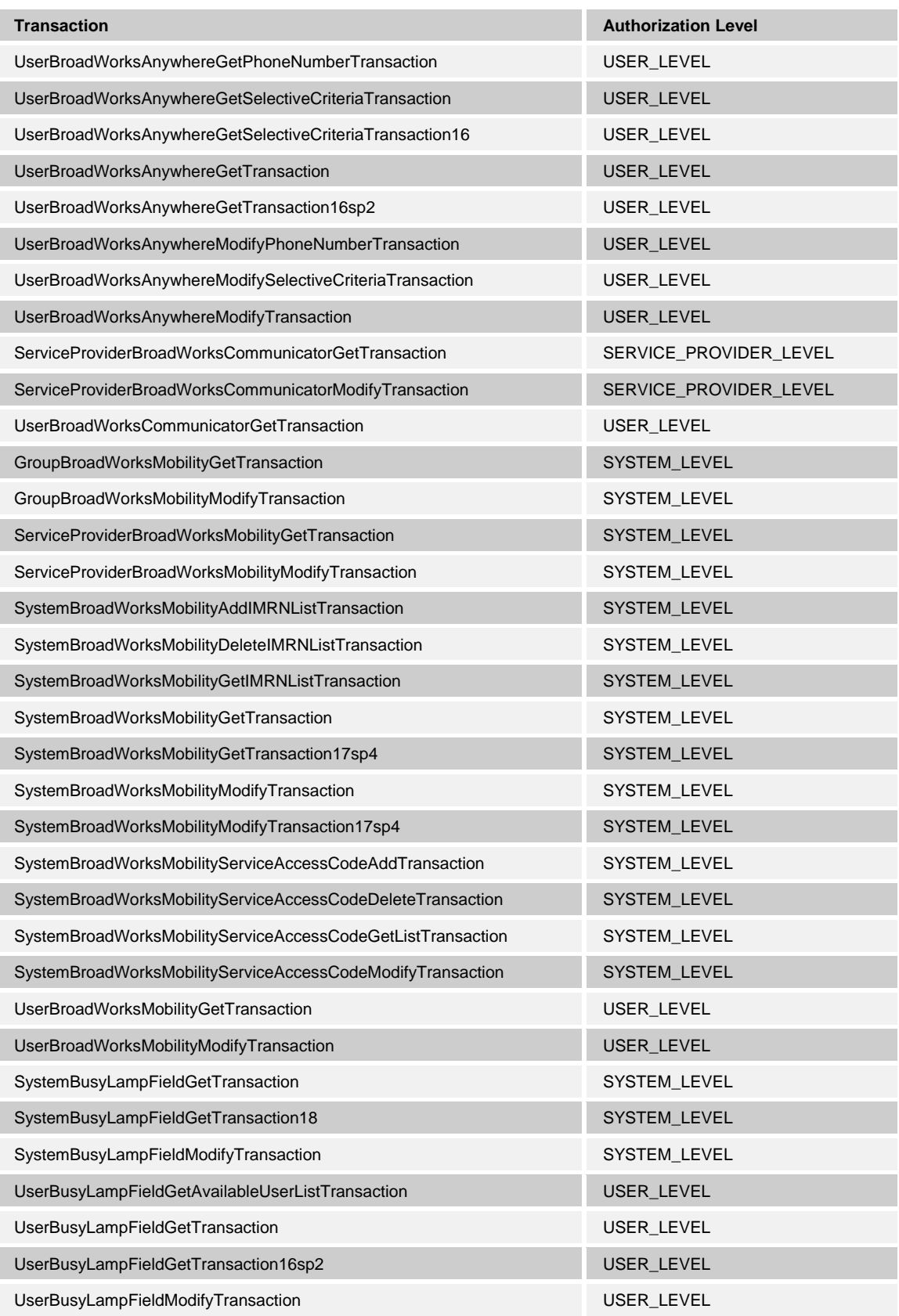

**BROADWORKS APPLICATION SERVER PROVISIONING INTERFACE SPECIFICATION 05-BD5114-00 © 2012 BROADSOFT, INC. PAGE 64 OF 125**

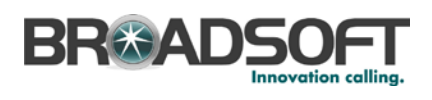

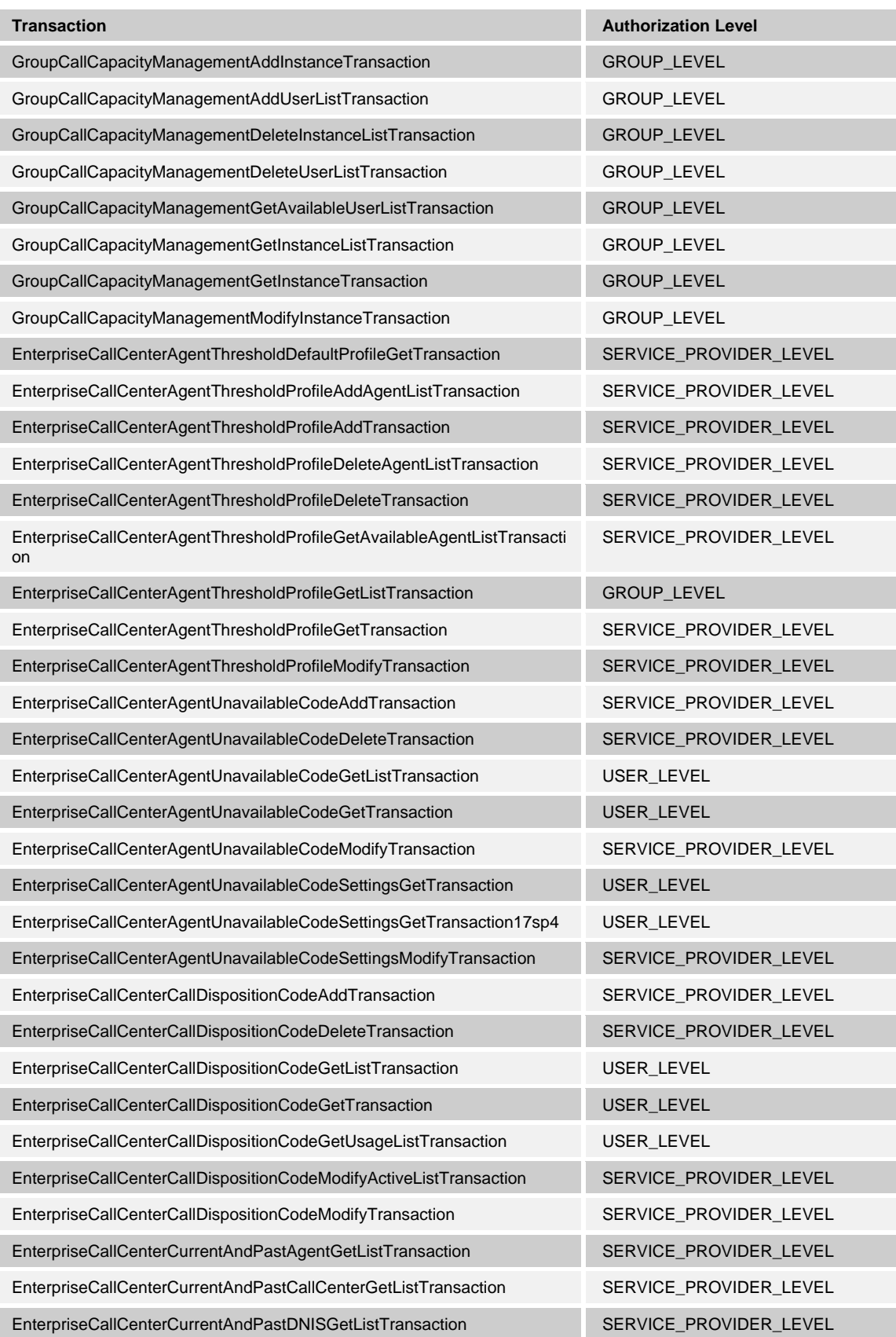

**BROADWORKS APPLICATION SERVER PROVISIONING INTERFACE SPECIFICATION 05-BD5114-00 © 2012 BROADSOFT, INC. PAGE 65 OF 125**

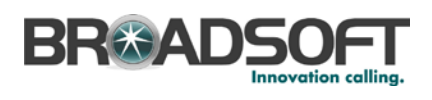

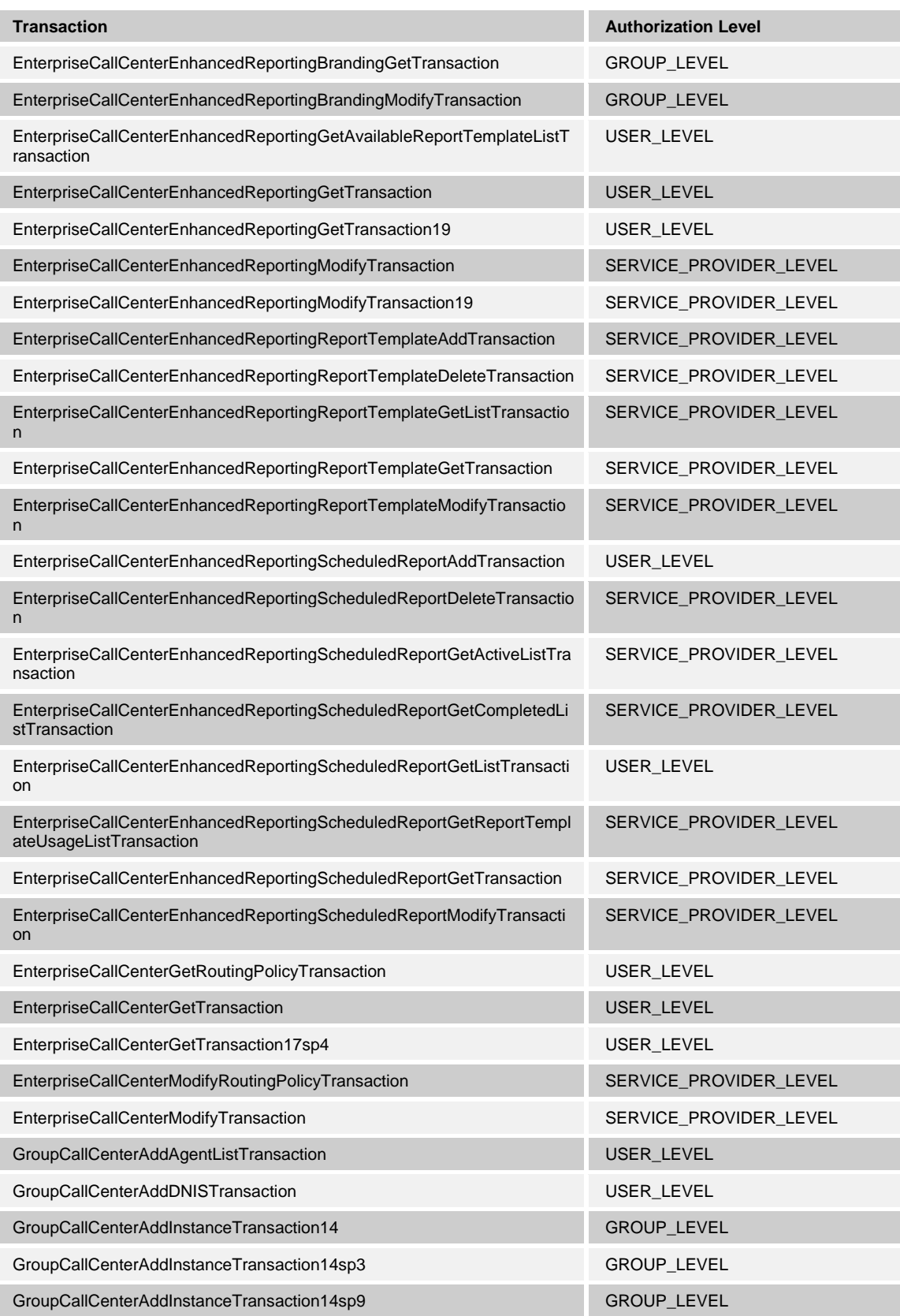

**BROADWORKS APPLICATION SERVER PROVISIONING INTERFACE SPECIFICATION 05-BD5114-00 © 2012 BROADSOFT, INC. PAGE 66 OF 125**

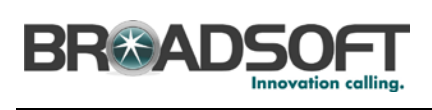

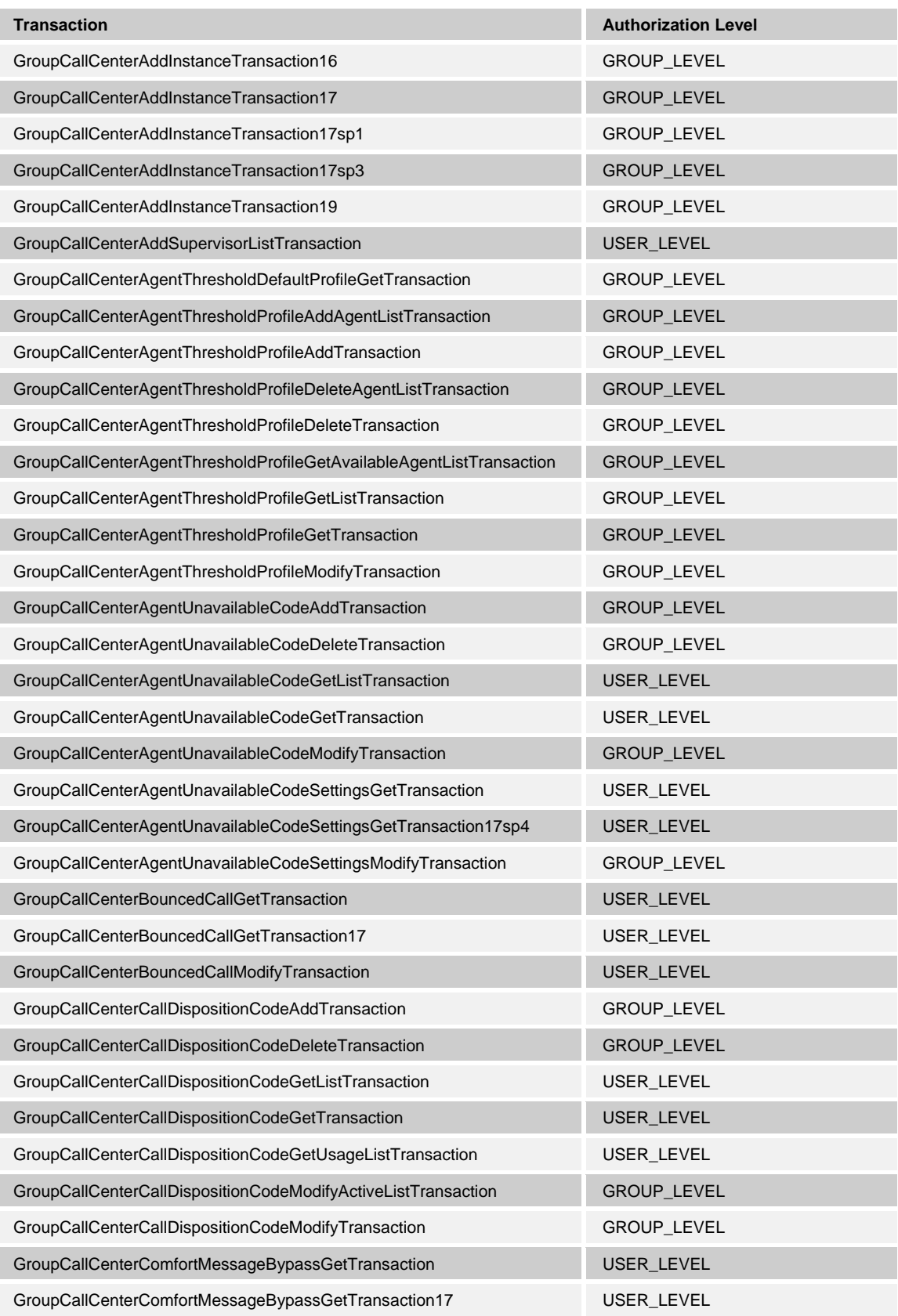

**BROADWORKS APPLICATION SERVER PROVISIONING INTERFACE SPECIFICATION 05-BD5114-00 © 2012 BROADSOFT, INC. PAGE 67 OF 125**

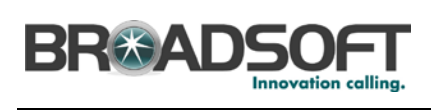

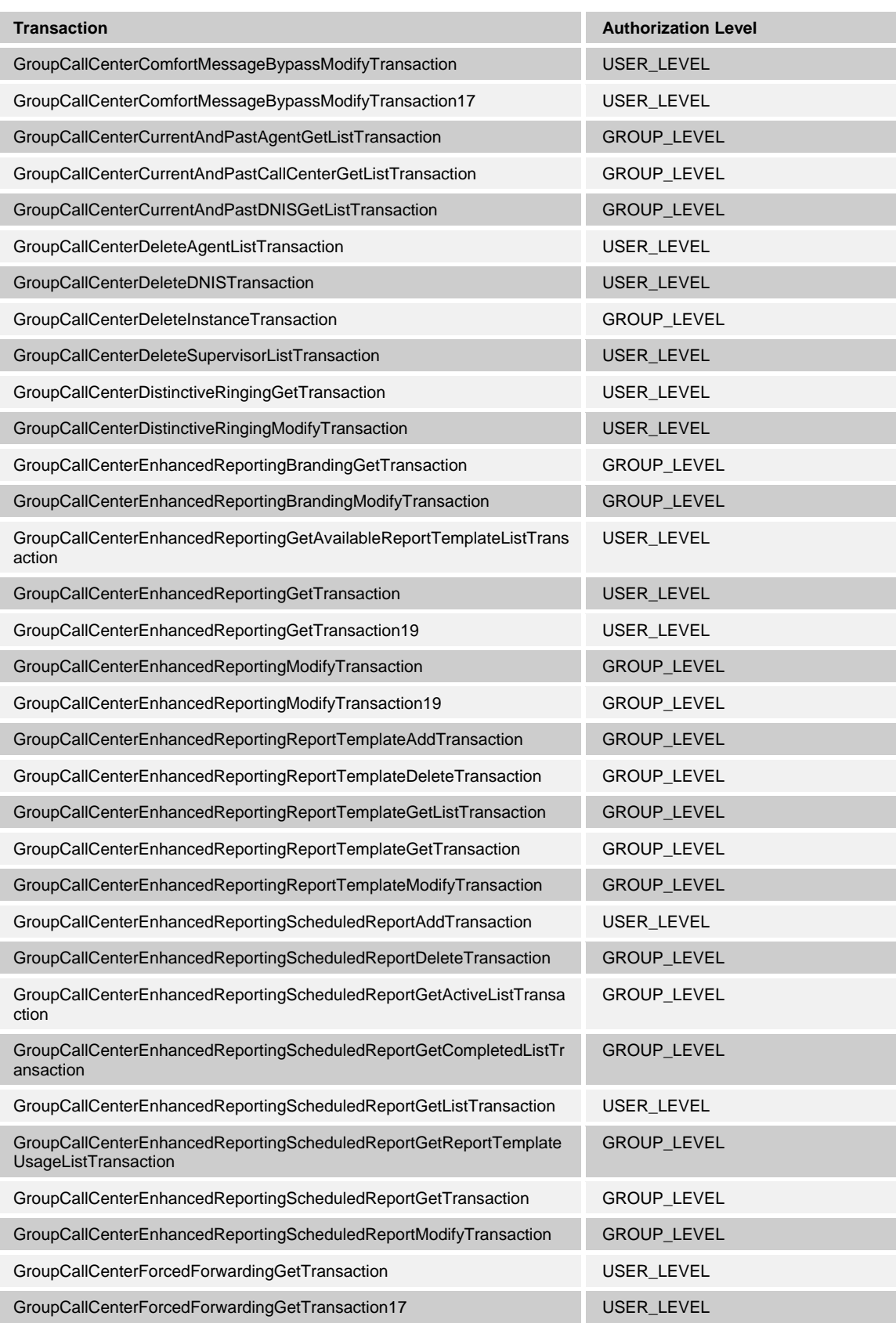

**BROADWORKS APPLICATION SERVER PROVISIONING INTERFACE SPECIFICATION 05-BD5114-00 © 2012 BROADSOFT, INC. PAGE 68 OF 125**

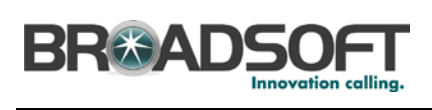

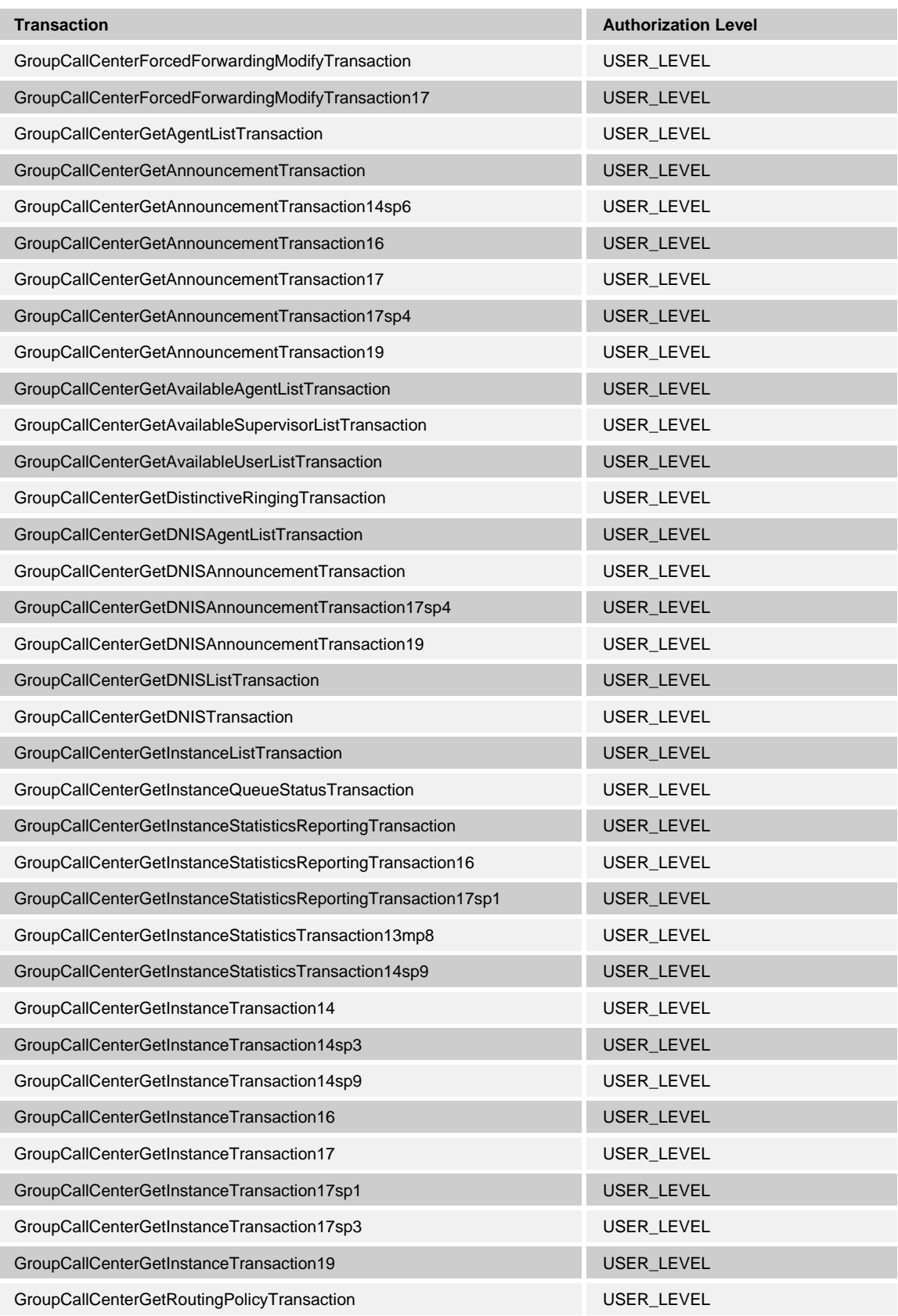

**BROADWORKS APPLICATION SERVER PROVISIONING INTERFACE SPECIFICATION 05-BD5114-00 © 2012 BROADSOFT, INC. PAGE 69 OF 125**

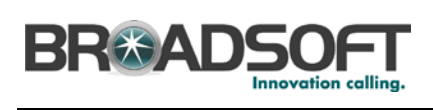

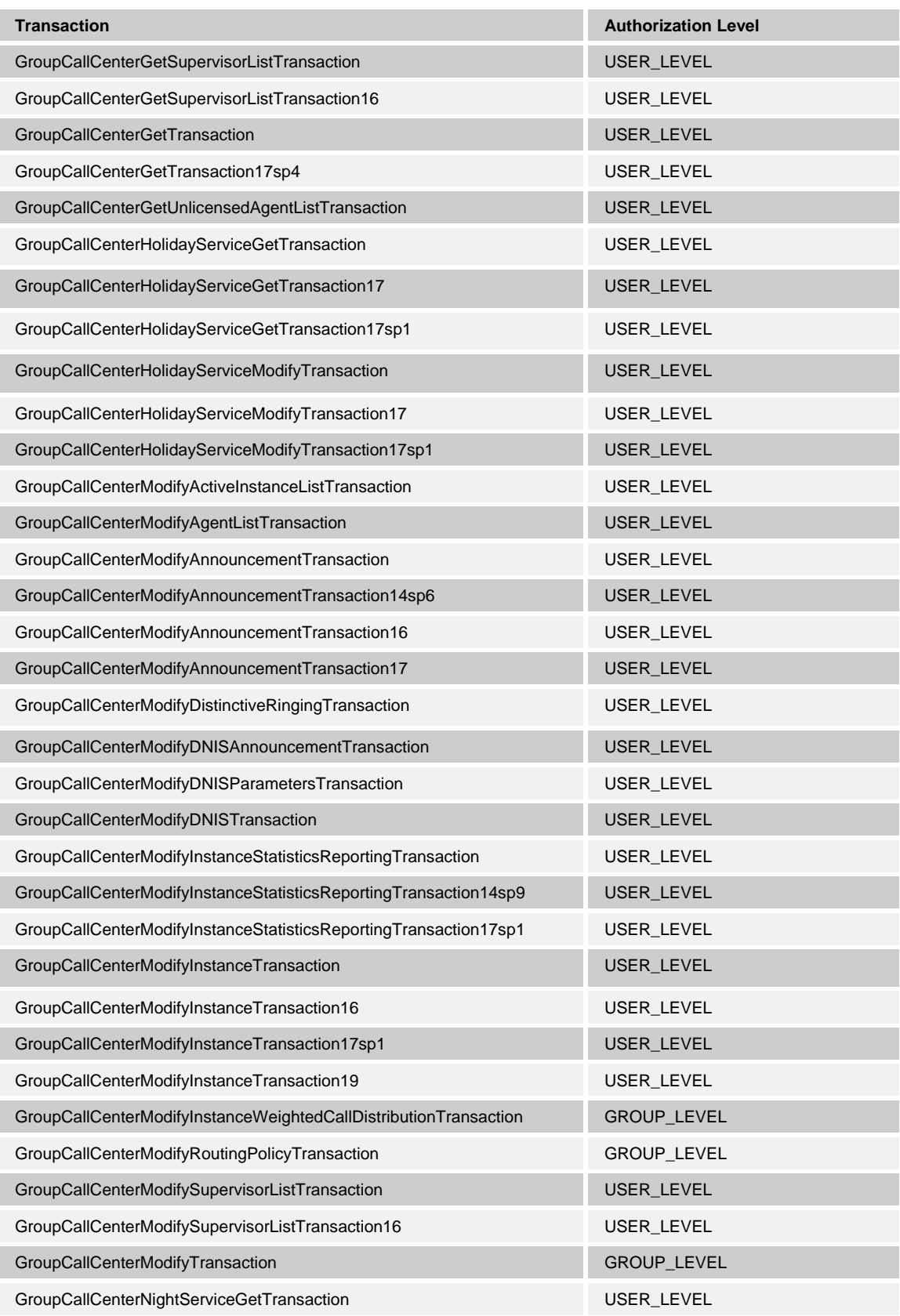

**BROADWORKS APPLICATION SERVER PROVISIONING INTERFACE SPECIFICATION 05-BD5114-00 © 2012 BROADSOFT, INC. PAGE 70 OF 125**

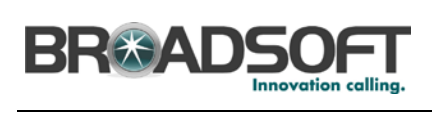

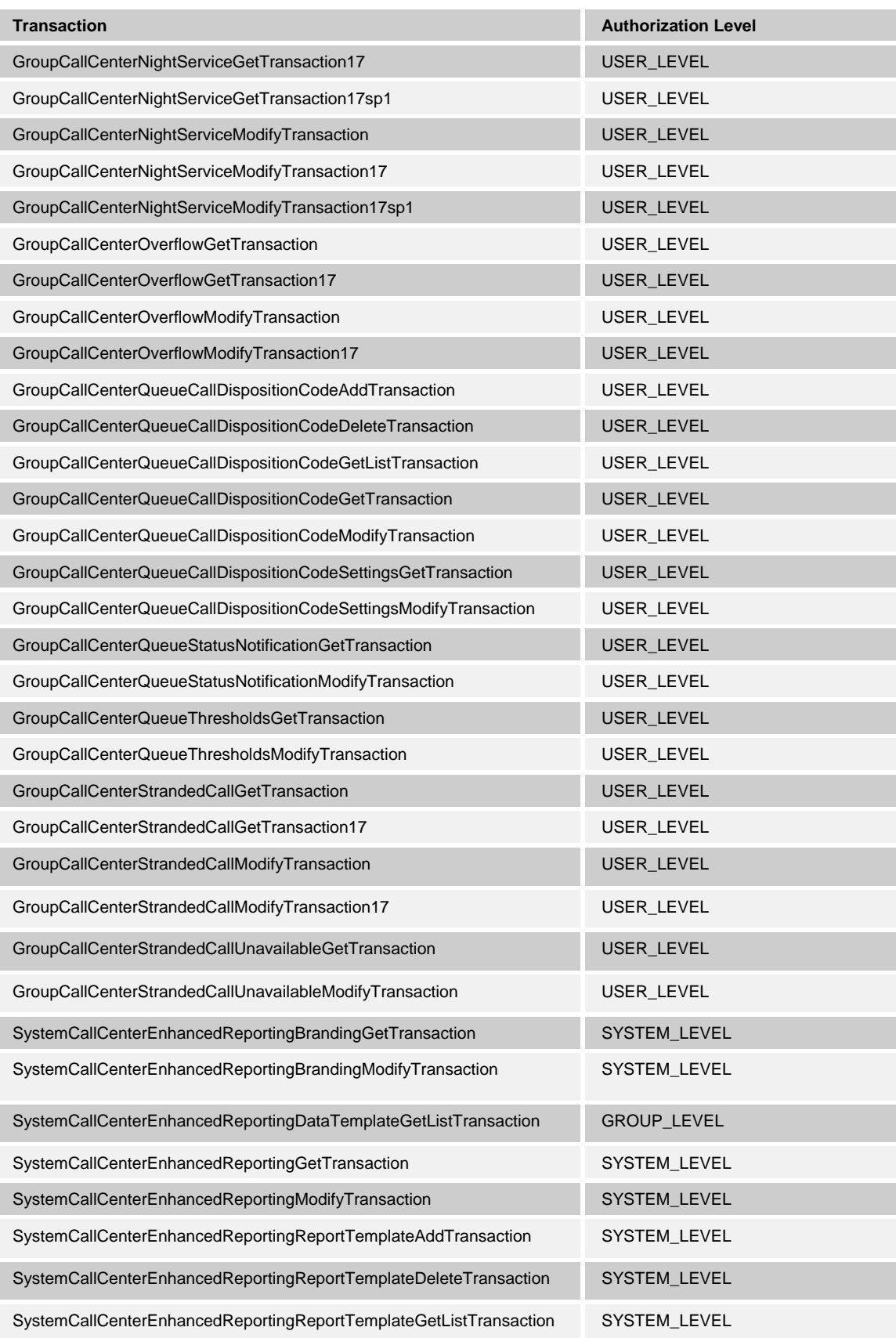

**BROADWORKS APPLICATION SERVER PROVISIONING INTERFACE SPECIFICATION 05-BD5114-00 © 2012 BROADSOFT, INC. PAGE 71 OF 125**

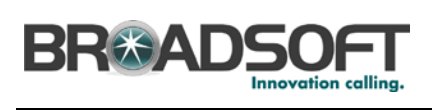

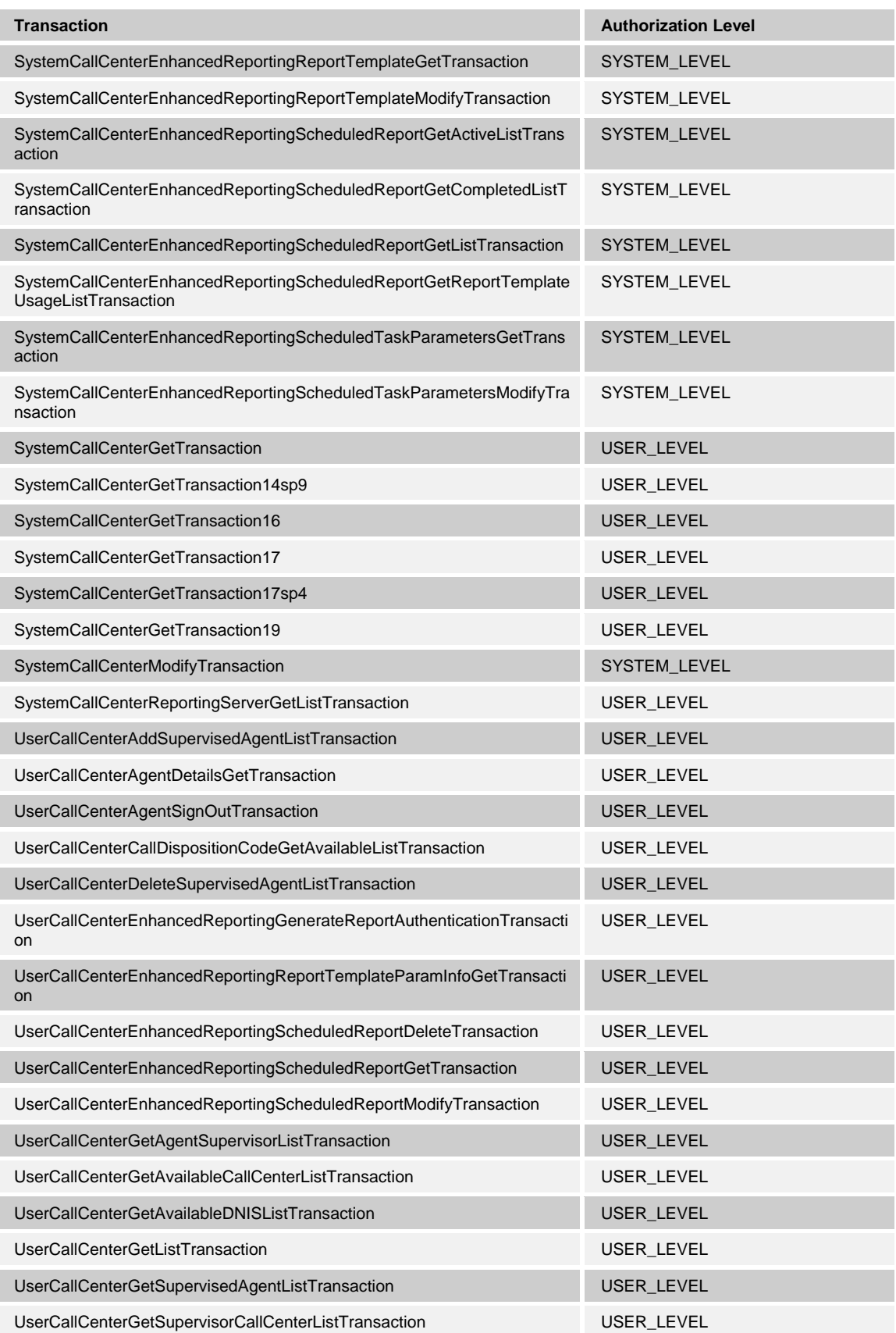

**BROADWORKS APPLICATION SERVER PROVISIONING INTERFACE SPECIFICATION 05-BD5114-00 © 2012 BROADSOFT, INC. PAGE 72 OF 125**
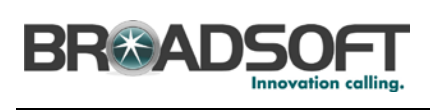

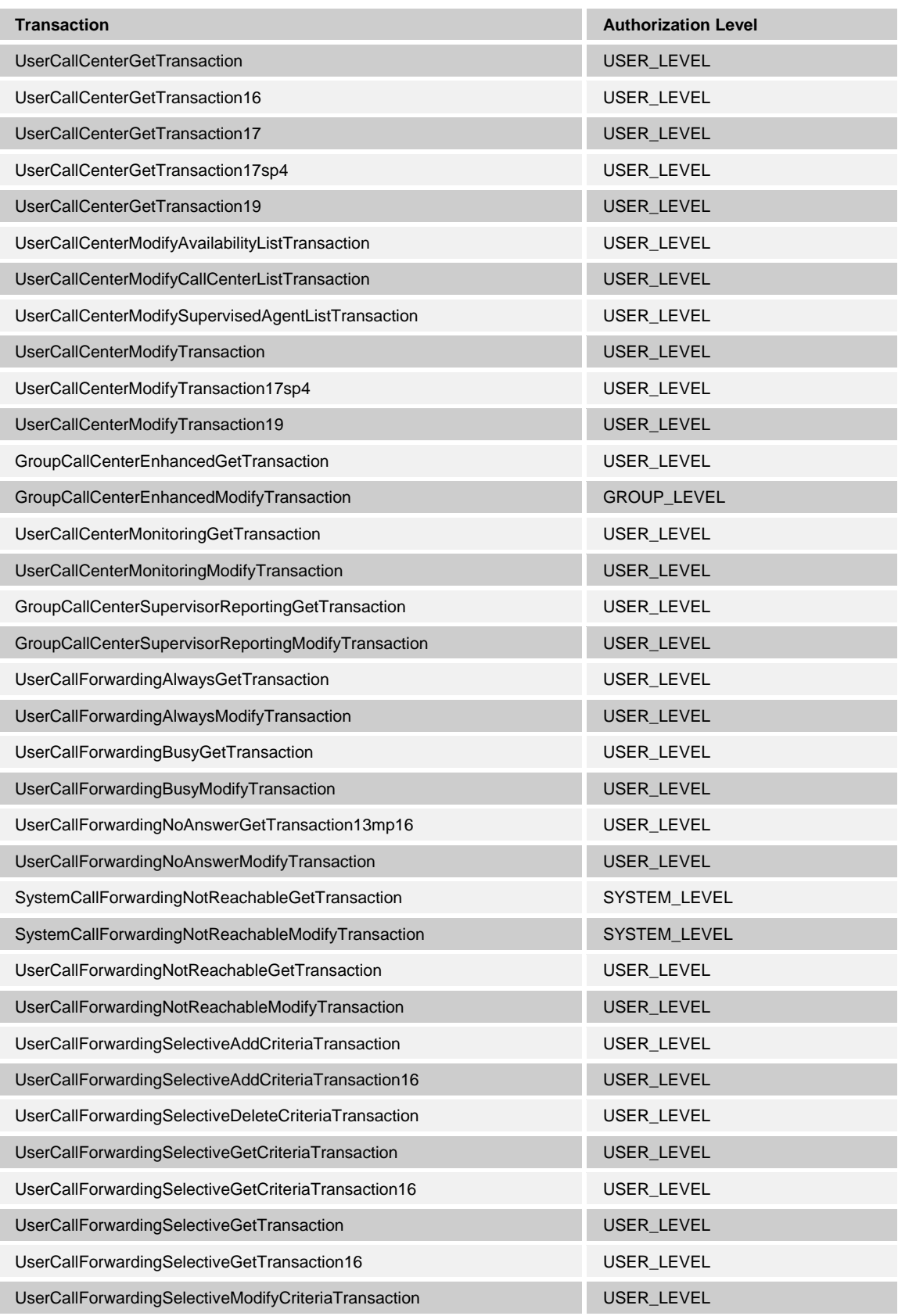

**BROADWORKS APPLICATION SERVER PROVISIONING INTERFACE SPECIFICATION 05-BD5114-00 © 2012 BROADSOFT, INC. PAGE 73 OF 125**

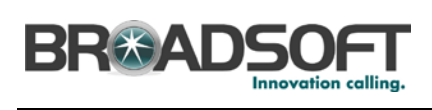

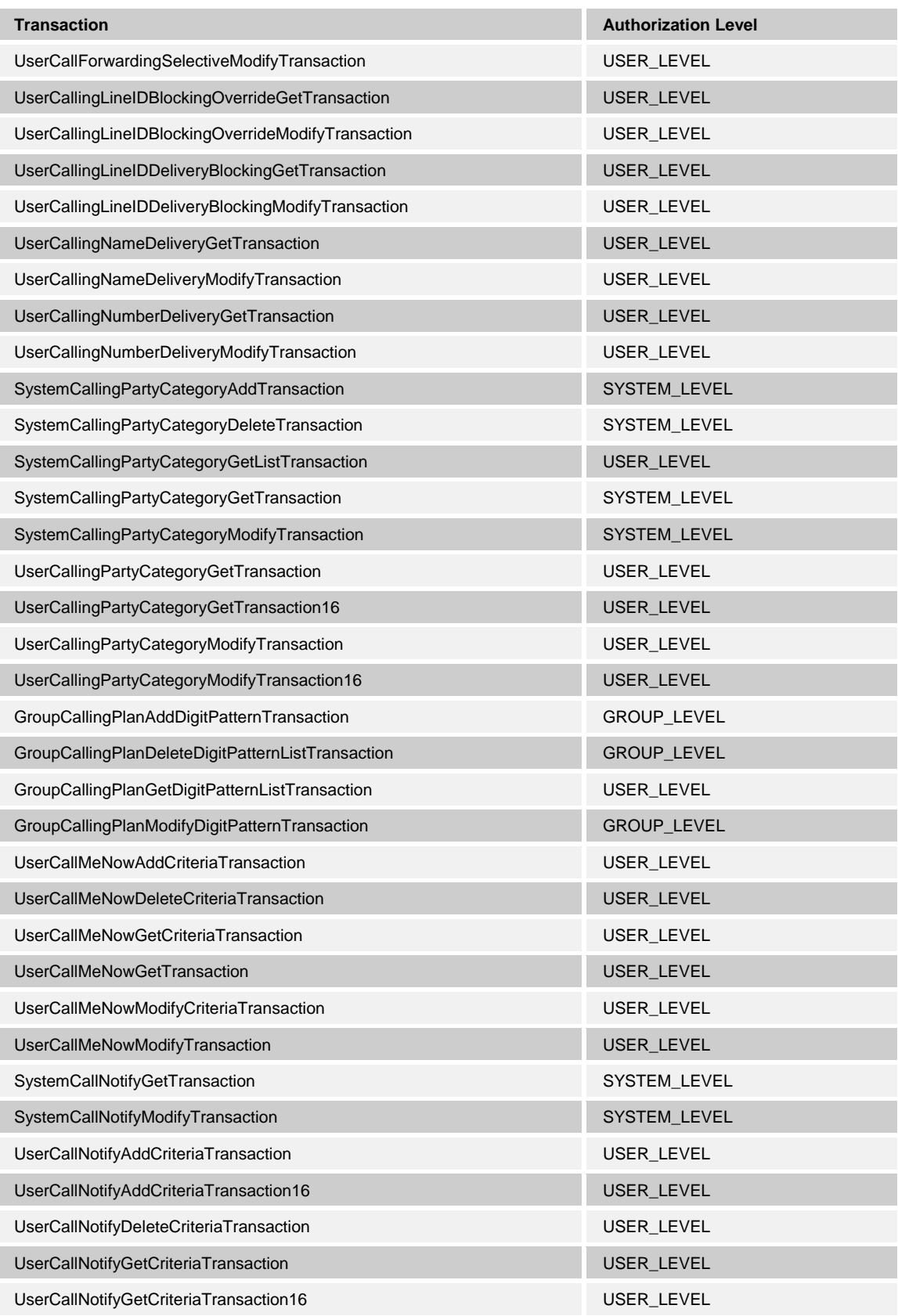

**BROADWORKS APPLICATION SERVER PROVISIONING INTERFACE SPECIFICATION 05-BD5114-00 © 2012 BROADSOFT, INC. PAGE 74 OF 125**

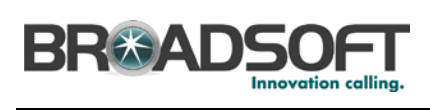

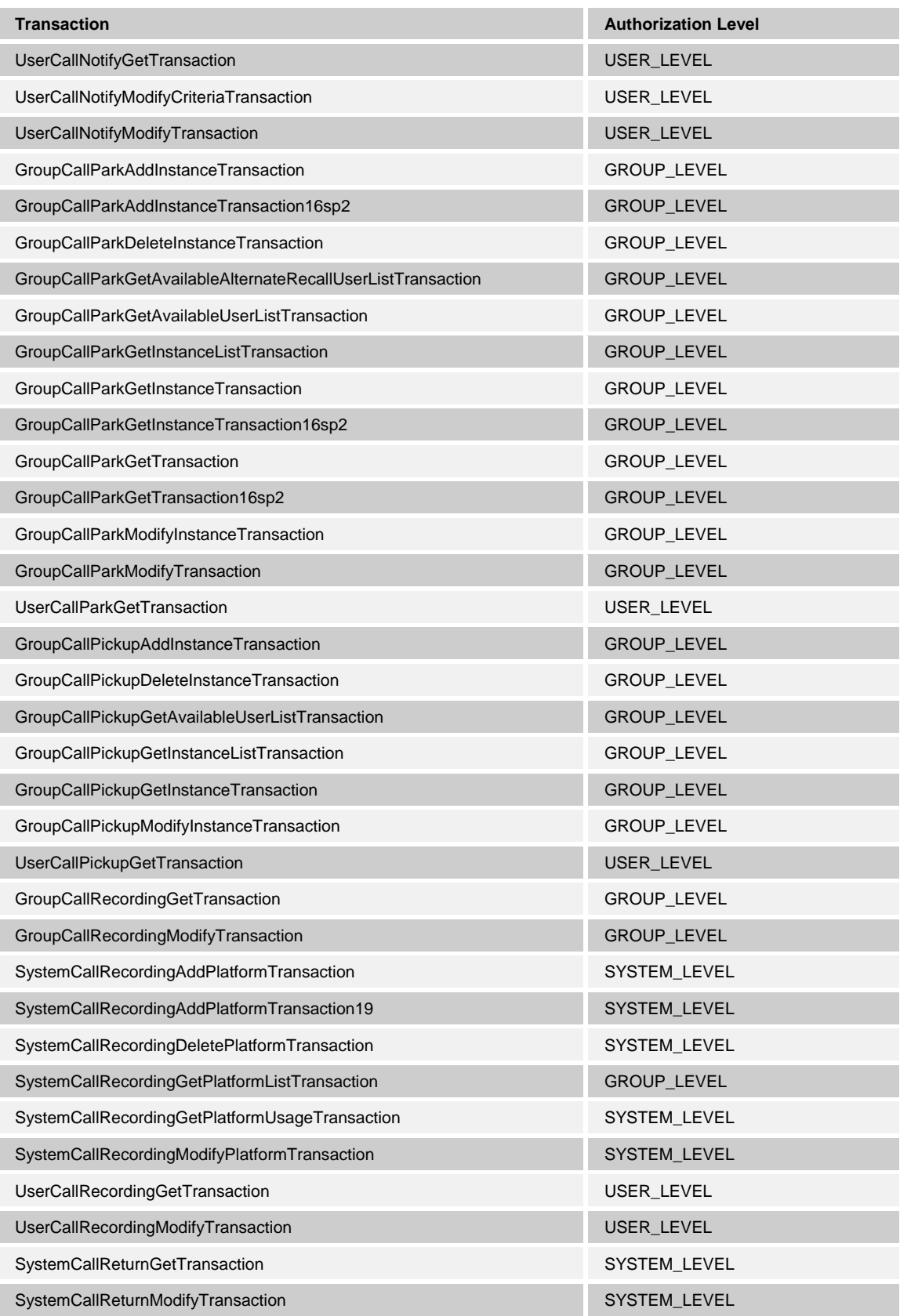

**BROADWORKS APPLICATION SERVER PROVISIONING INTERFACE SPECIFICATION 05-BD5114-00 © 2012 BROADSOFT, INC. PAGE 75 OF 125**

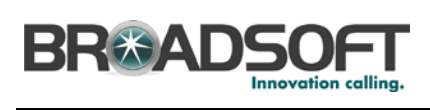

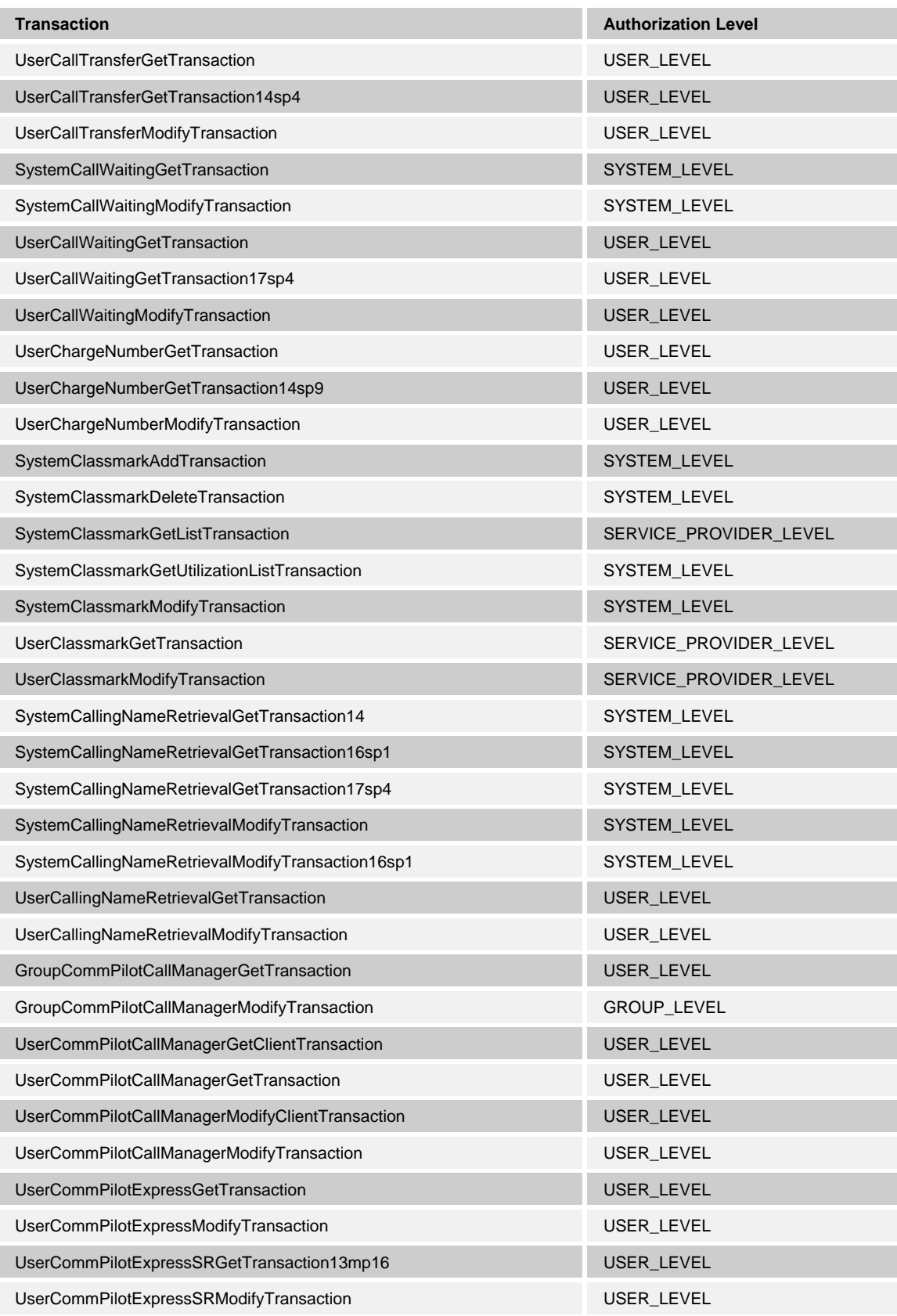

**BROADWORKS APPLICATION SERVER PROVISIONING INTERFACE SPECIFICATION 05-BD5114-00 © 2012 BROADSOFT, INC. PAGE 76 OF 125**

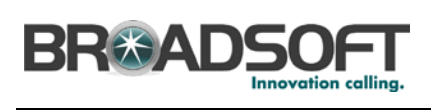

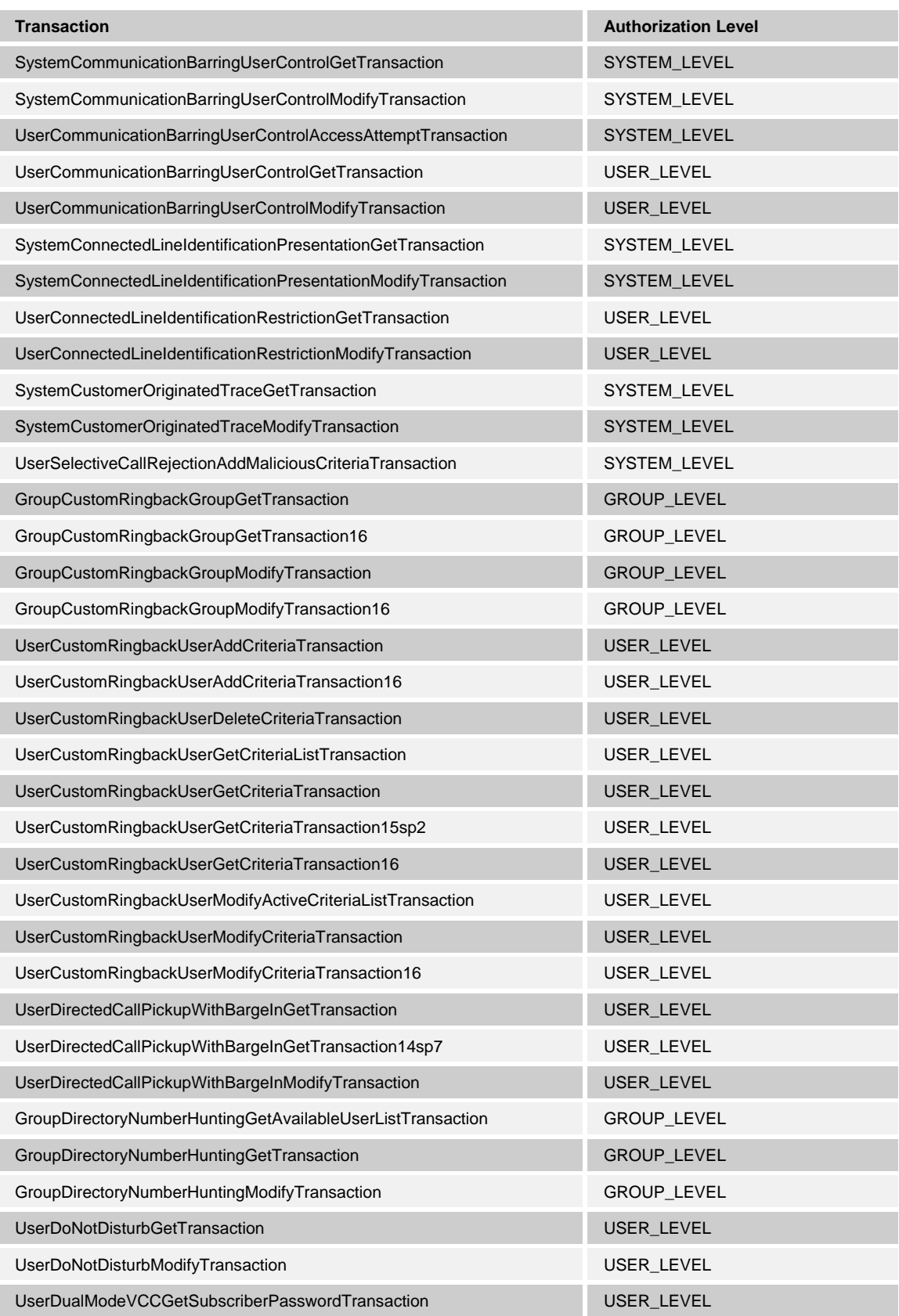

**BROADWORKS APPLICATION SERVER PROVISIONING INTERFACE SPECIFICATION 05-BD5114-00 © 2012 BROADSOFT, INC. PAGE 77 OF 125**

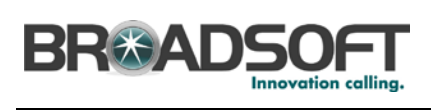

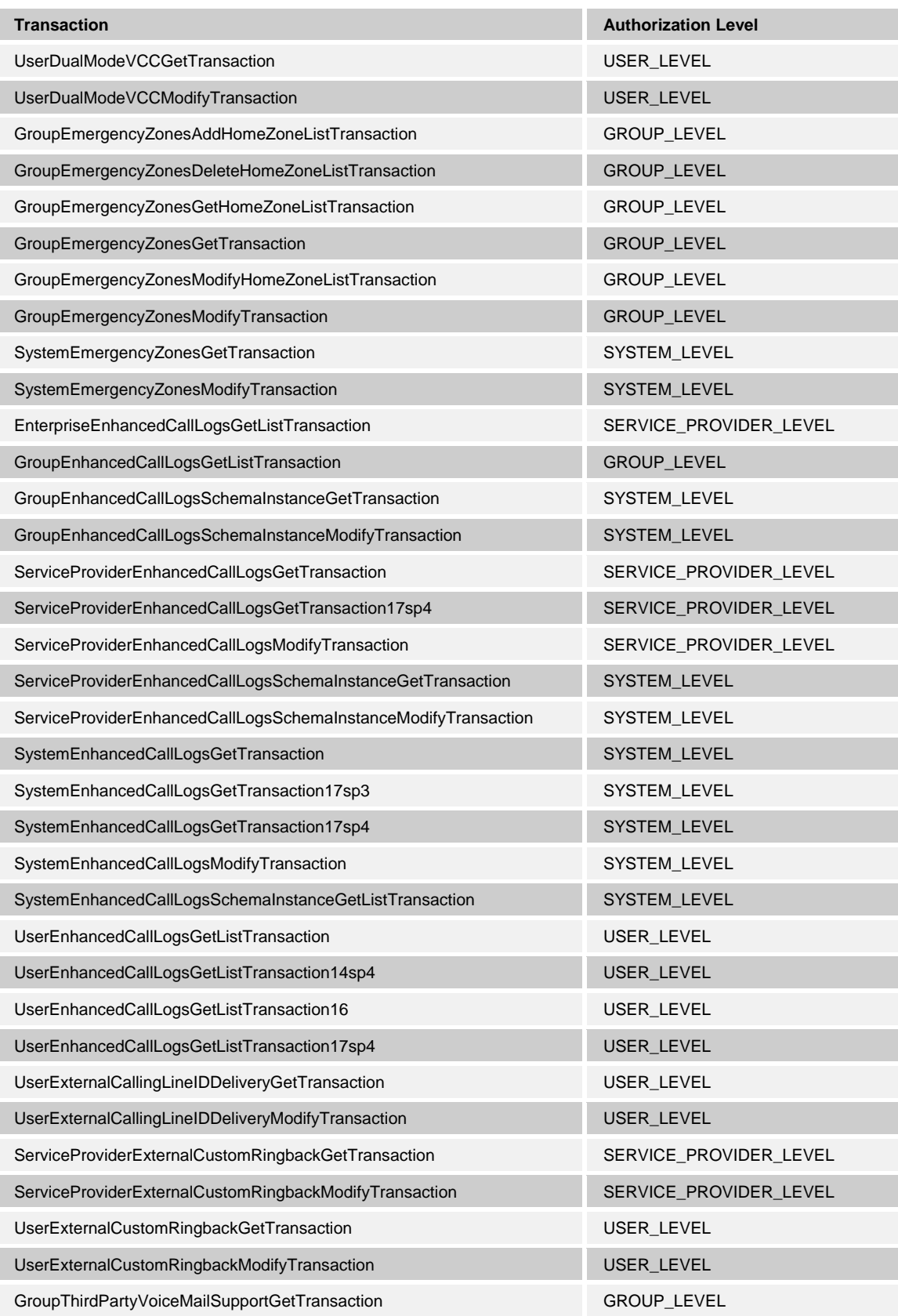

**BROADWORKS APPLICATION SERVER PROVISIONING INTERFACE SPECIFICATION 05-BD5114-00 © 2012 BROADSOFT, INC. PAGE 78 OF 125**

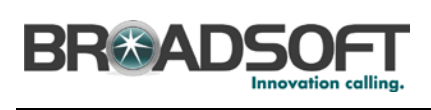

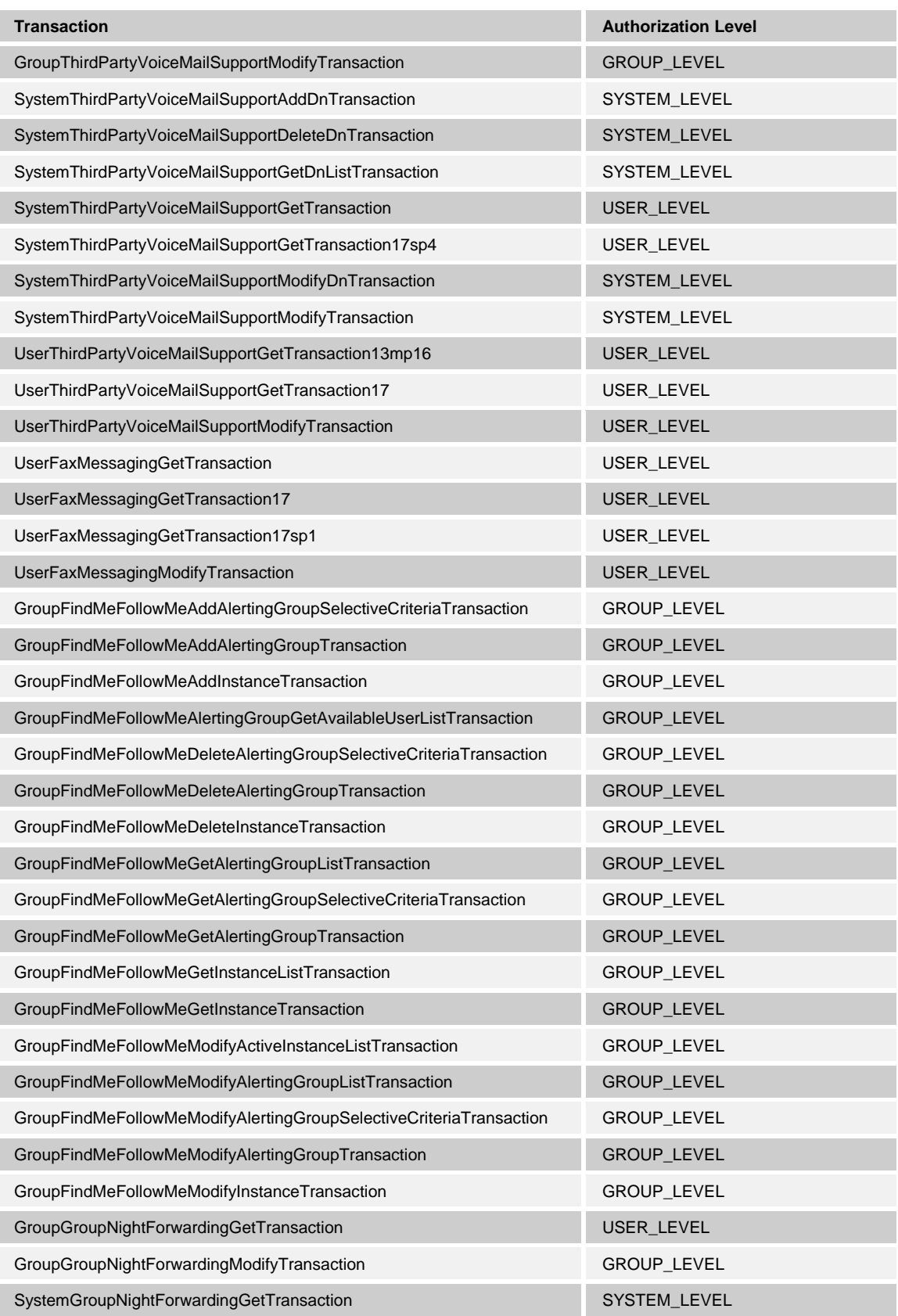

**BROADWORKS APPLICATION SERVER PROVISIONING INTERFACE SPECIFICATION 05-BD5114-00 © 2012 BROADSOFT, INC. PAGE 79 OF 125**

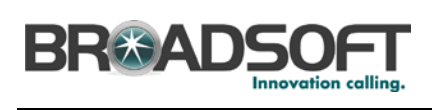

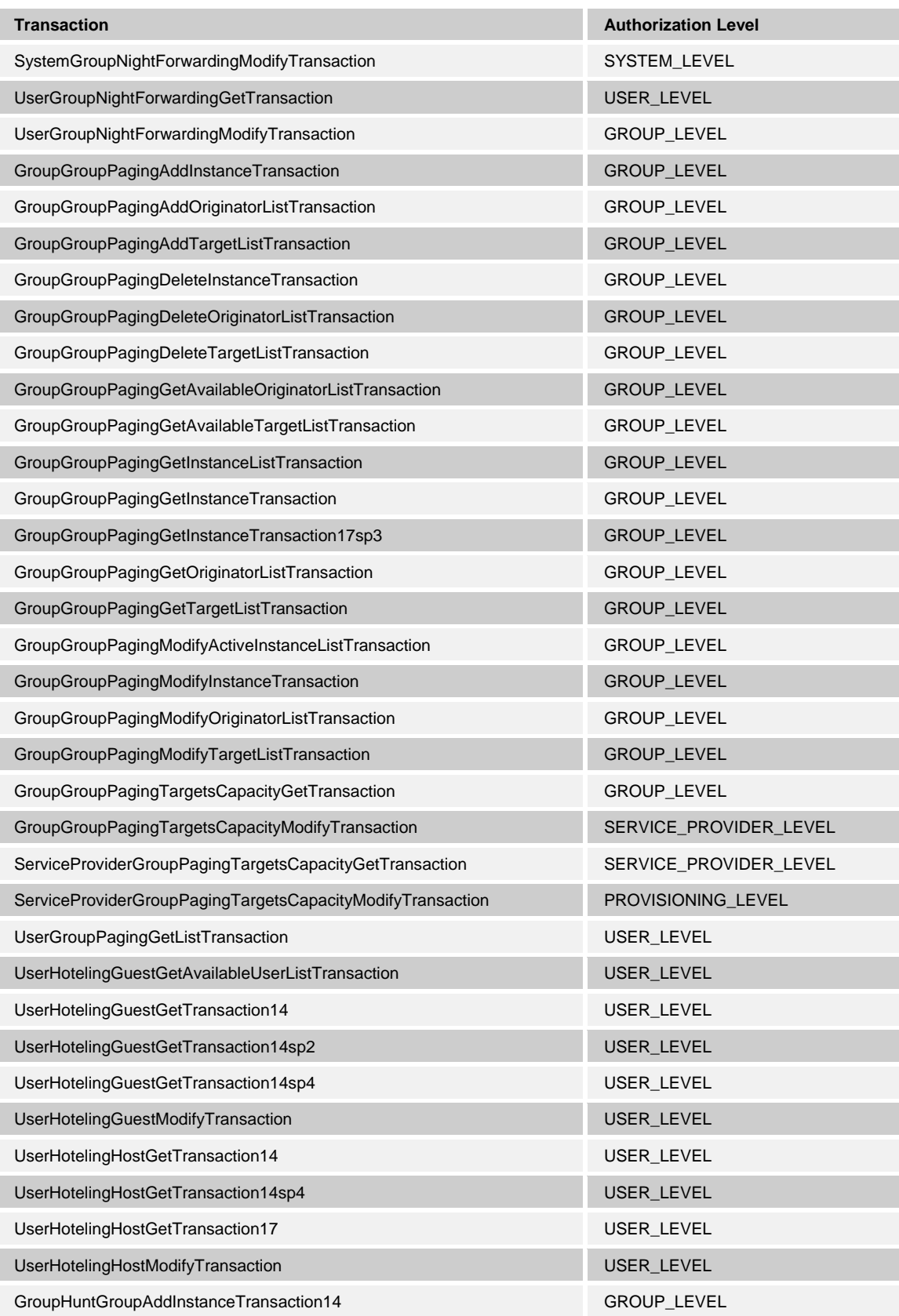

**BROADWORKS APPLICATION SERVER PROVISIONING INTERFACE SPECIFICATION 05-BD5114-00 © 2012 BROADSOFT, INC. PAGE 80 OF 125**

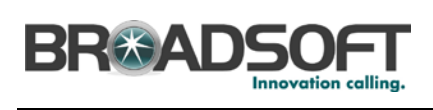

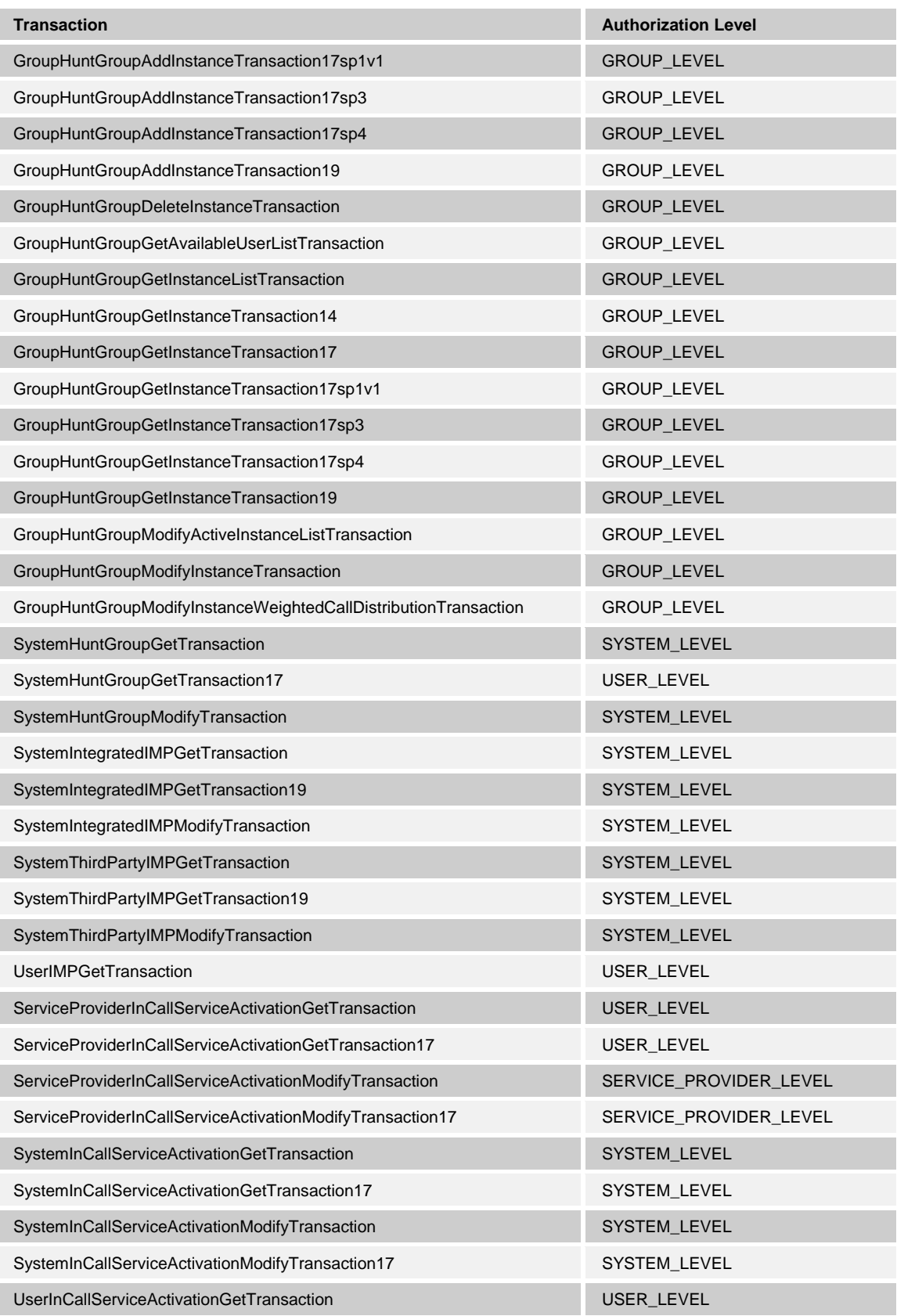

**BROADWORKS APPLICATION SERVER PROVISIONING INTERFACE SPECIFICATION 05-BD5114-00 © 2012 BROADSOFT, INC. PAGE 81 OF 125**

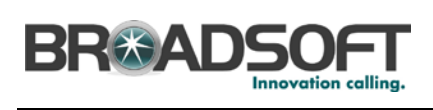

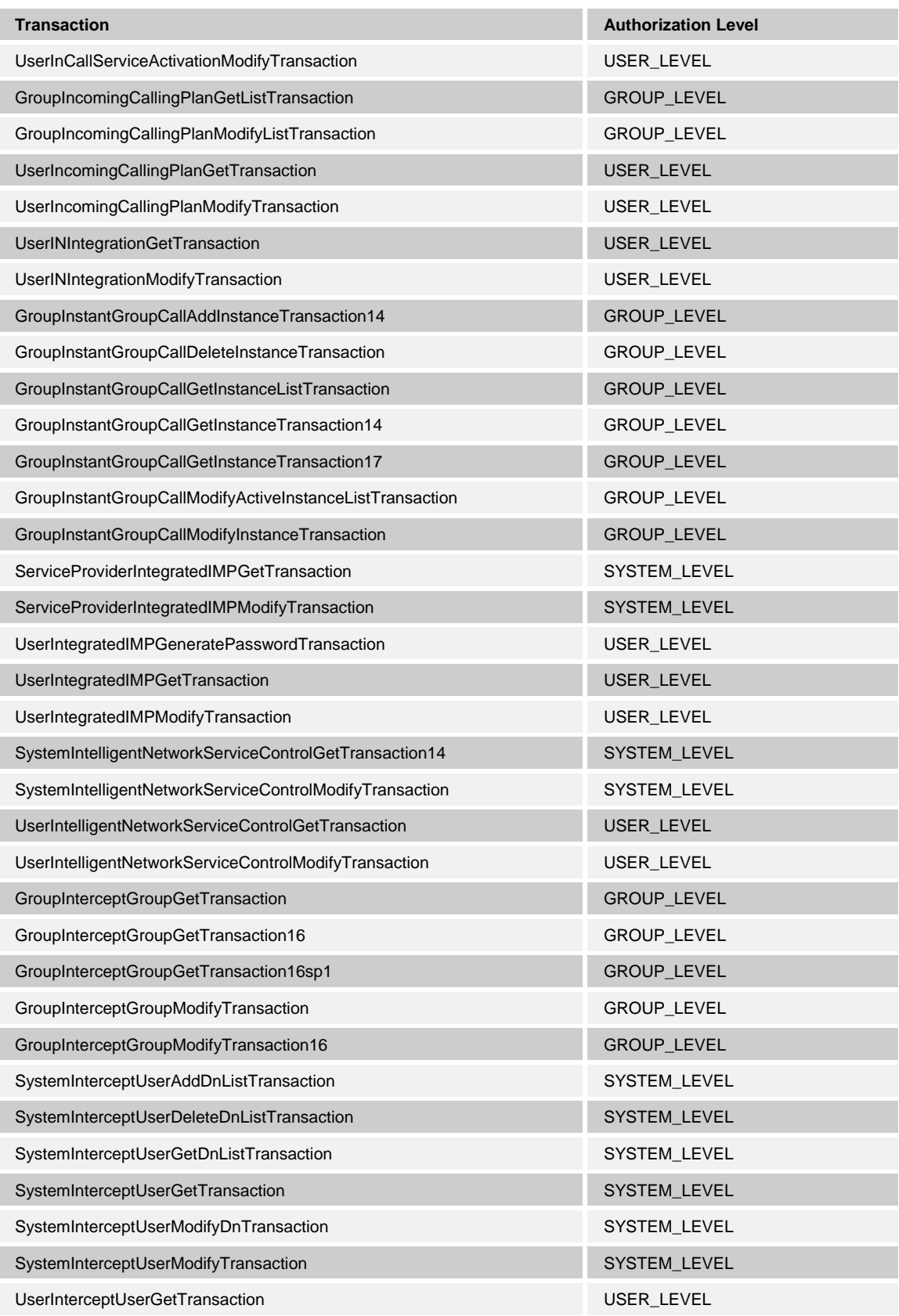

**BROADWORKS APPLICATION SERVER PROVISIONING INTERFACE SPECIFICATION 05-BD5114-00 © 2012 BROADSOFT, INC. PAGE 82 OF 125**

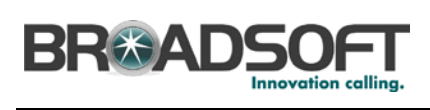

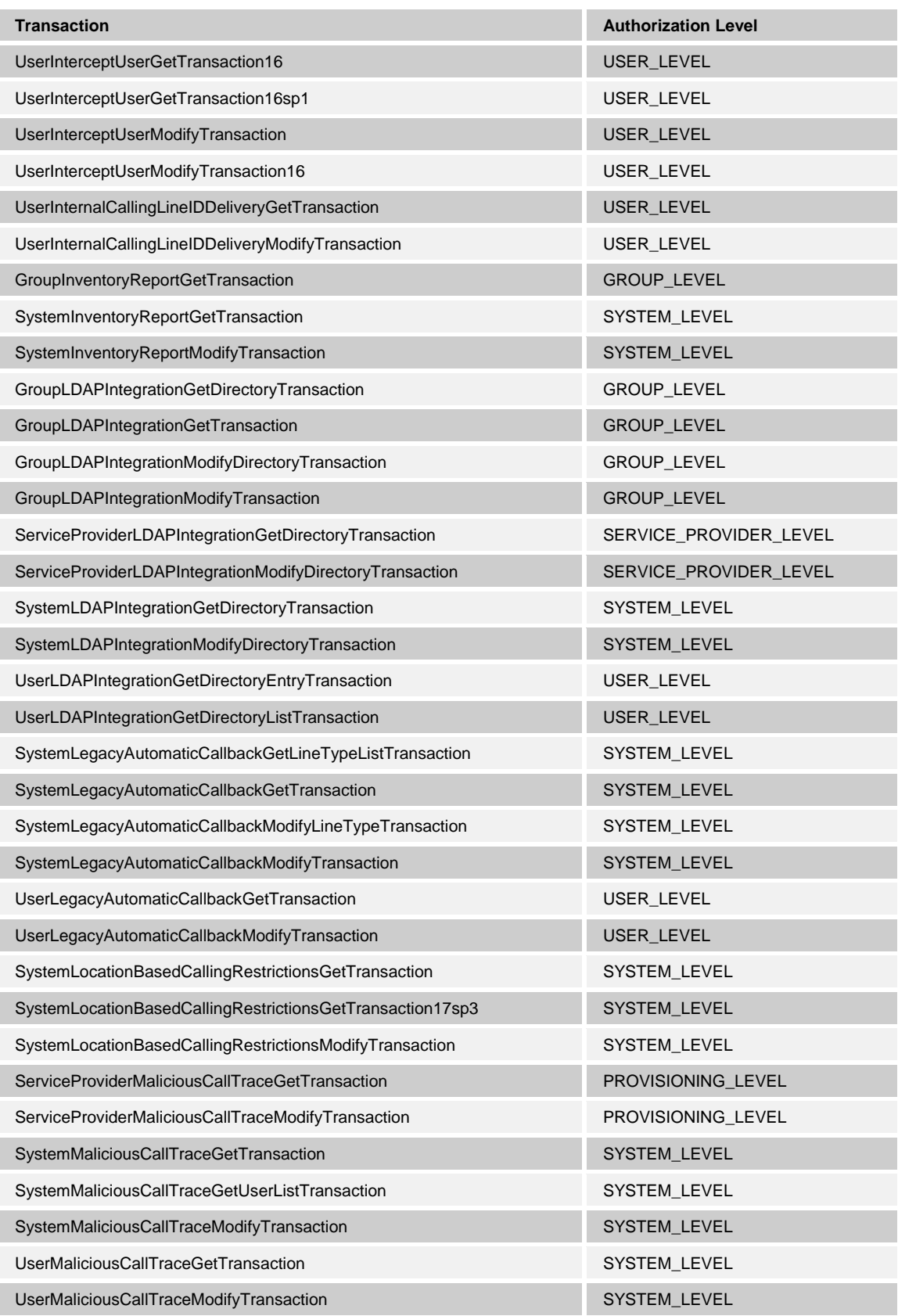

**BROADWORKS APPLICATION SERVER PROVISIONING INTERFACE SPECIFICATION 05-BD5114-00 © 2012 BROADSOFT, INC. PAGE 83 OF 125**

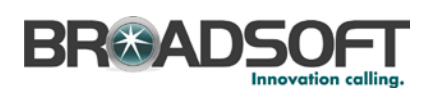

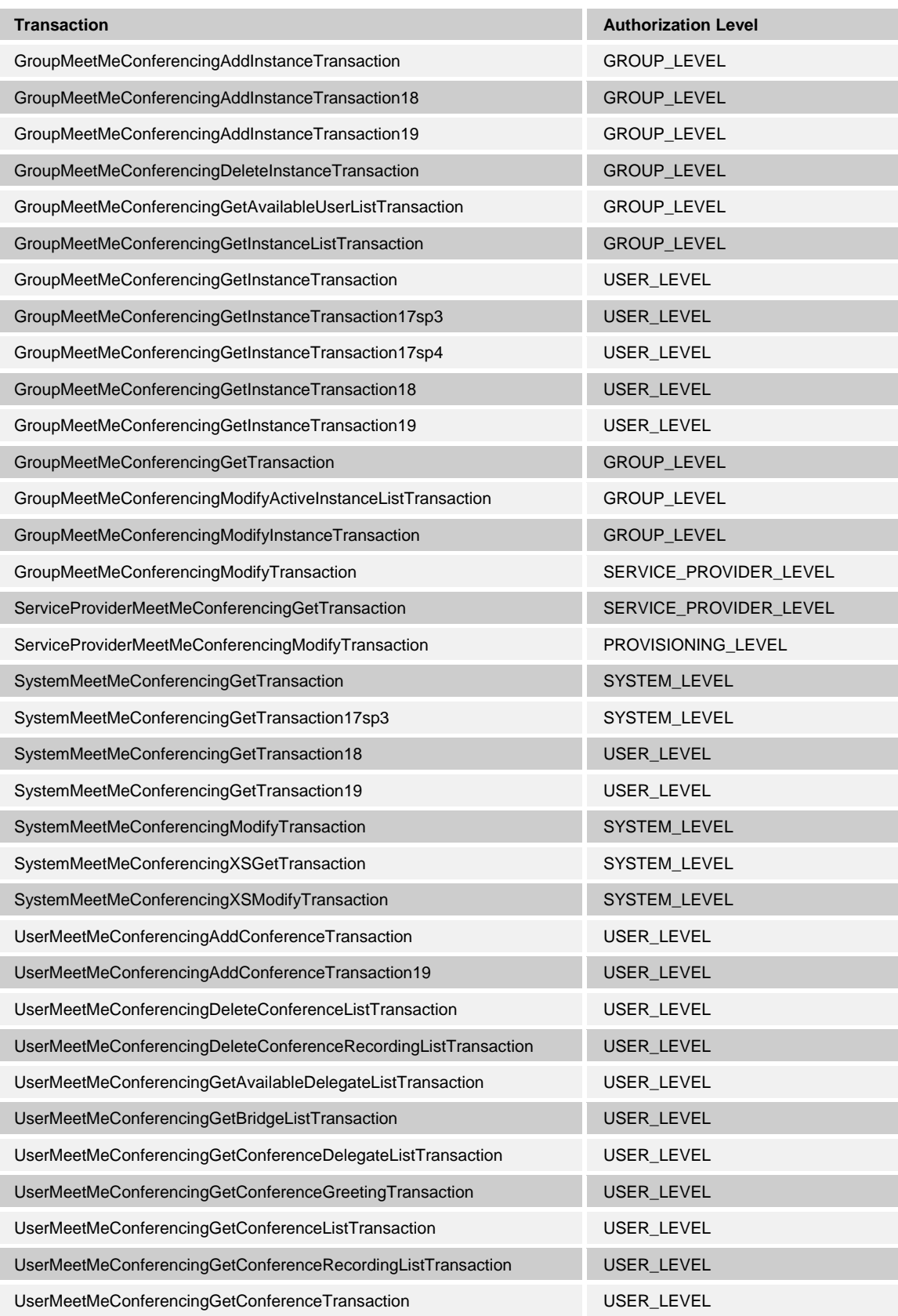

**BROADWORKS APPLICATION SERVER PROVISIONING INTERFACE SPECIFICATION 05-BD5114-00 © 2012 BROADSOFT, INC. PAGE 84 OF 125**

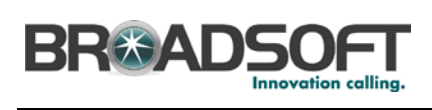

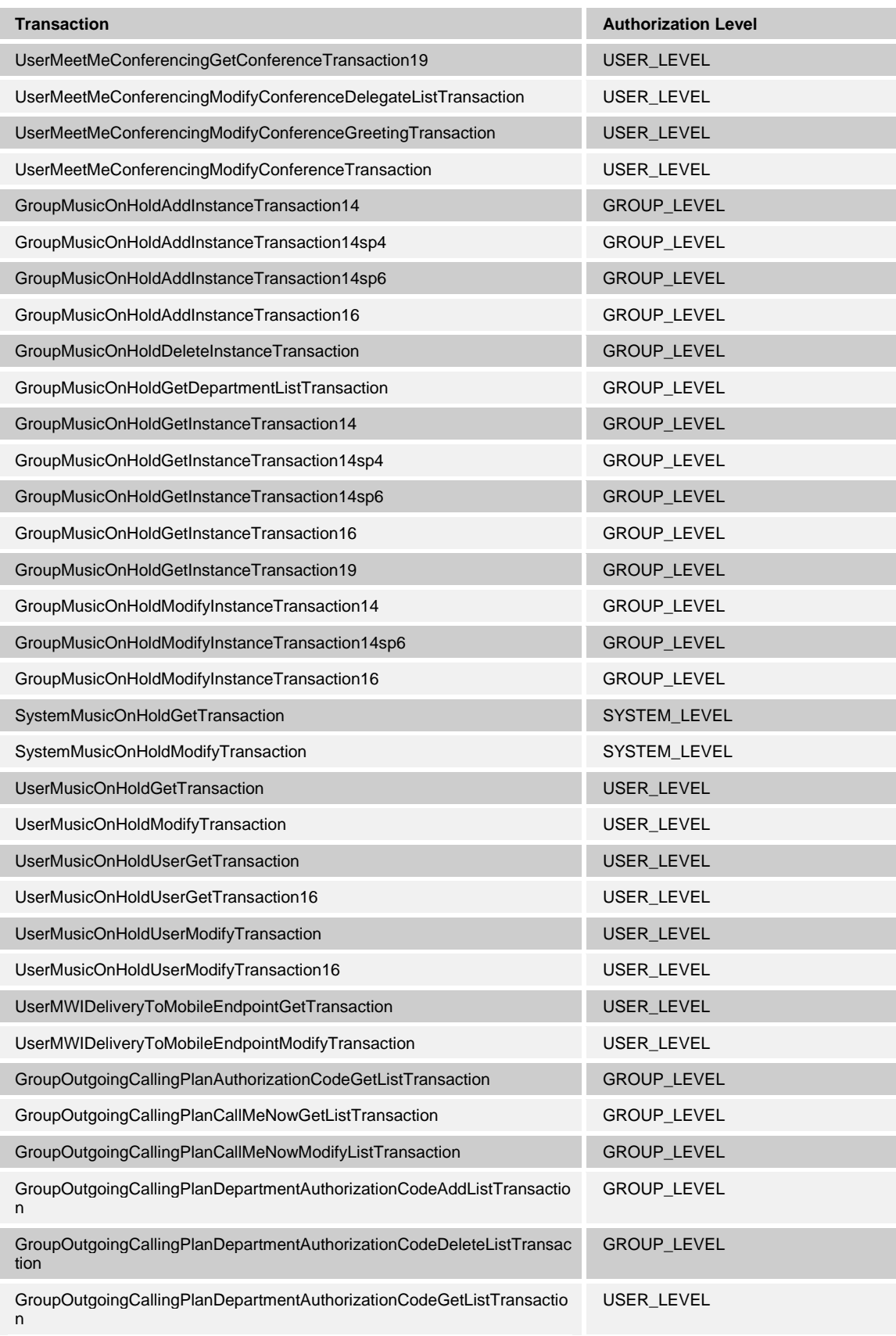

**BROADWORKS APPLICATION SERVER PROVISIONING INTERFACE SPECIFICATION 05-BD5114-00**

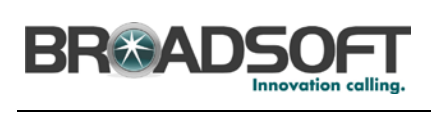

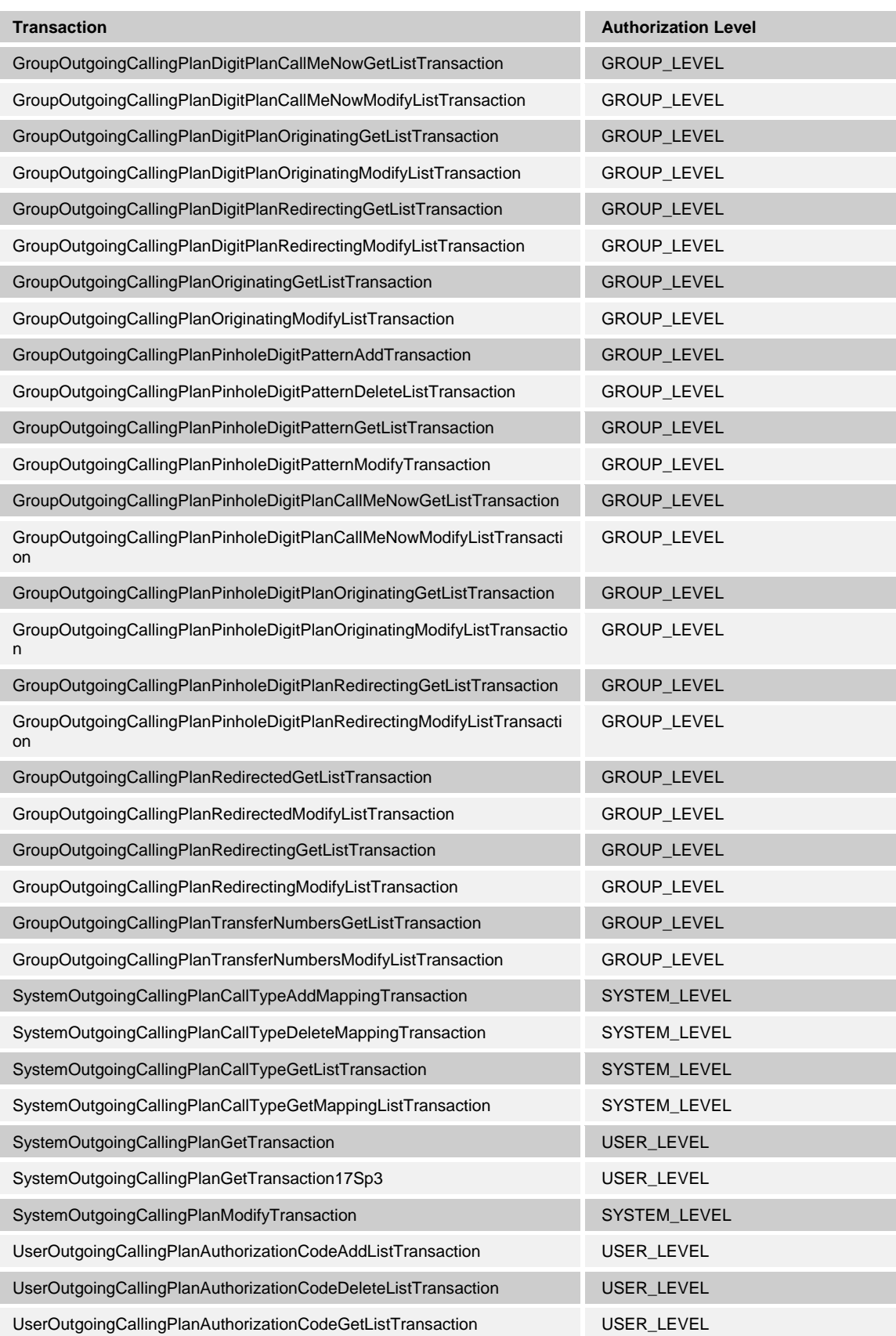

**BROADWORKS APPLICATION SERVER PROVISIONING INTERFACE SPECIFICATION 05-BD5114-00**

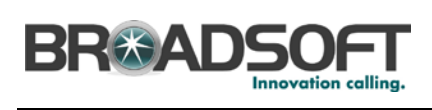

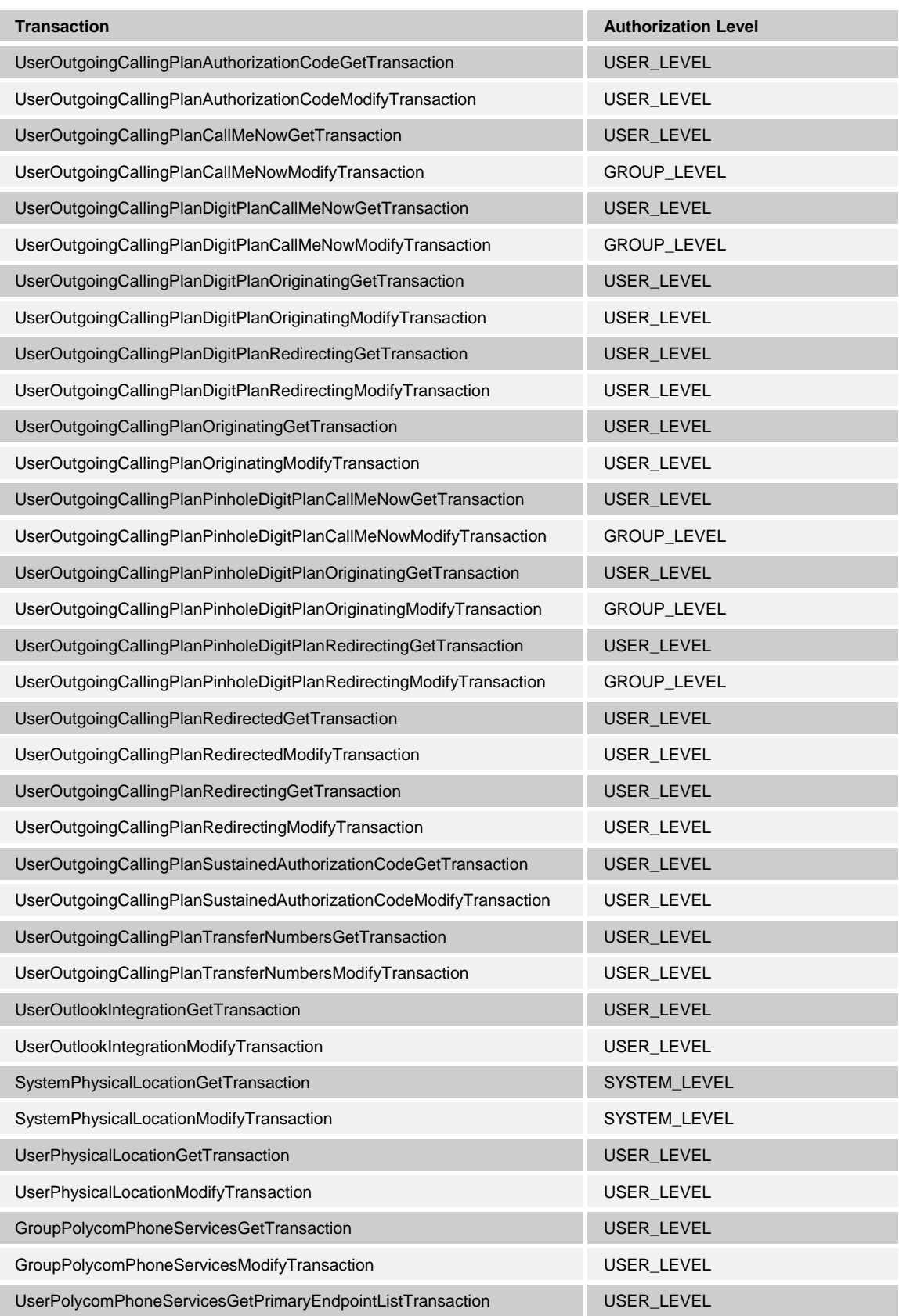

**BROADWORKS APPLICATION SERVER PROVISIONING INTERFACE SPECIFICATION 05-BD5114-00 © 2012 BROADSOFT, INC. PAGE 87 OF 125**

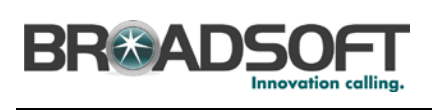

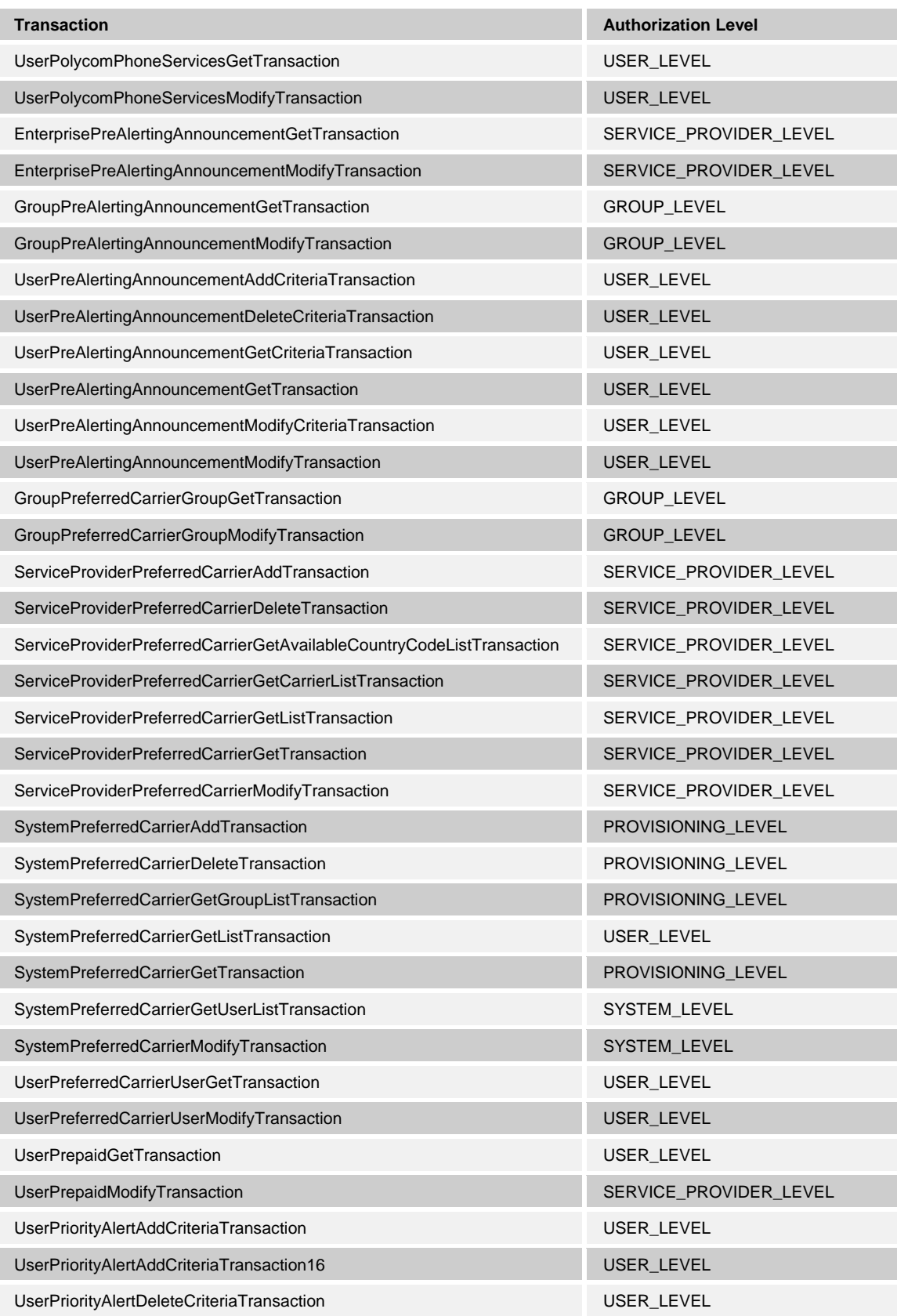

**BROADWORKS APPLICATION SERVER PROVISIONING INTERFACE SPECIFICATION 05-BD5114-00 © 2012 BROADSOFT, INC. PAGE 88 OF 125**

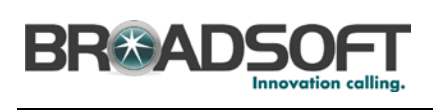

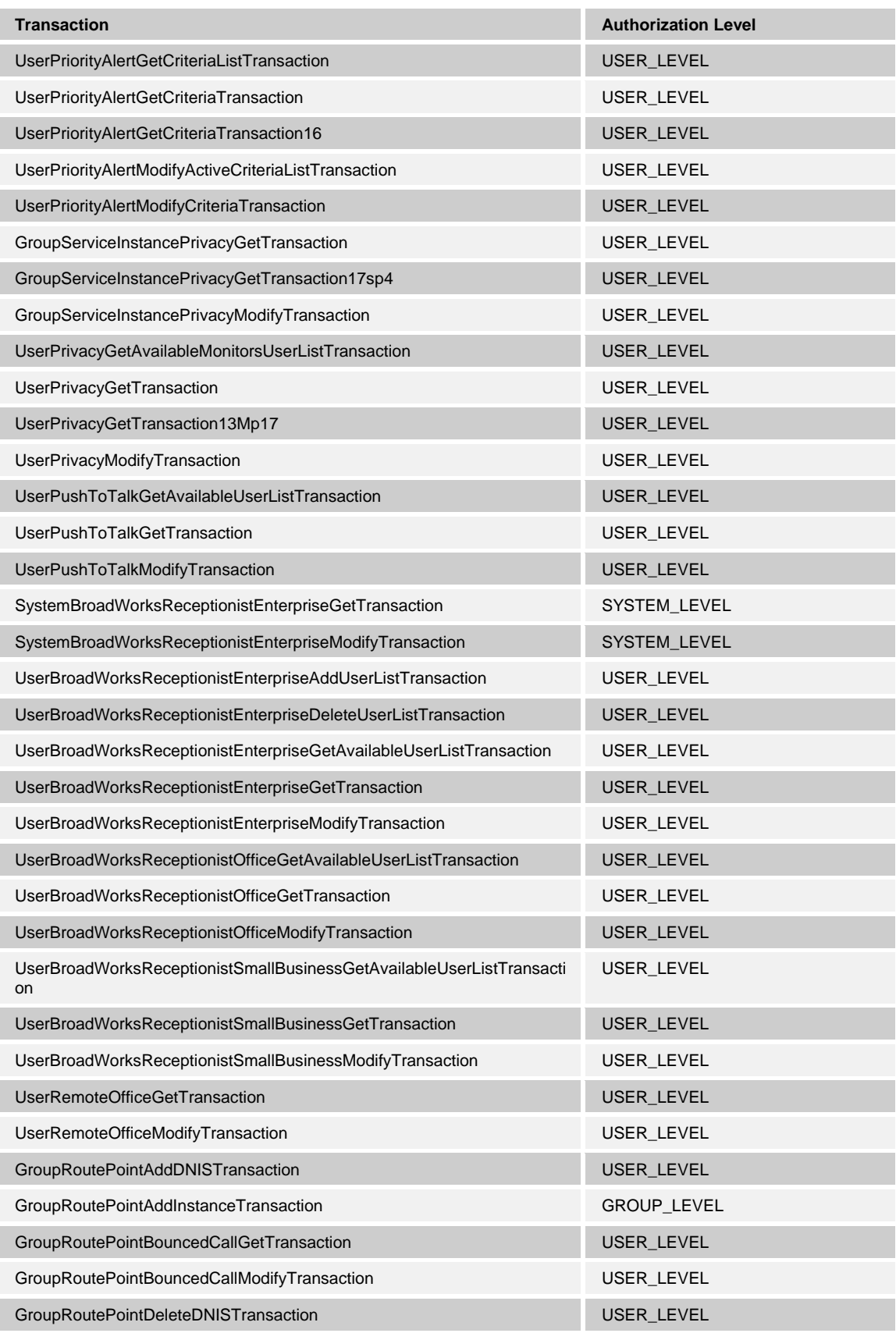

**BROADWORKS APPLICATION SERVER PROVISIONING INTERFACE SPECIFICATION 05-BD5114-00**

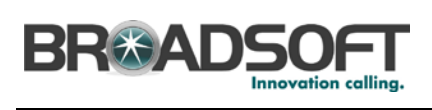

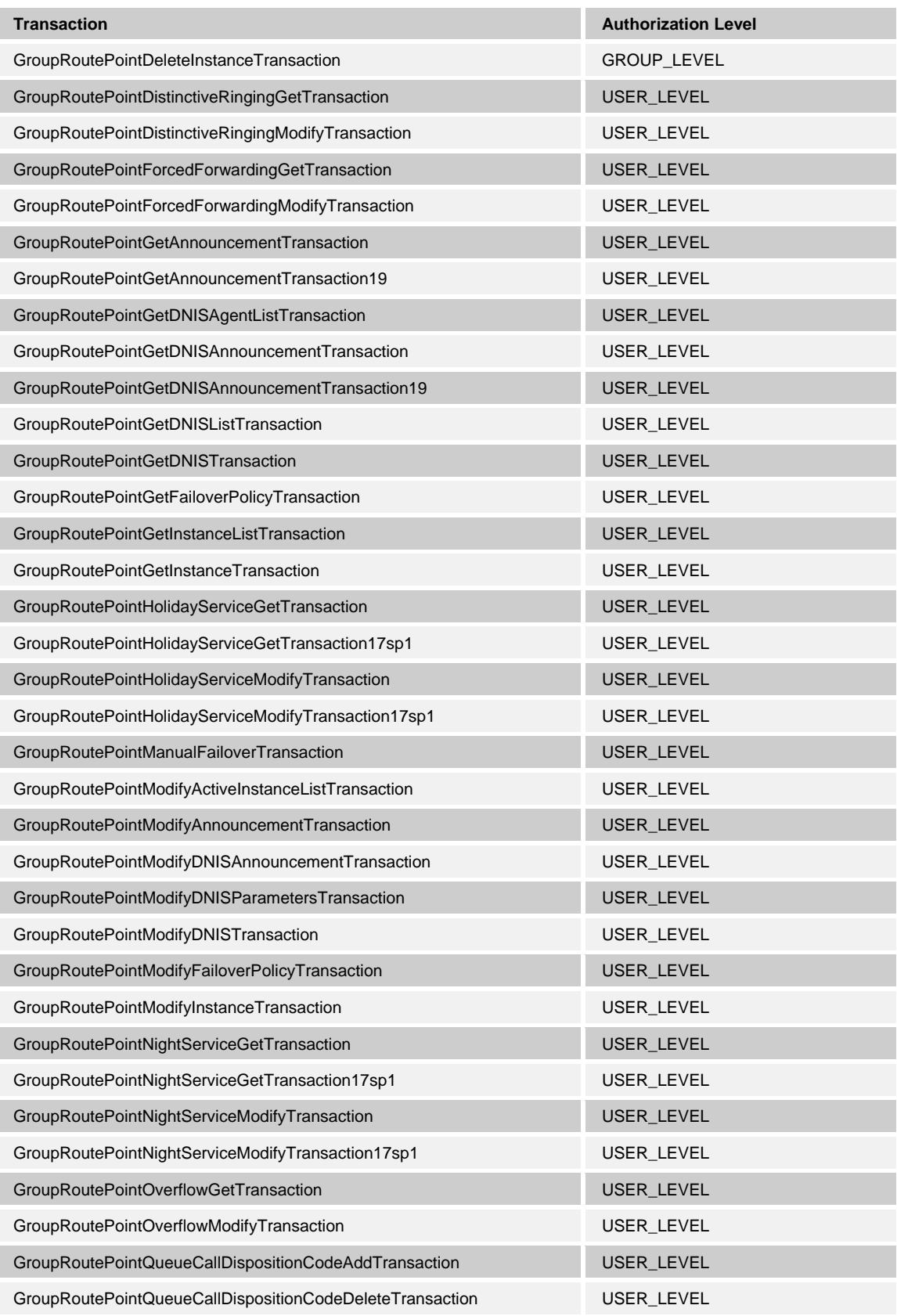

**BROADWORKS APPLICATION SERVER PROVISIONING INTERFACE SPECIFICATION 05-BD5114-00 © 2012 BROADSOFT, INC. PAGE 90 OF 125**

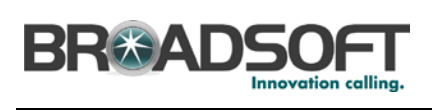

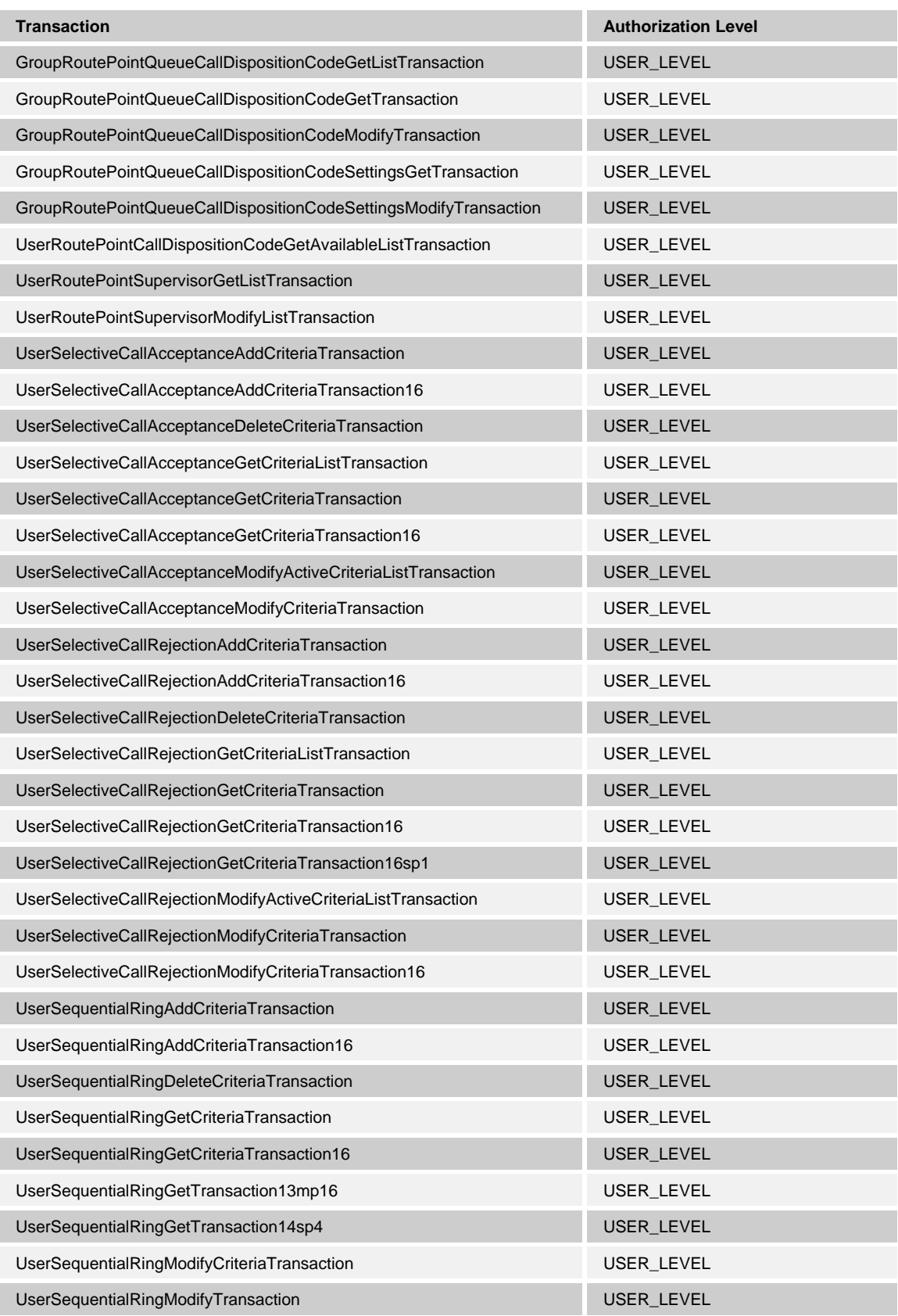

**BROADWORKS APPLICATION SERVER PROVISIONING INTERFACE SPECIFICATION 05-BD5114-00 © 2012 BROADSOFT, INC. PAGE 91 OF 125**

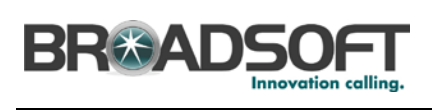

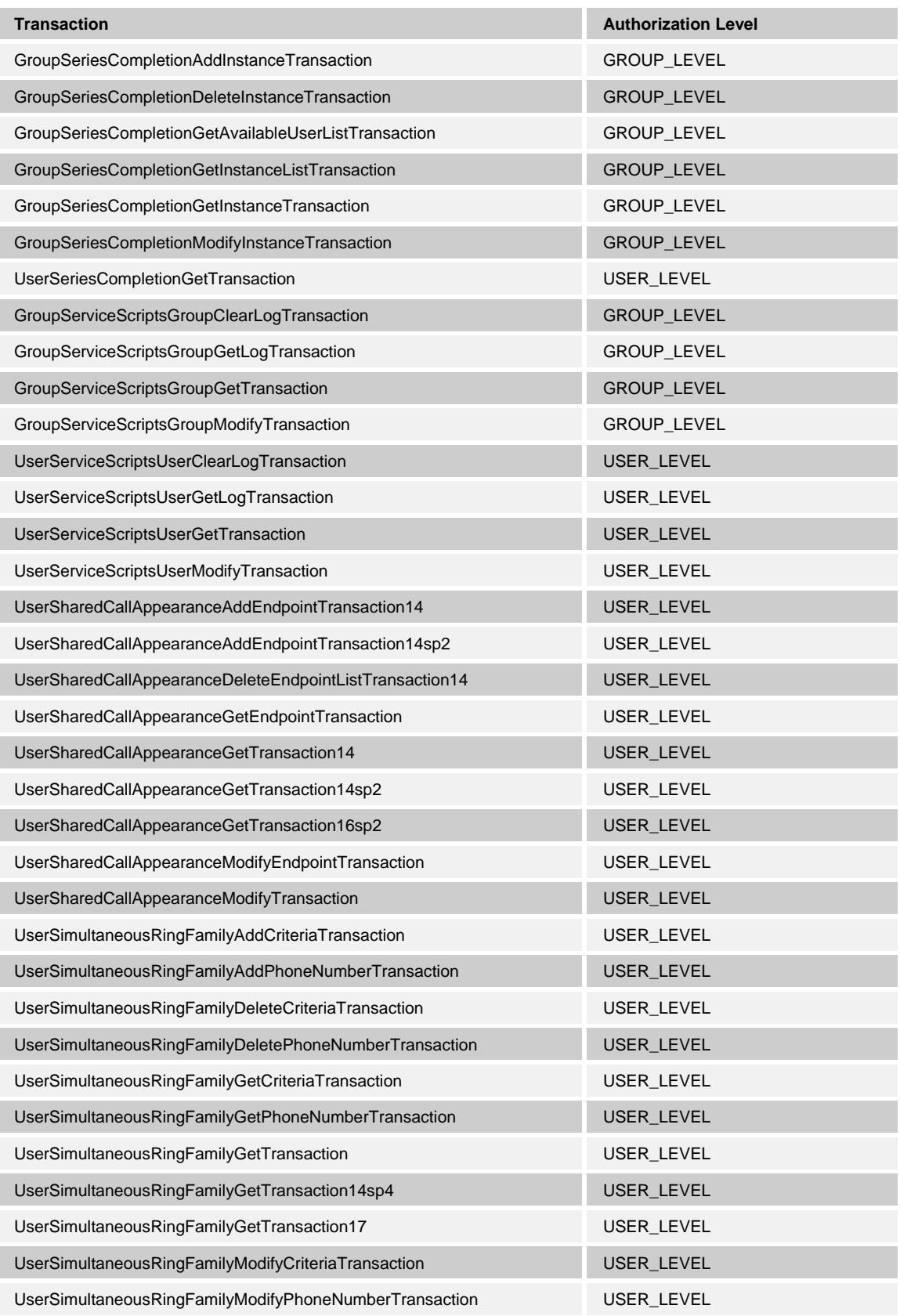

**BROADWORKS APPLICATION SERVER PROVISIONING INTERFACE SPECIFICATION 05-BD5114-00 © 2012 BROADSOFT, INC. PAGE 92 OF 125**

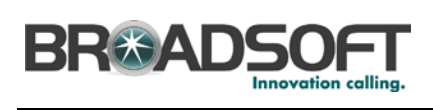

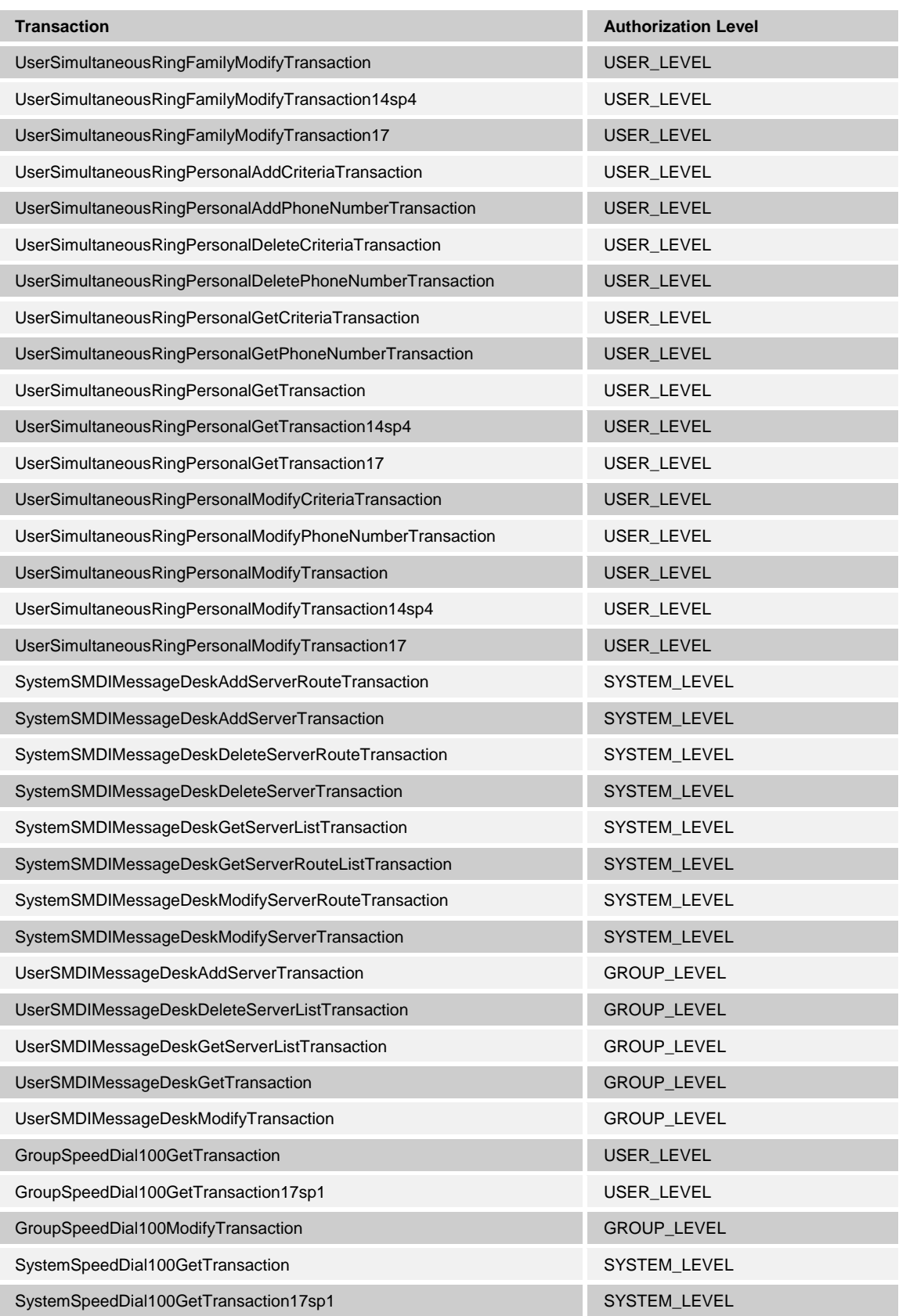

**BROADWORKS APPLICATION SERVER PROVISIONING INTERFACE SPECIFICATION 05-BD5114-00 © 2012 BROADSOFT, INC. PAGE 93 OF 125**

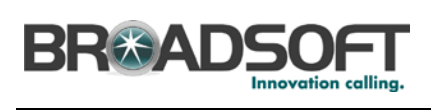

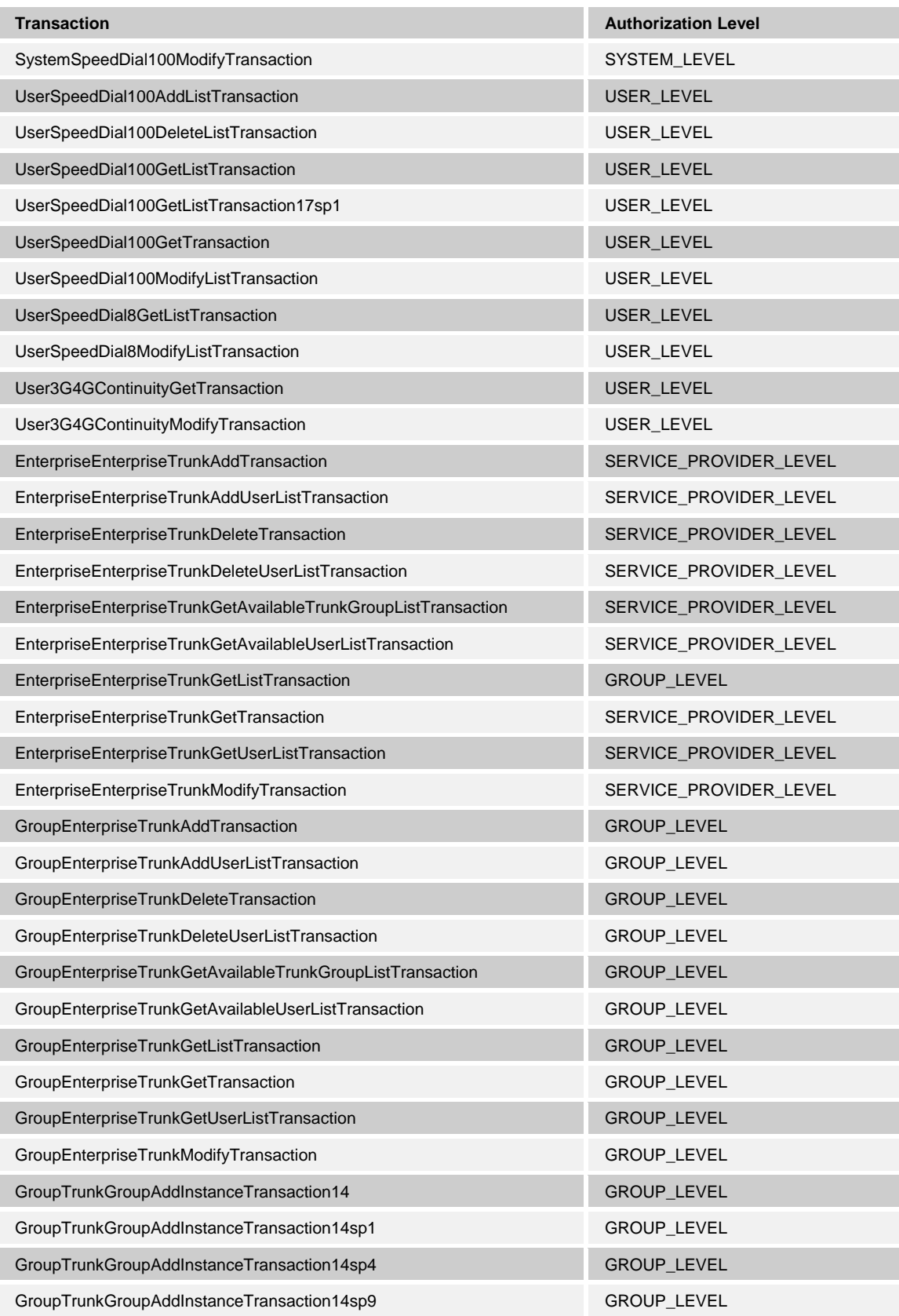

**BROADWORKS APPLICATION SERVER PROVISIONING INTERFACE SPECIFICATION 05-BD5114-00 © 2012 BROADSOFT, INC. PAGE 94 OF 125**

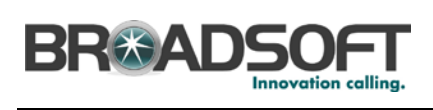

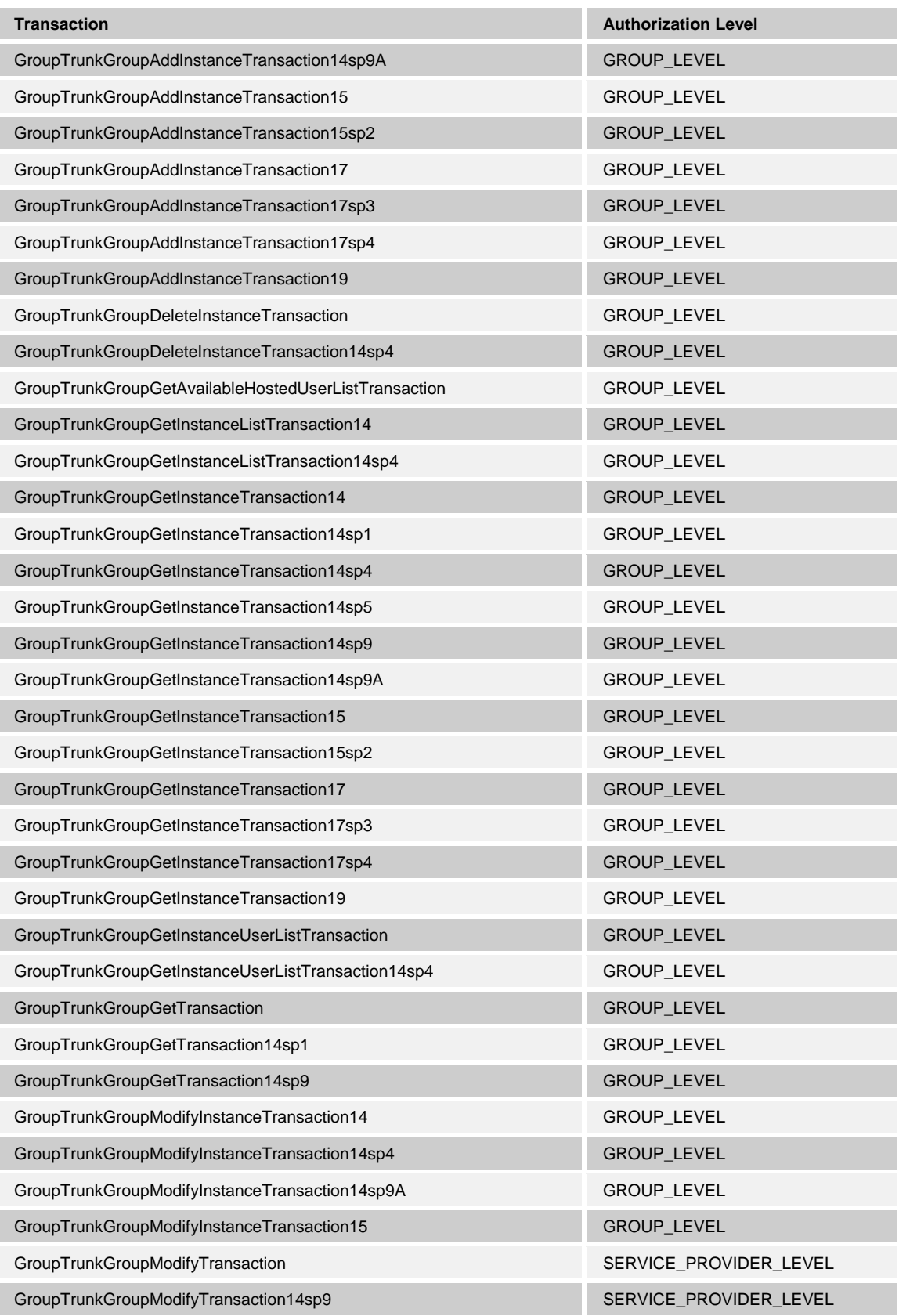

**BROADWORKS APPLICATION SERVER PROVISIONING INTERFACE SPECIFICATION 05-BD5114-00 © 2012 BROADSOFT, INC. PAGE 95 OF 125**

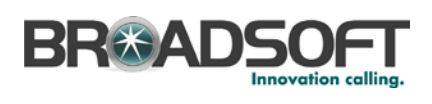

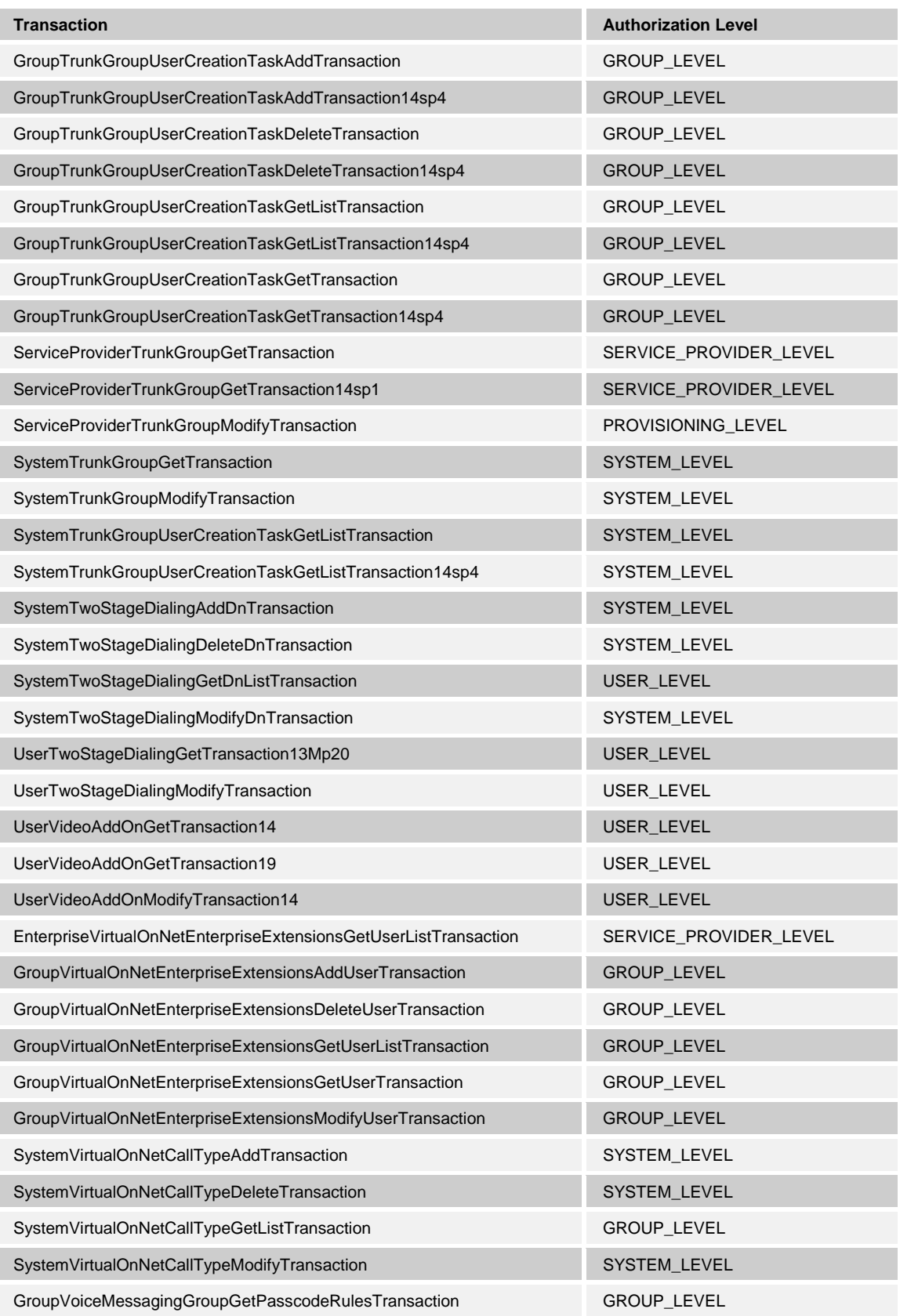

**BROADWORKS APPLICATION SERVER PROVISIONING INTERFACE SPECIFICATION 05-BD5114-00 © 2012 BROADSOFT, INC. PAGE 96 OF 125**

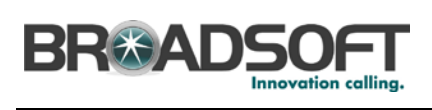

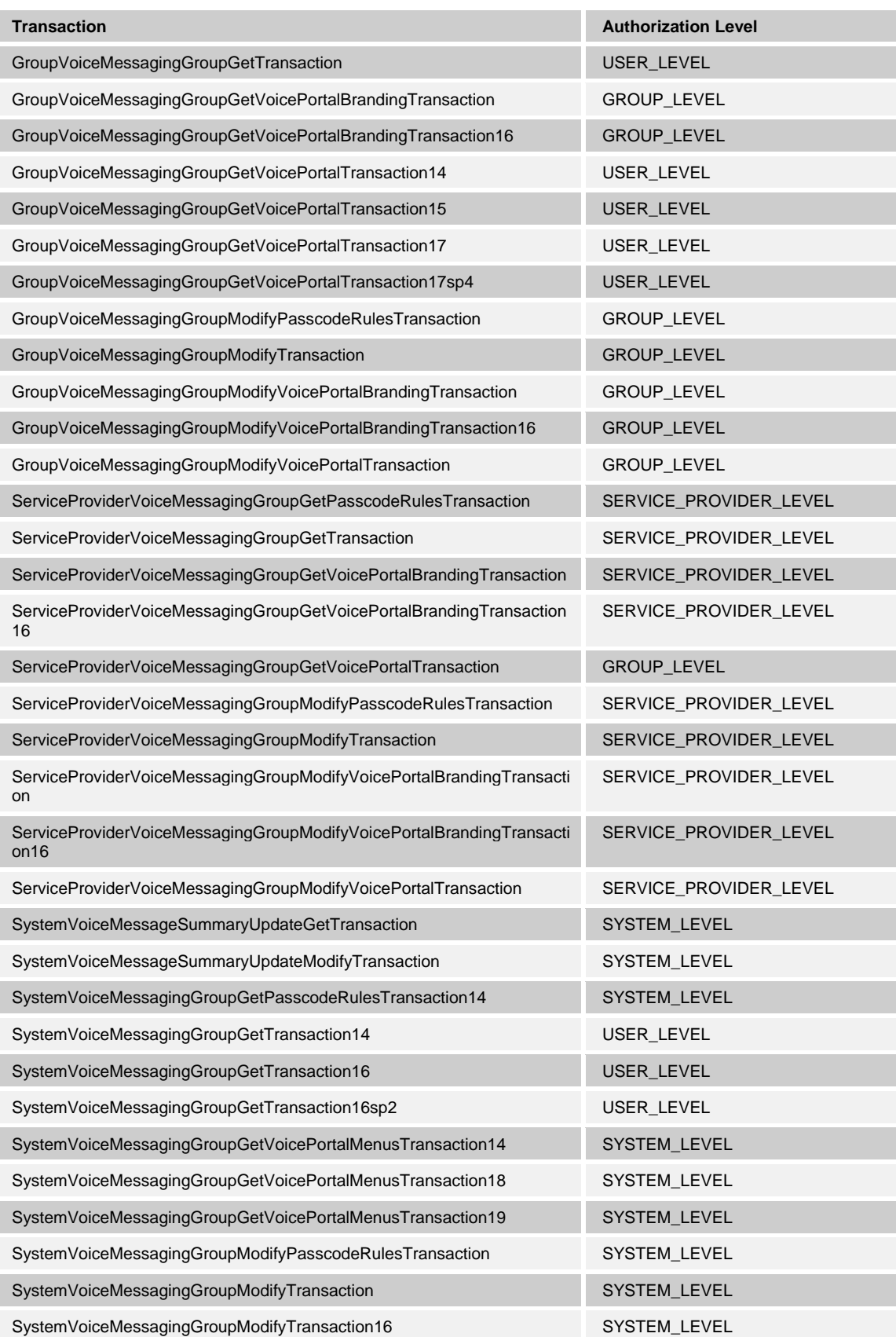

**BROADWORKS APPLICATION SERVER PROVISIONING INTERFACE SPECIFICATION 05-BD5114-00**

**© 2012 BROADSOFT, INC. PAGE 97 OF 125**

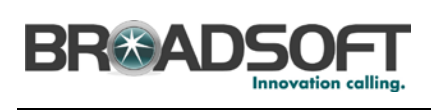

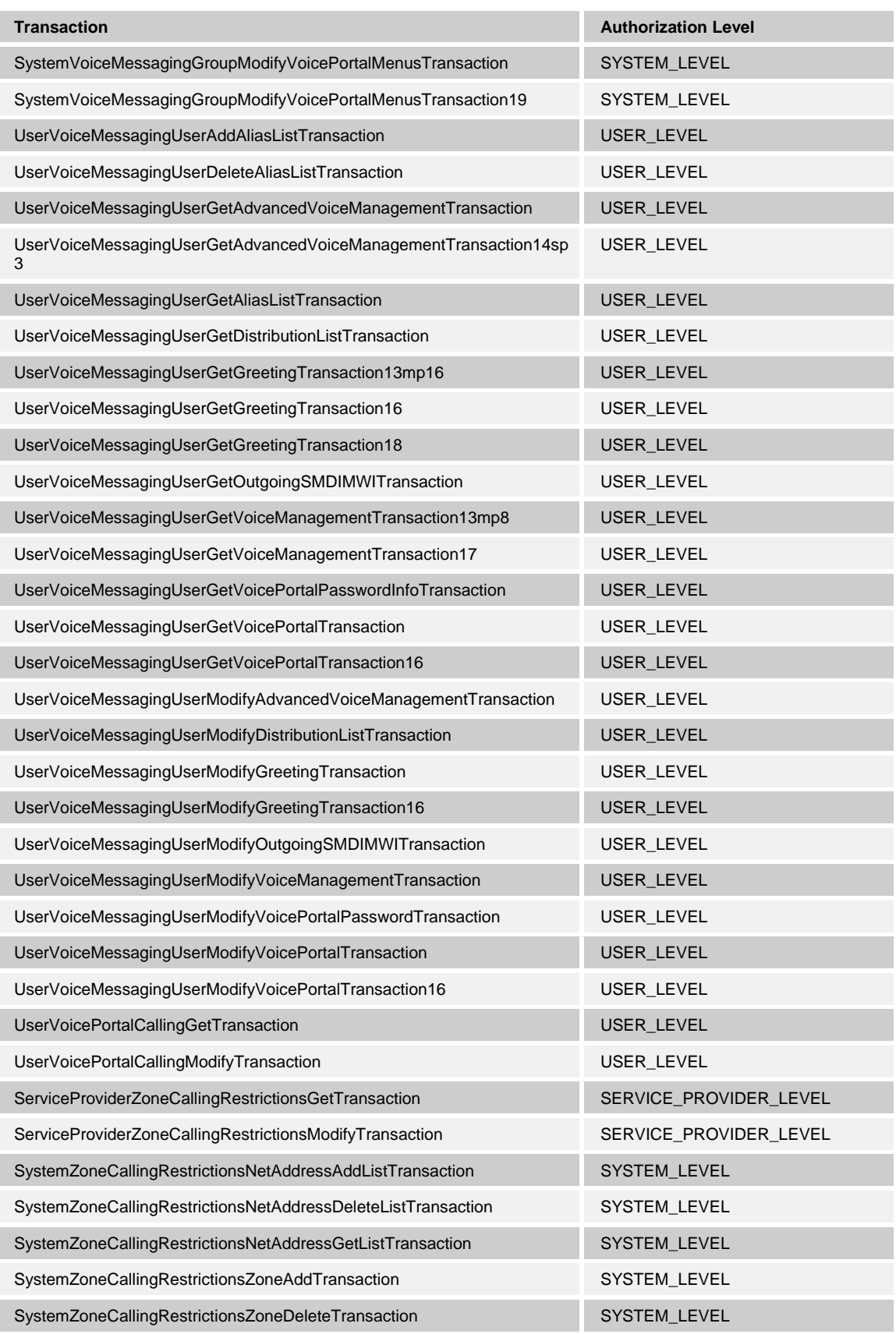

**BROADWORKS APPLICATION SERVER PROVISIONING INTERFACE SPECIFICATION 05-BD5114-00 © 2012 BROADSOFT, INC. PAGE 98 OF 125**

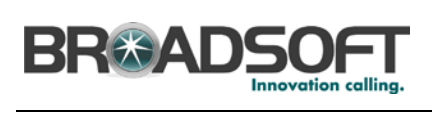

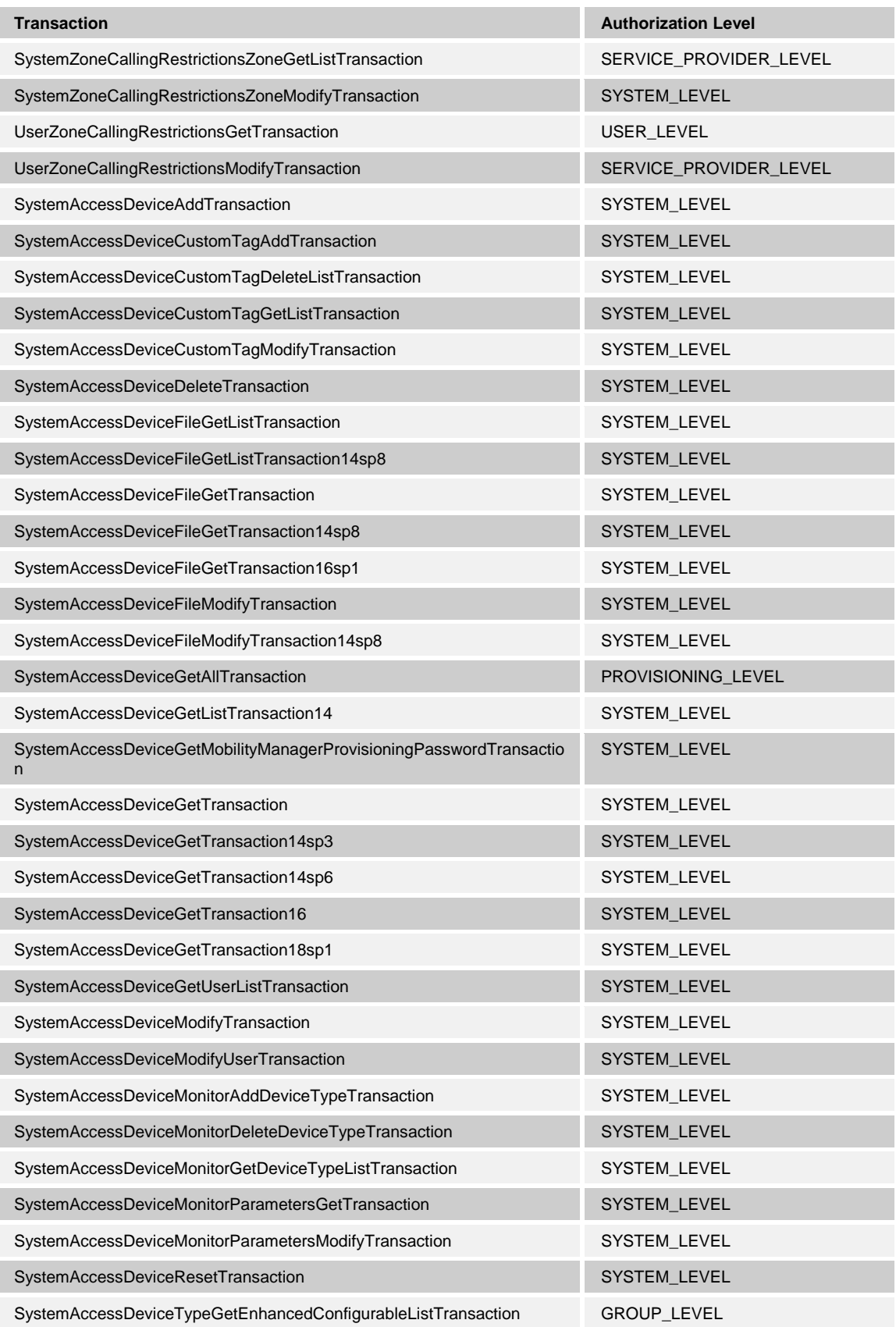

**BROADWORKS APPLICATION SERVER PROVISIONING INTERFACE SPECIFICATION 05-BD5114-00**

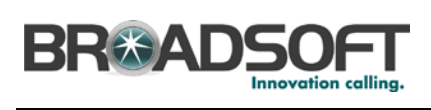

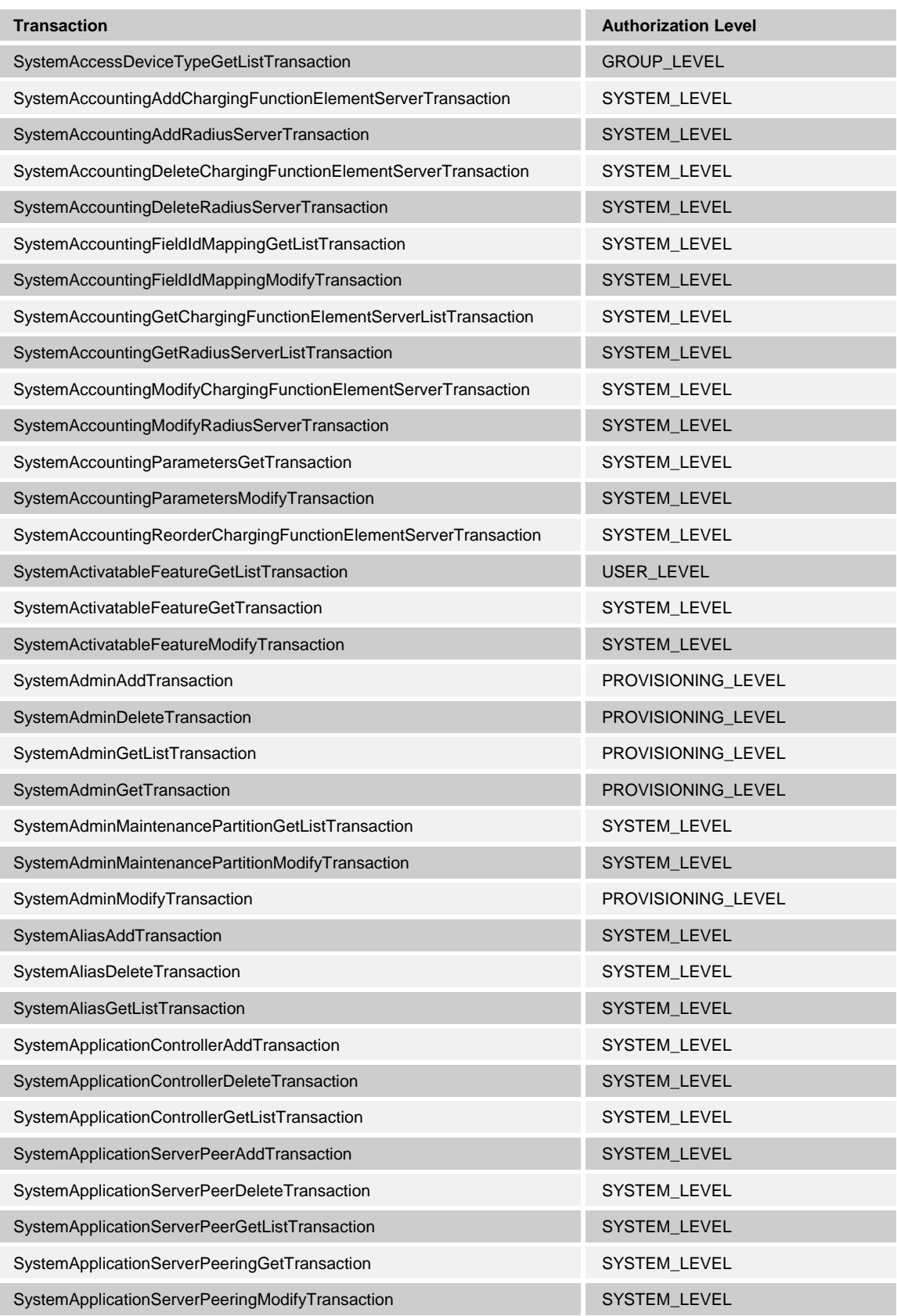

**BROADWORKS APPLICATION SERVER PROVISIONING INTERFACE SPECIFICATION 05-BD5114-00 © 2012 BROADSOFT, INC. PAGE 100 OF 125**

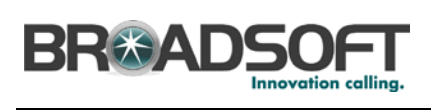

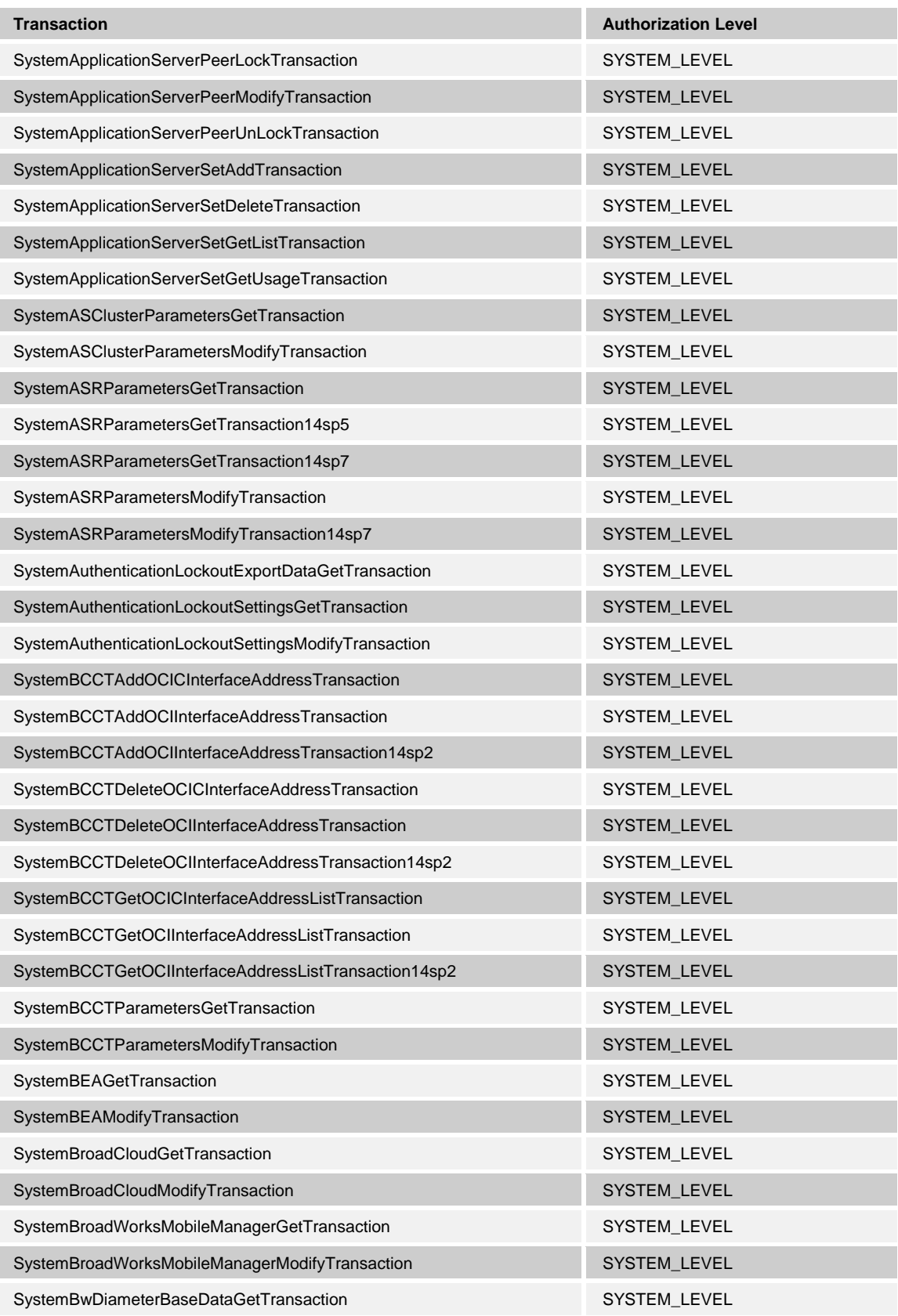

**BROADWORKS APPLICATION SERVER PROVISIONING INTERFACE SPECIFICATION 05-BD5114-00 © 2012 BROADSOFT, INC. PAGE 101 OF 125**

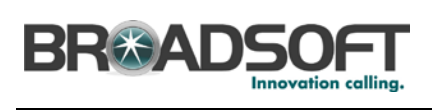

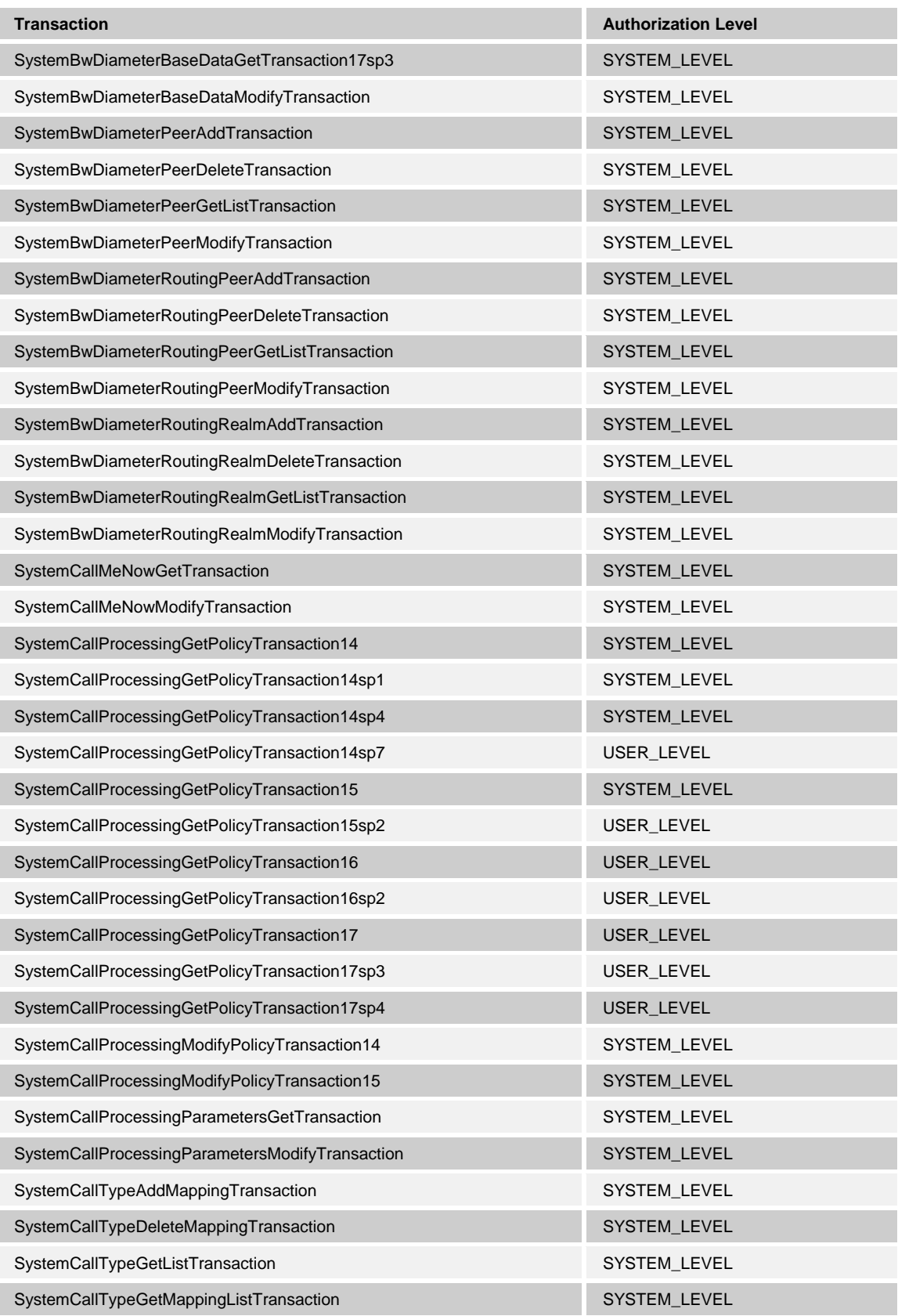

**BROADWORKS APPLICATION SERVER PROVISIONING INTERFACE SPECIFICATION 05-BD5114-00 © 2012 BROADSOFT, INC. PAGE 102 OF 125**

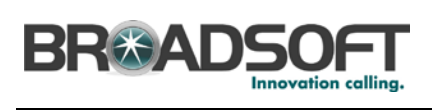

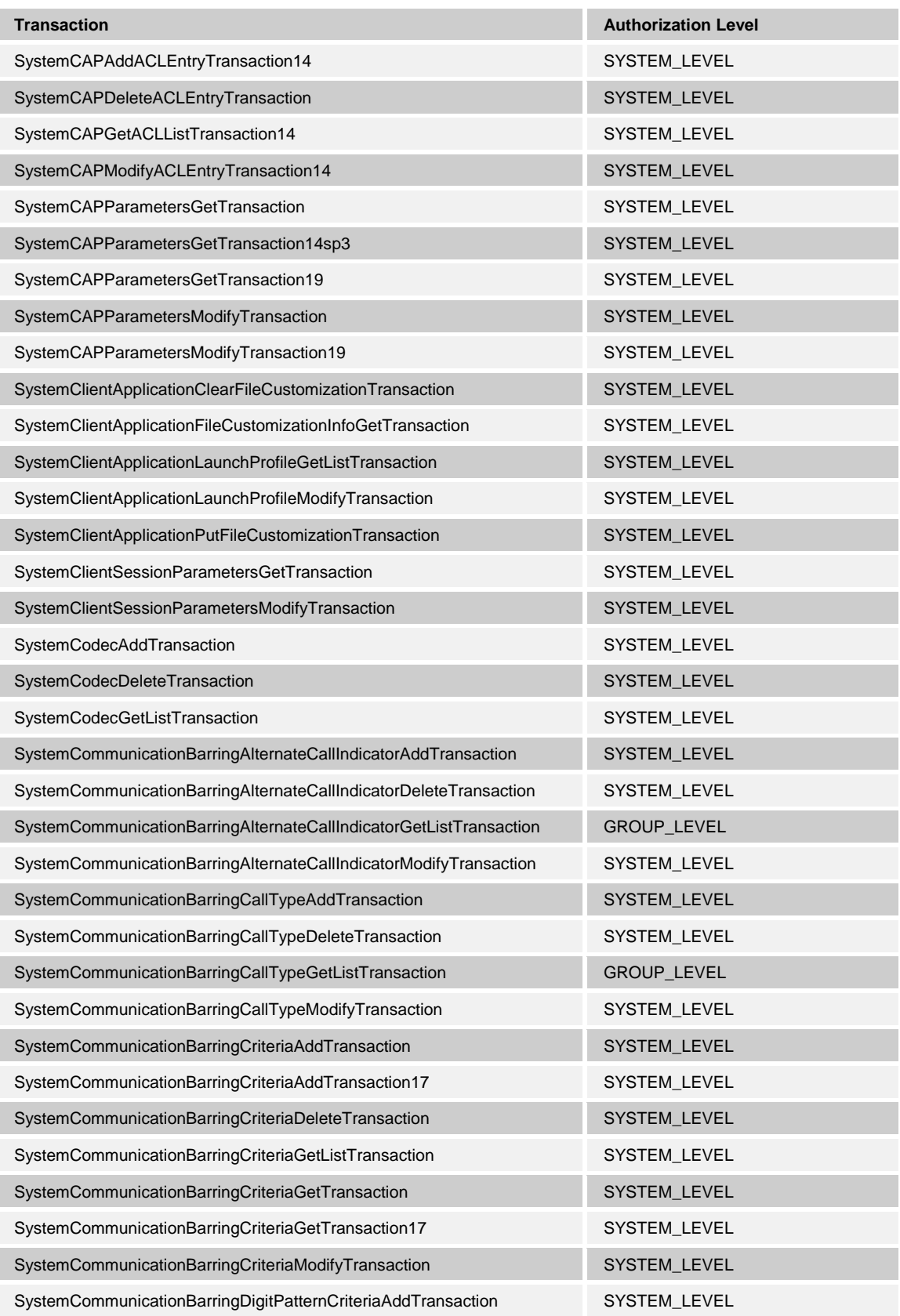

**BROADWORKS APPLICATION SERVER PROVISIONING INTERFACE SPECIFICATION 05-BD5114-00 © 2012 BROADSOFT, INC. PAGE 103 OF 125**

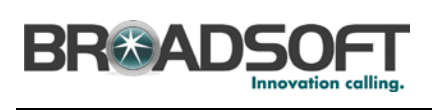

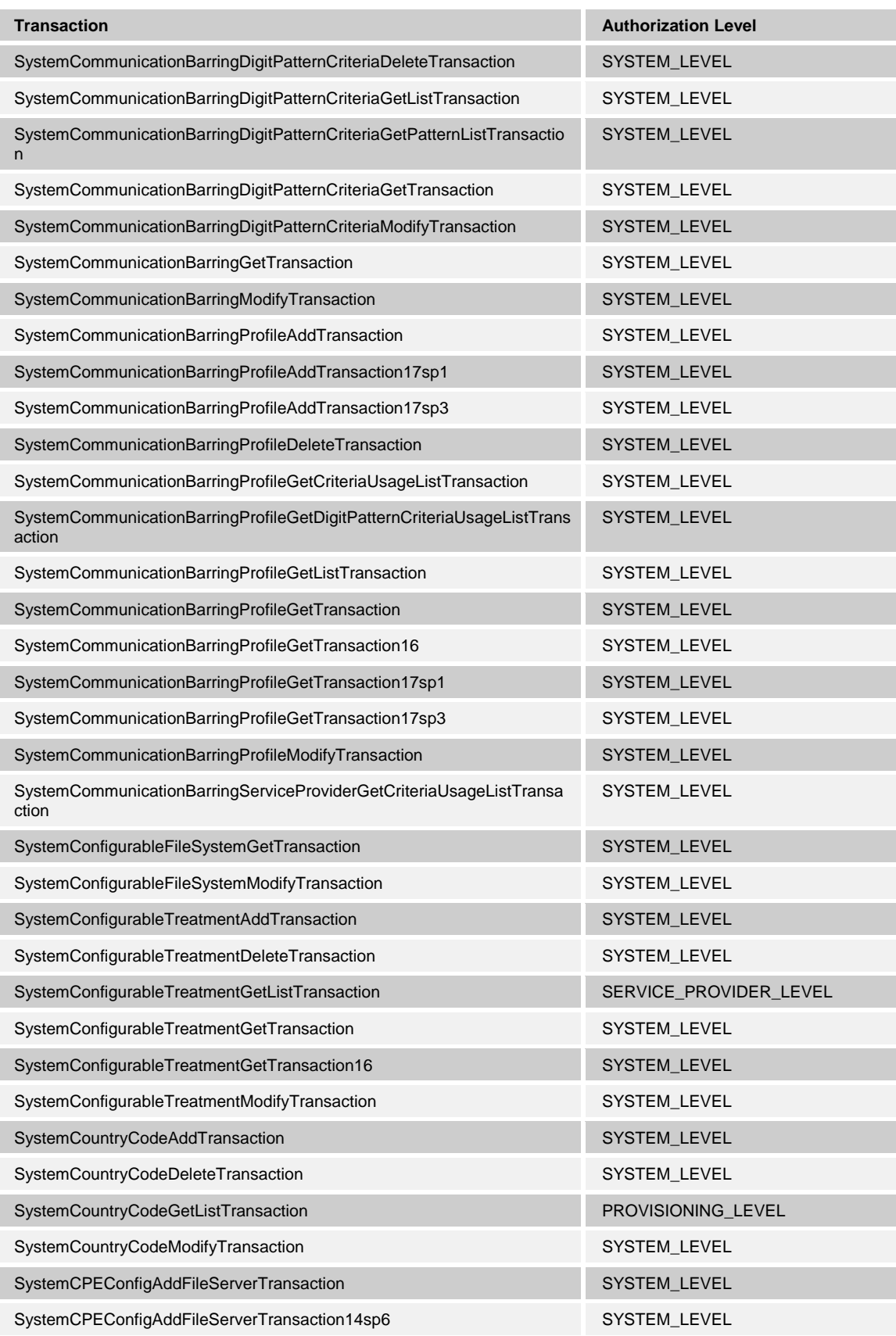

**BROADWORKS APPLICATION SERVER PROVISIONING INTERFACE SPECIFICATION 05-BD5114-00**

**© 2012 BROADSOFT, INC. PAGE 104 OF 125**

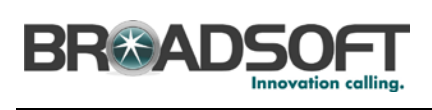

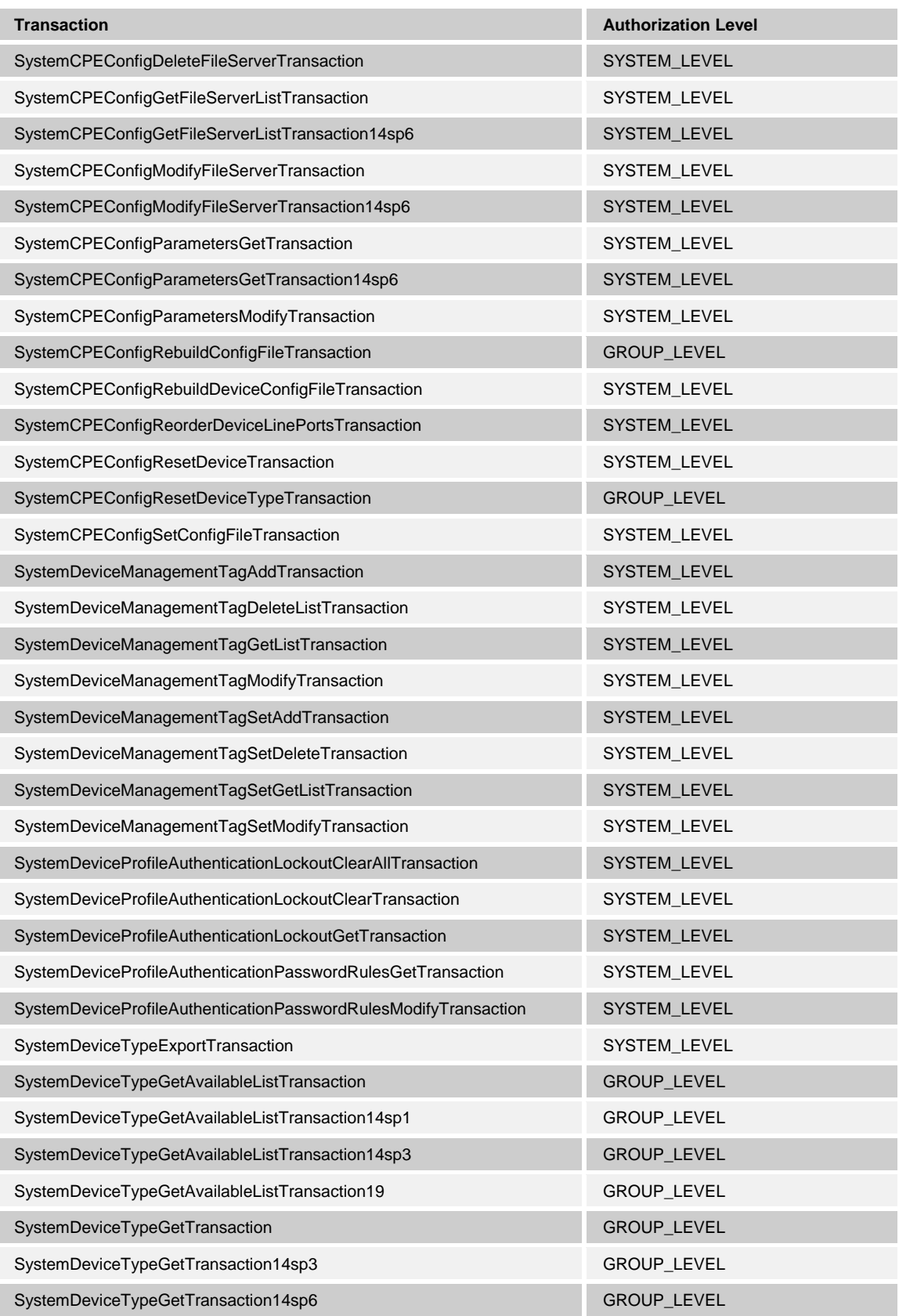

**BROADWORKS APPLICATION SERVER PROVISIONING INTERFACE SPECIFICATION 05-BD5114-00 © 2012 BROADSOFT, INC. PAGE 105 OF 125**

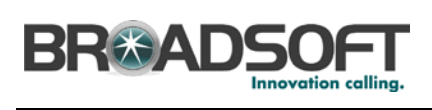

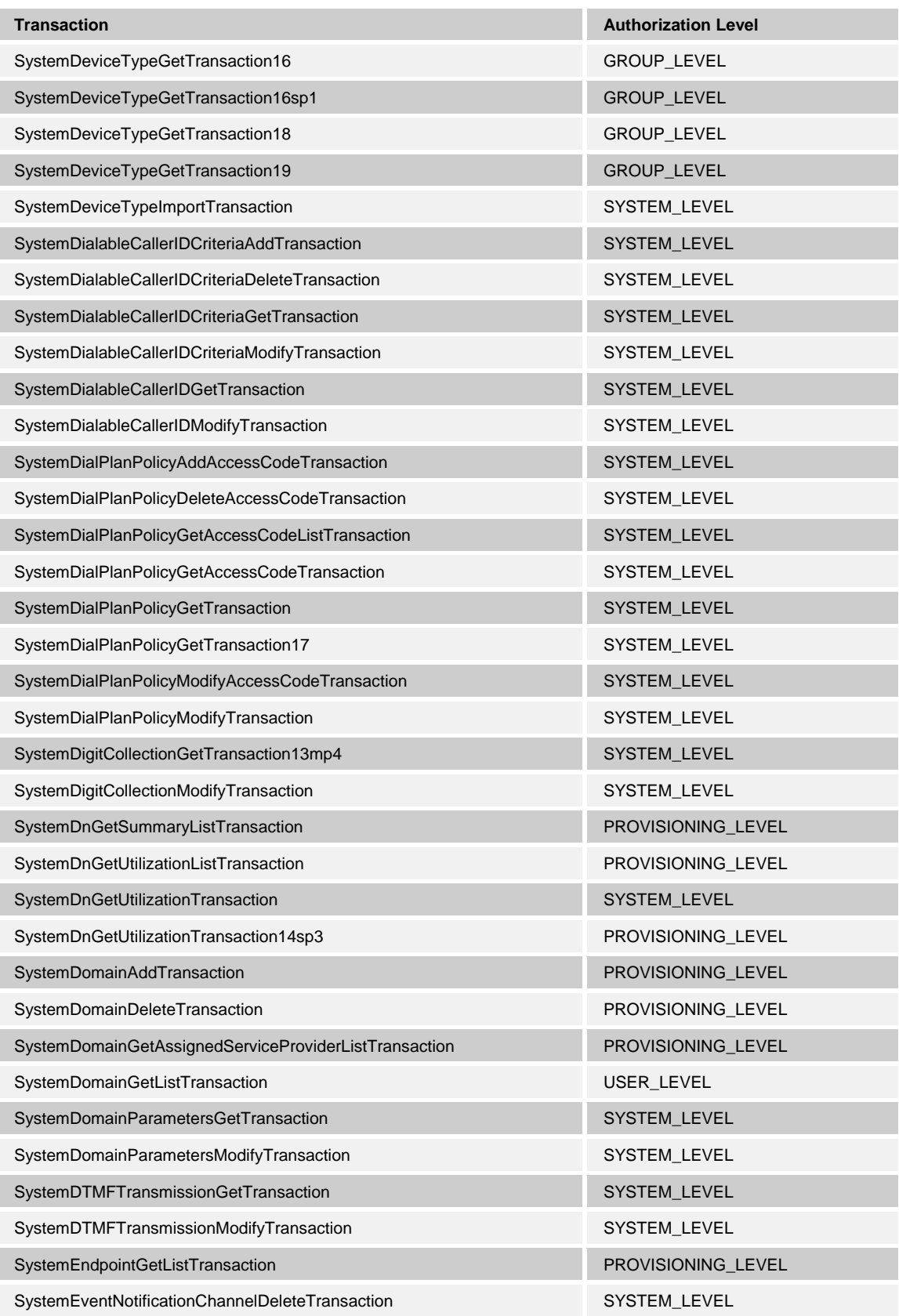

**BROADWORKS APPLICATION SERVER PROVISIONING INTERFACE SPECIFICATION 05-BD5114-00 © 2012 BROADSOFT, INC. PAGE 106 OF 125**

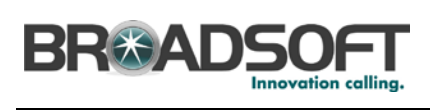

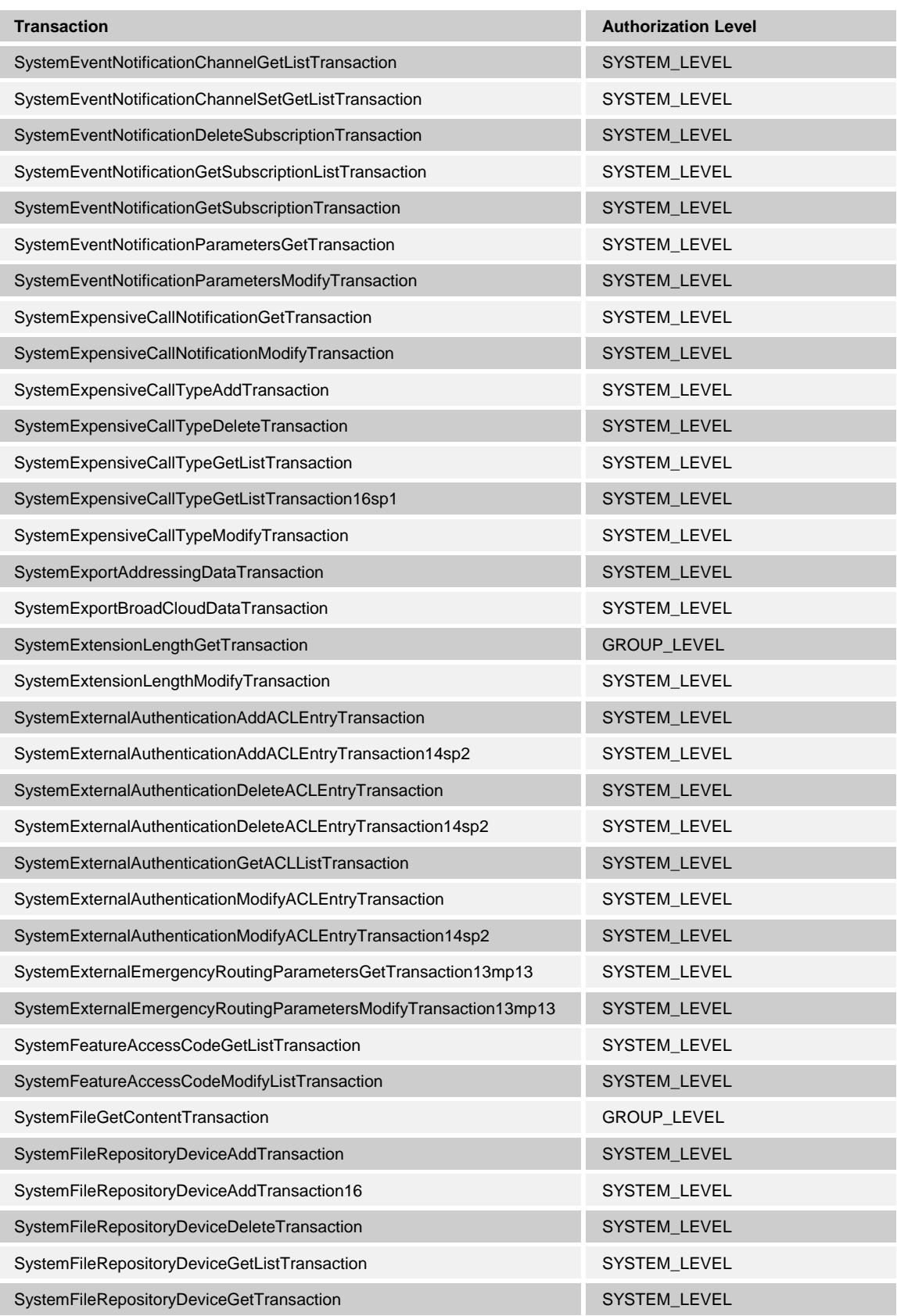

**BROADWORKS APPLICATION SERVER PROVISIONING INTERFACE SPECIFICATION 05-BD5114-00 © 2012 BROADSOFT, INC. PAGE 107 OF 125**

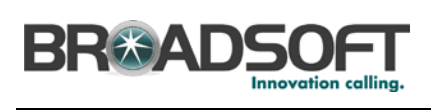

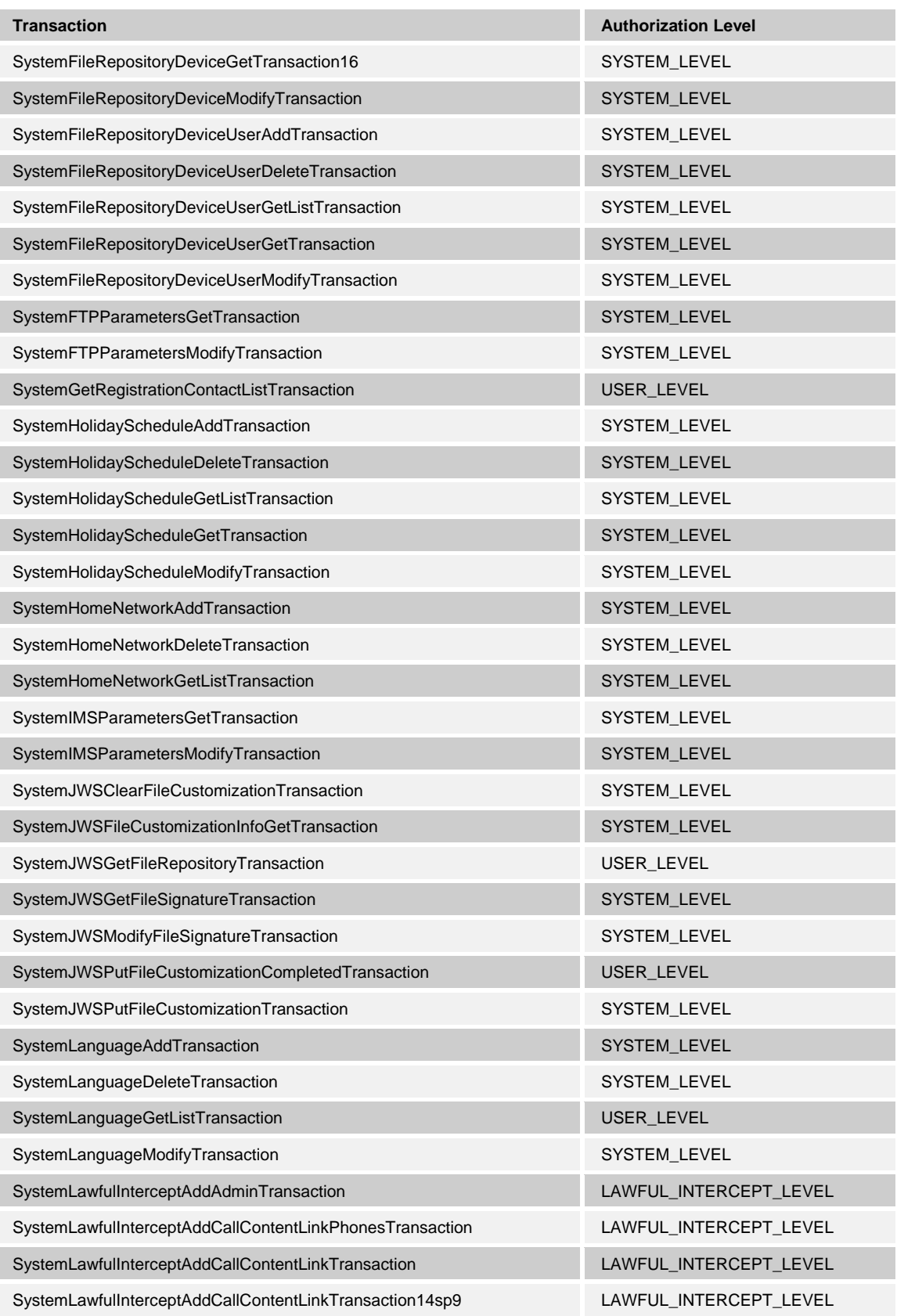

**BROADWORKS APPLICATION SERVER PROVISIONING INTERFACE SPECIFICATION 05-BD5114-00 © 2012 BROADSOFT, INC. PAGE 108 OF 125**
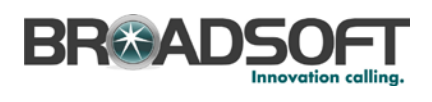

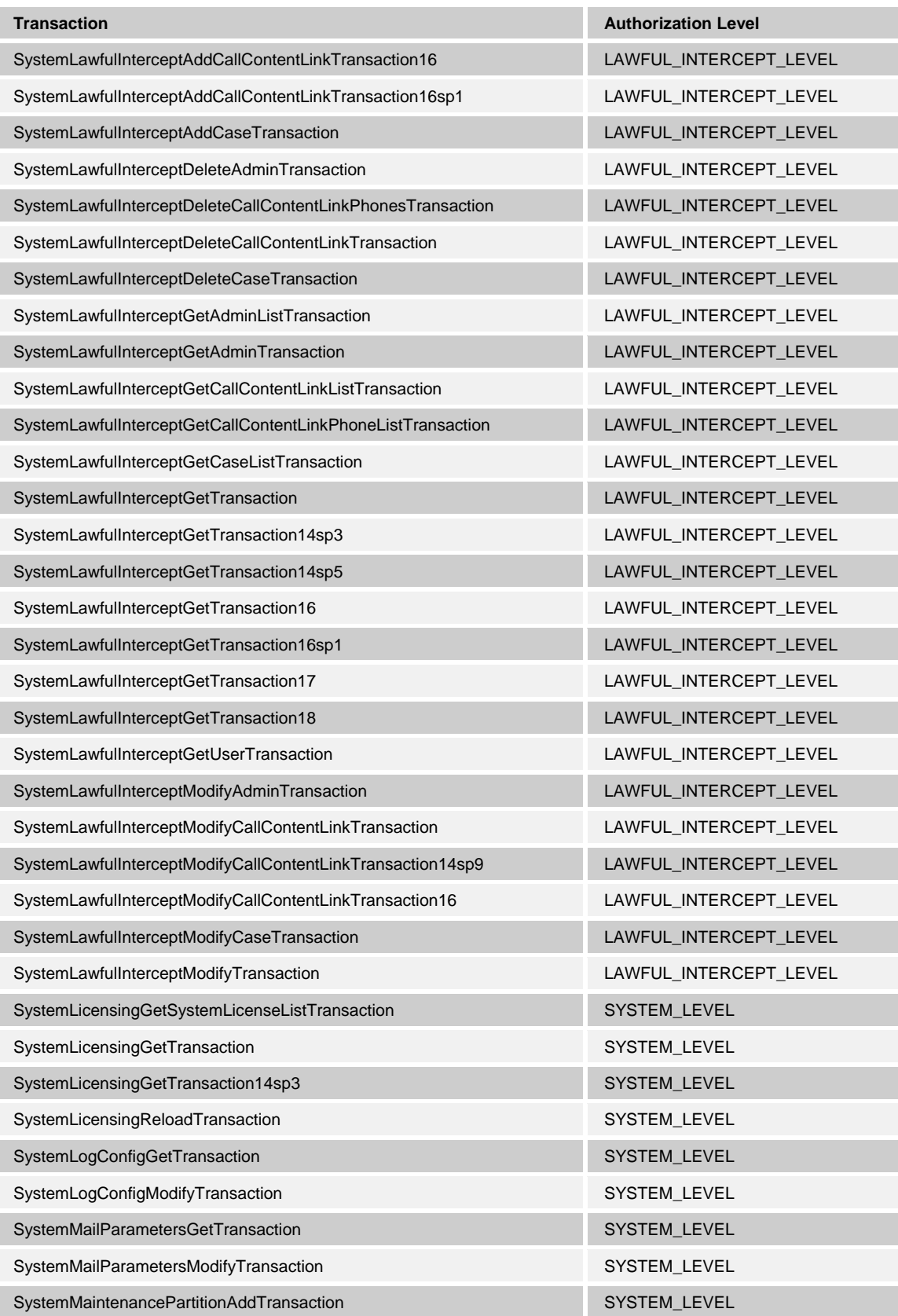

**BROADWORKS APPLICATION SERVER PROVISIONING INTERFACE SPECIFICATION 05-BD5114-00 © 2012 BROADSOFT, INC. PAGE 109 OF 125**

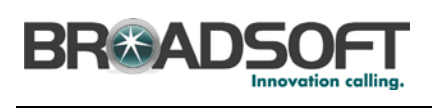

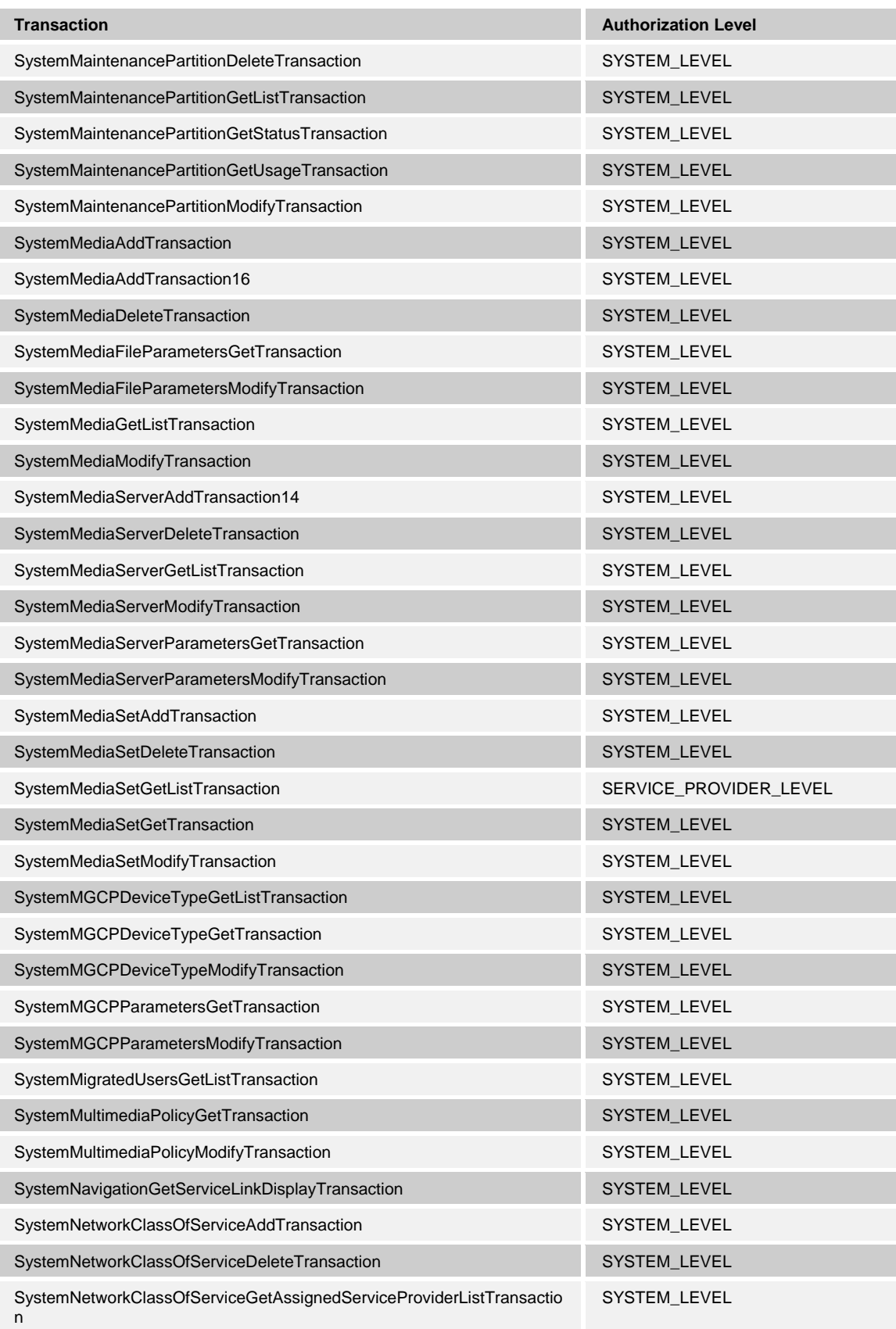

**BROADWORKS APPLICATION SERVER PROVISIONING INTERFACE SPECIFICATION 05-BD5114-00 © 2012 BROADSOFT, INC. PAGE 110 OF 125**

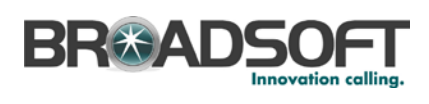

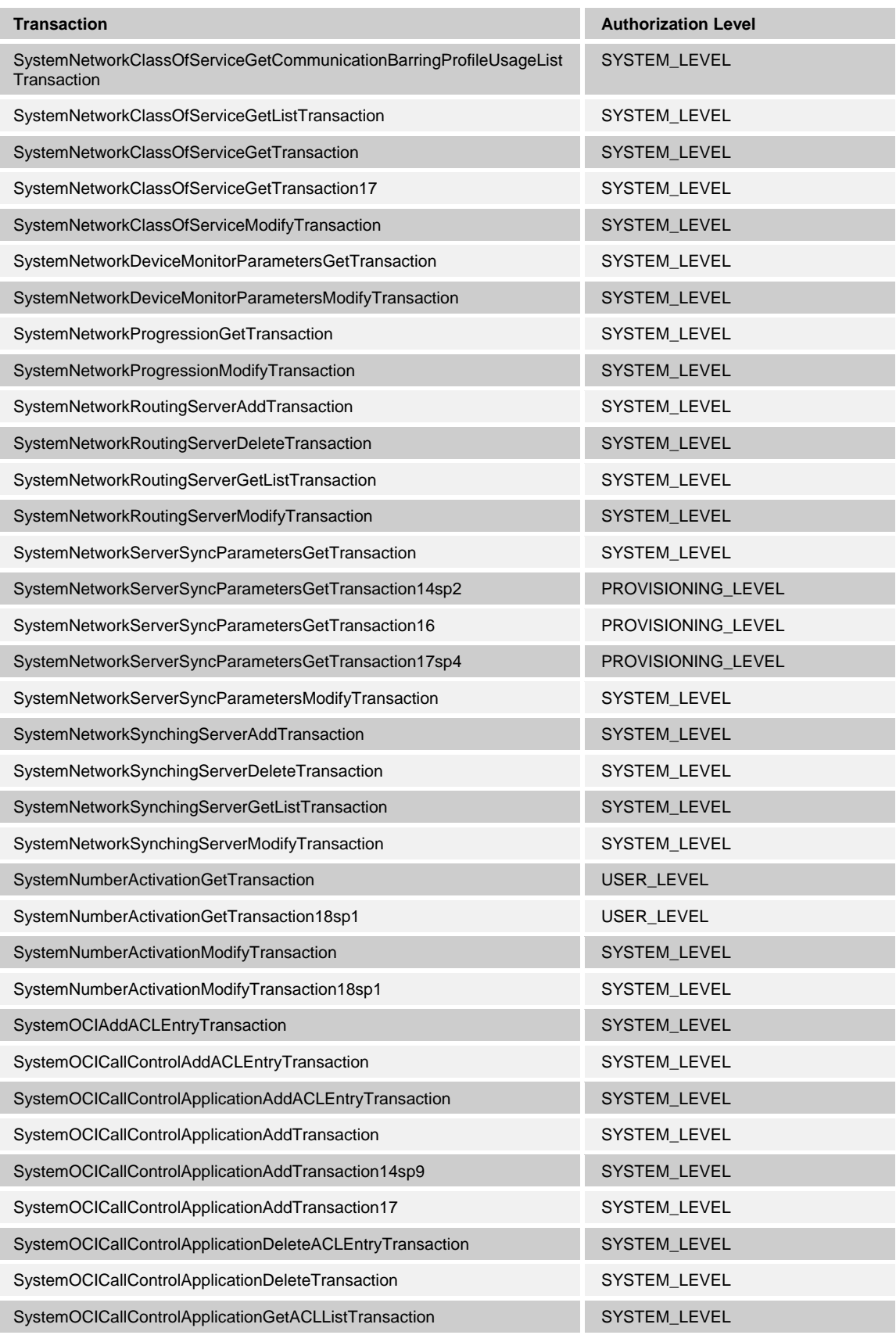

**BROADWORKS APPLICATION SERVER PROVISIONING INTERFACE SPECIFICATION 05-BD5114-00**

**© 2012 BROADSOFT, INC. PAGE 111 OF 125**

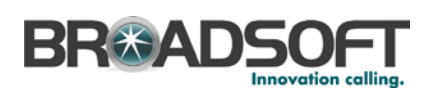

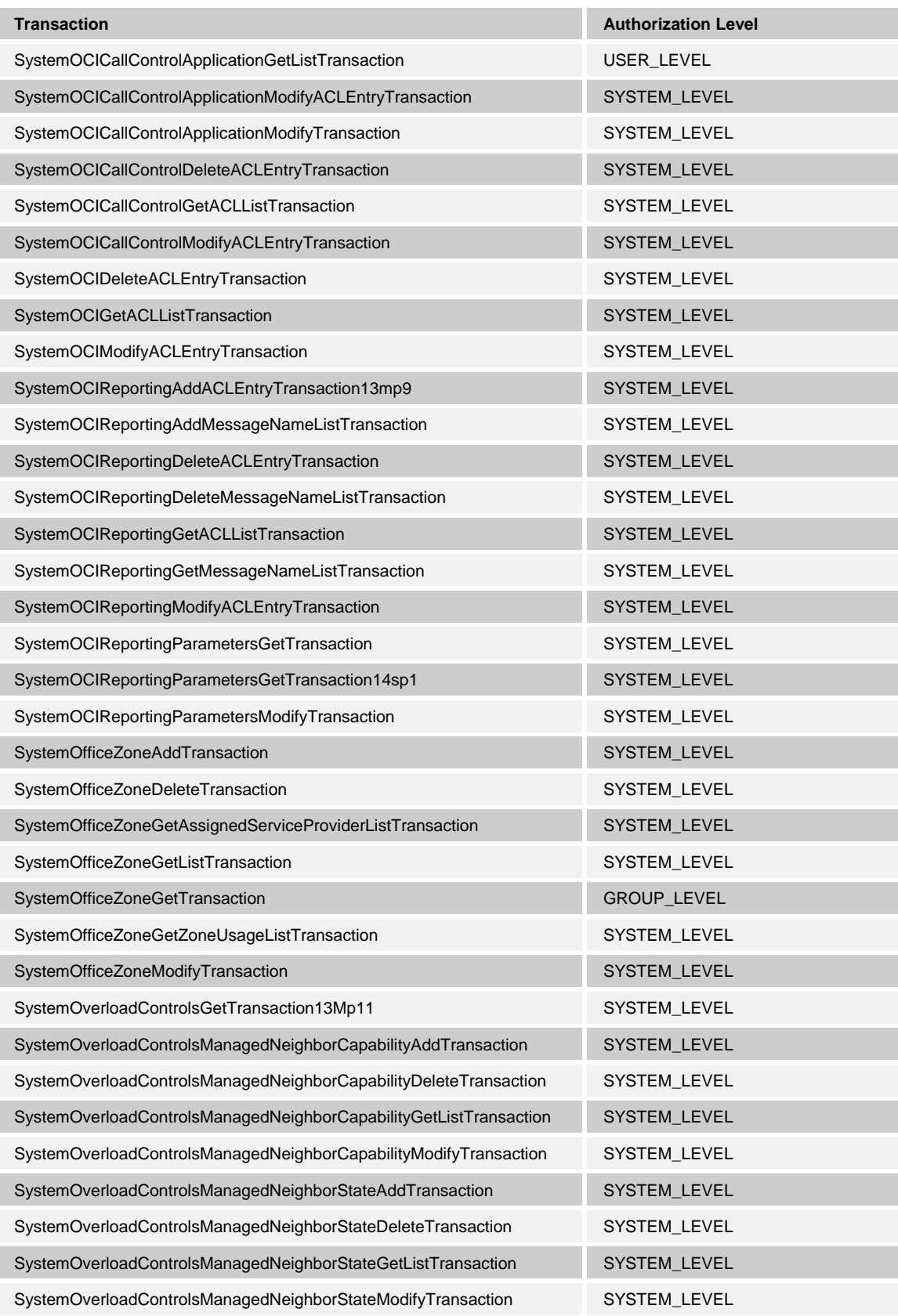

**BROADWORKS APPLICATION SERVER PROVISIONING INTERFACE SPECIFICATION 05-BD5114-00 © 2012 BROADSOFT, INC. PAGE 112 OF 125**

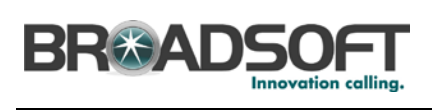

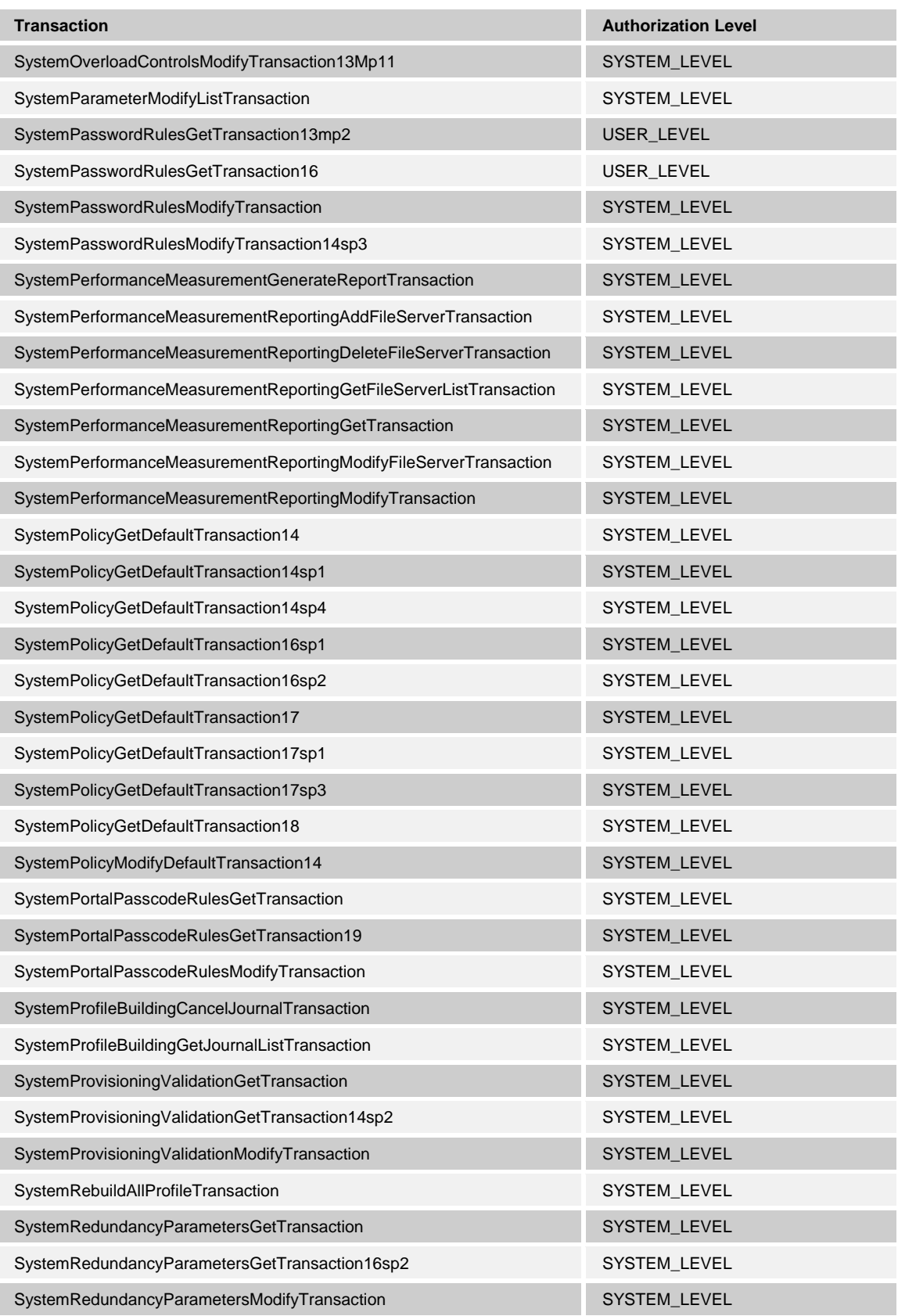

**BROADWORKS APPLICATION SERVER PROVISIONING INTERFACE SPECIFICATION 05-BD5114-00 © 2012 BROADSOFT, INC. PAGE 113 OF 125**

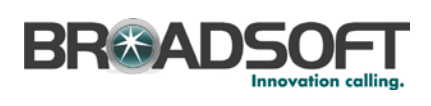

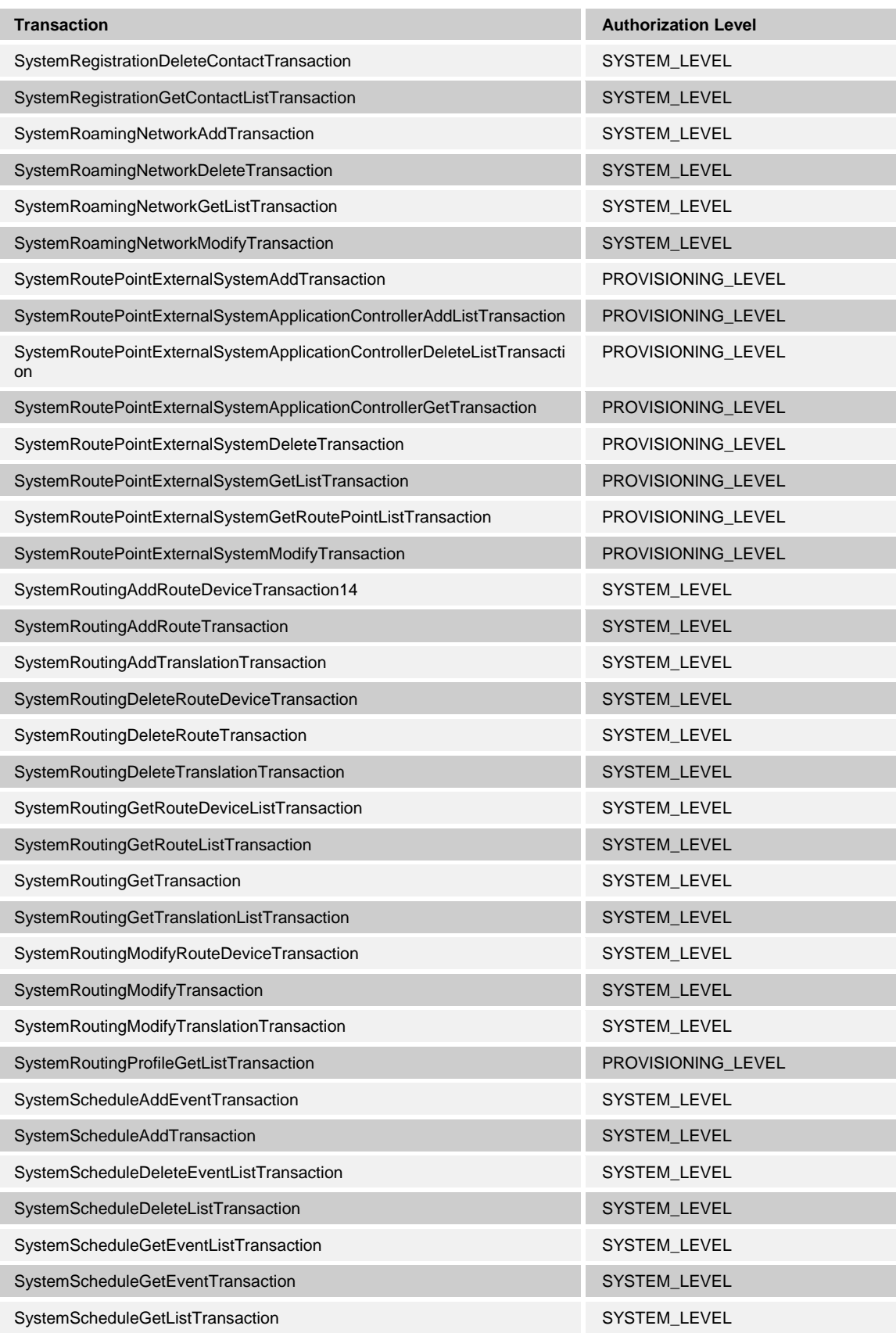

**BROADWORKS APPLICATION SERVER PROVISIONING INTERFACE SPECIFICATION 05-BD5114-00**

**© 2012 BROADSOFT, INC. PAGE 114 OF 125**

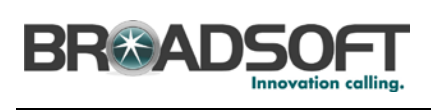

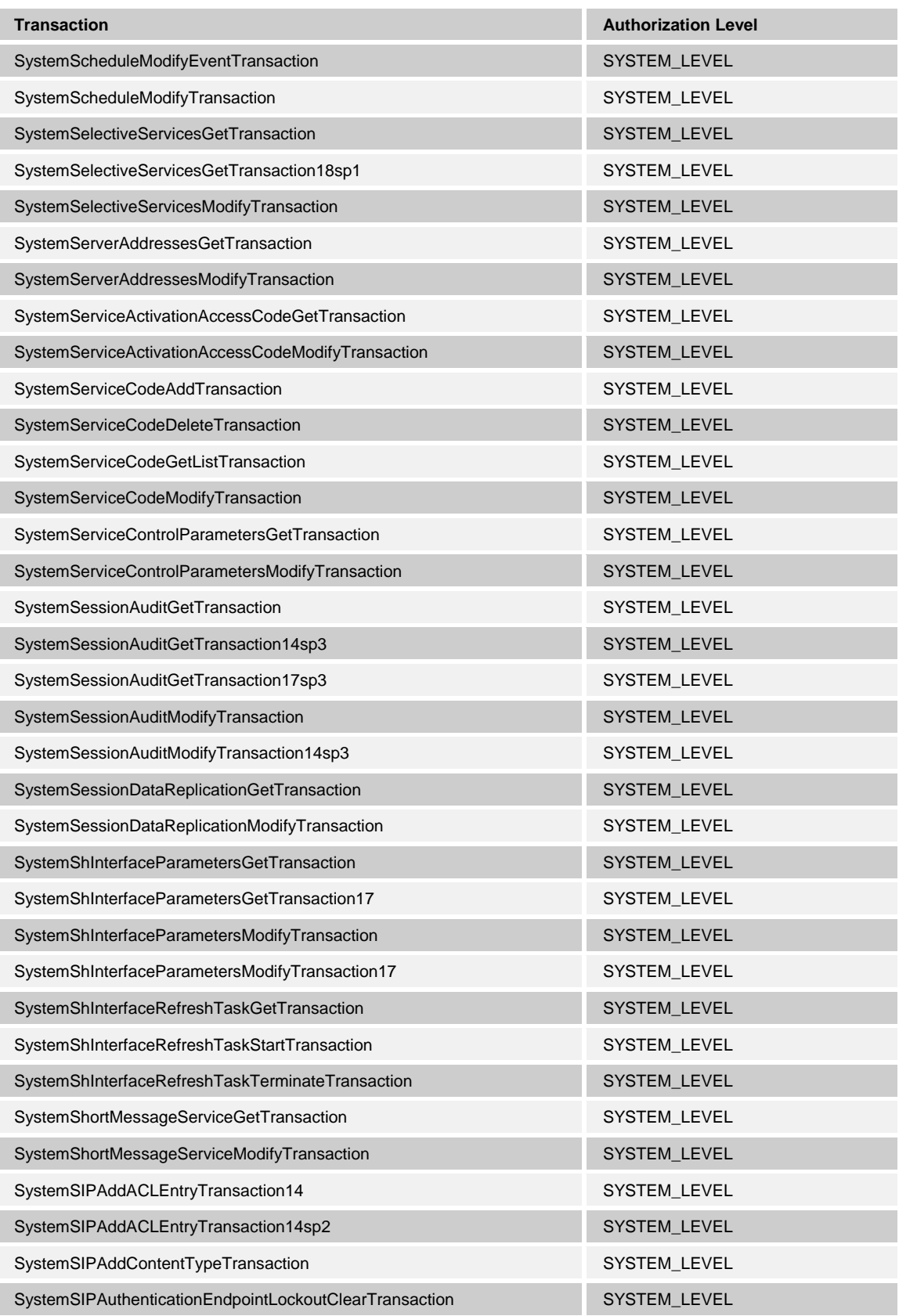

**BROADWORKS APPLICATION SERVER PROVISIONING INTERFACE SPECIFICATION 05-BD5114-00 © 2012 BROADSOFT, INC. PAGE 115 OF 125**

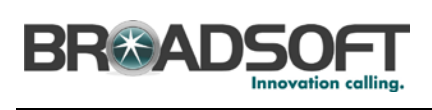

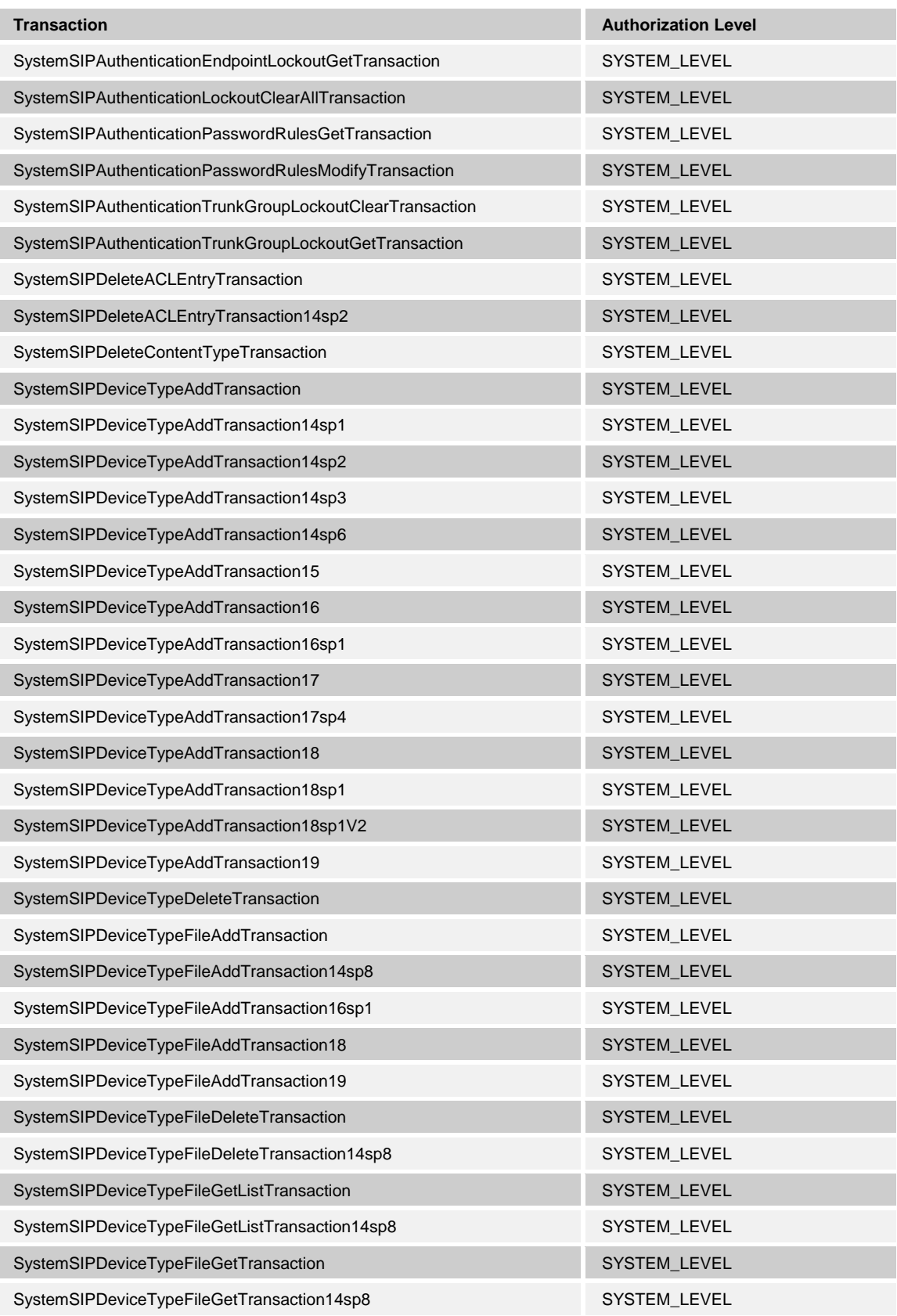

**BROADWORKS APPLICATION SERVER PROVISIONING INTERFACE SPECIFICATION 05-BD5114-00 © 2012 BROADSOFT, INC. PAGE 116 OF 125**

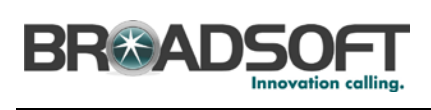

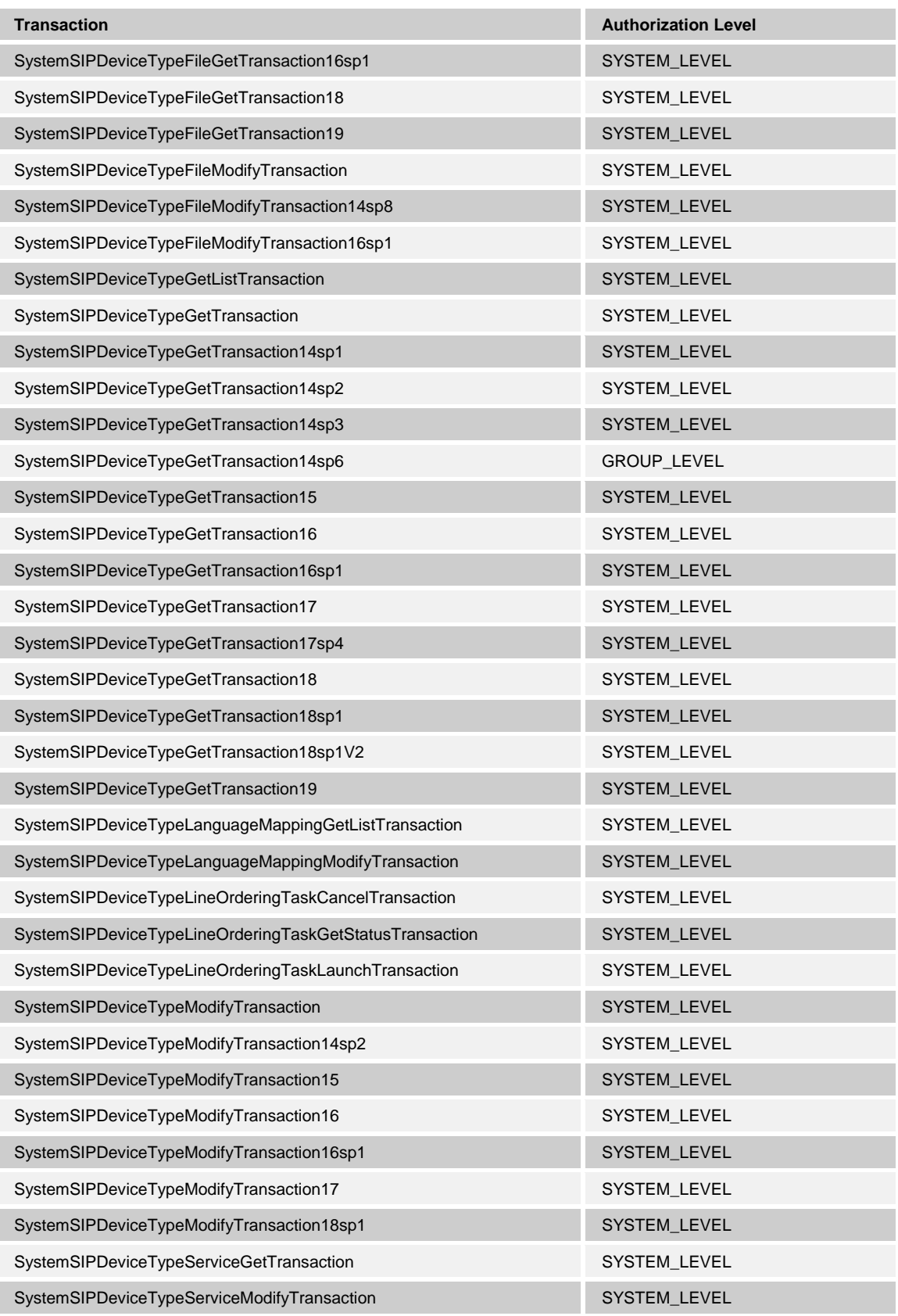

**BROADWORKS APPLICATION SERVER PROVISIONING INTERFACE SPECIFICATION 05-BD5114-00 © 2012 BROADSOFT, INC. PAGE 117 OF 125**

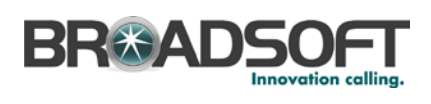

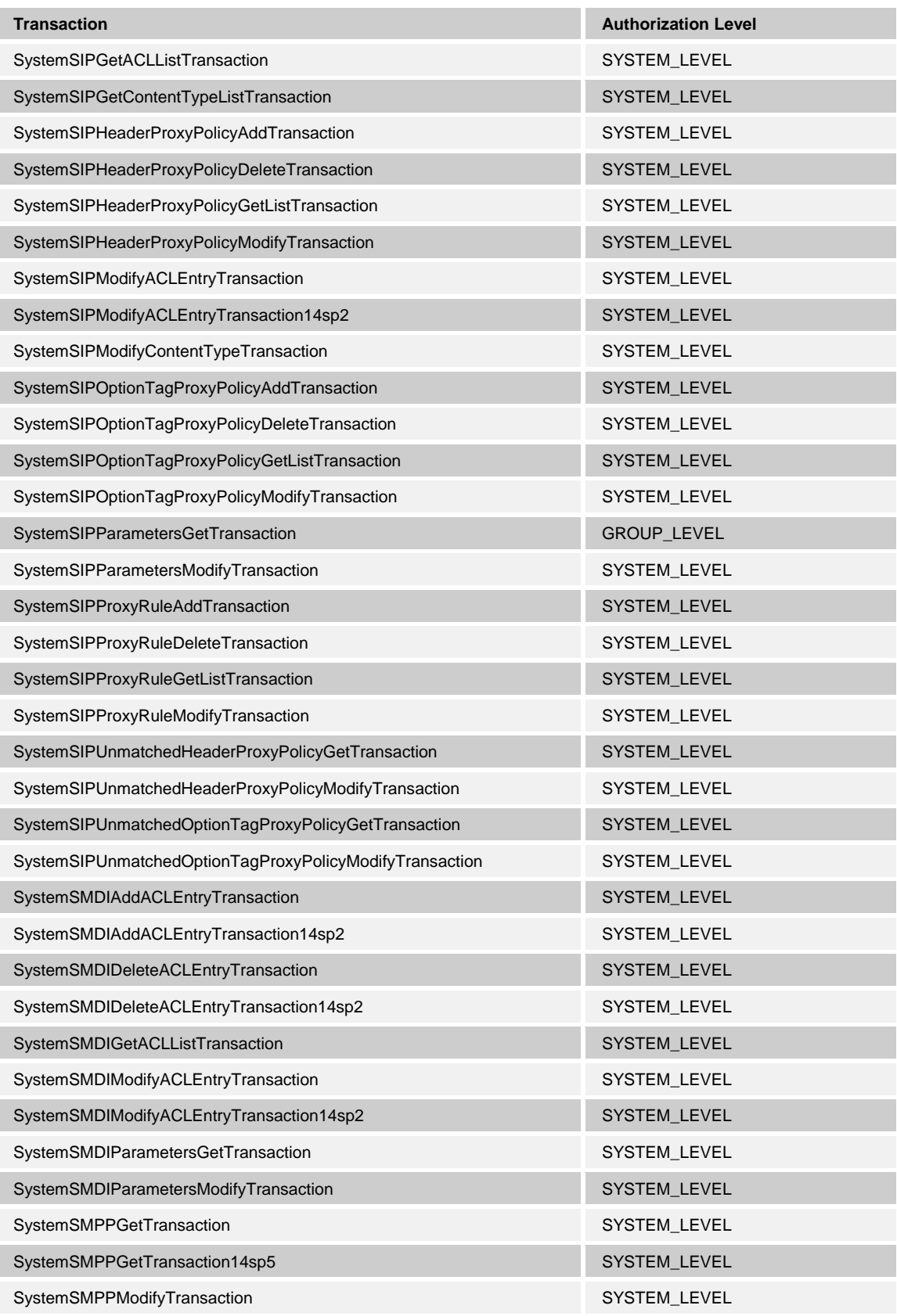

**BROADWORKS APPLICATION SERVER PROVISIONING INTERFACE SPECIFICATION 05-BD5114-00 © 2012 BROADSOFT, INC. PAGE 118 OF 125**

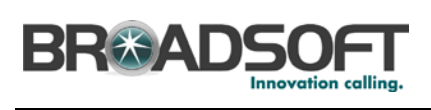

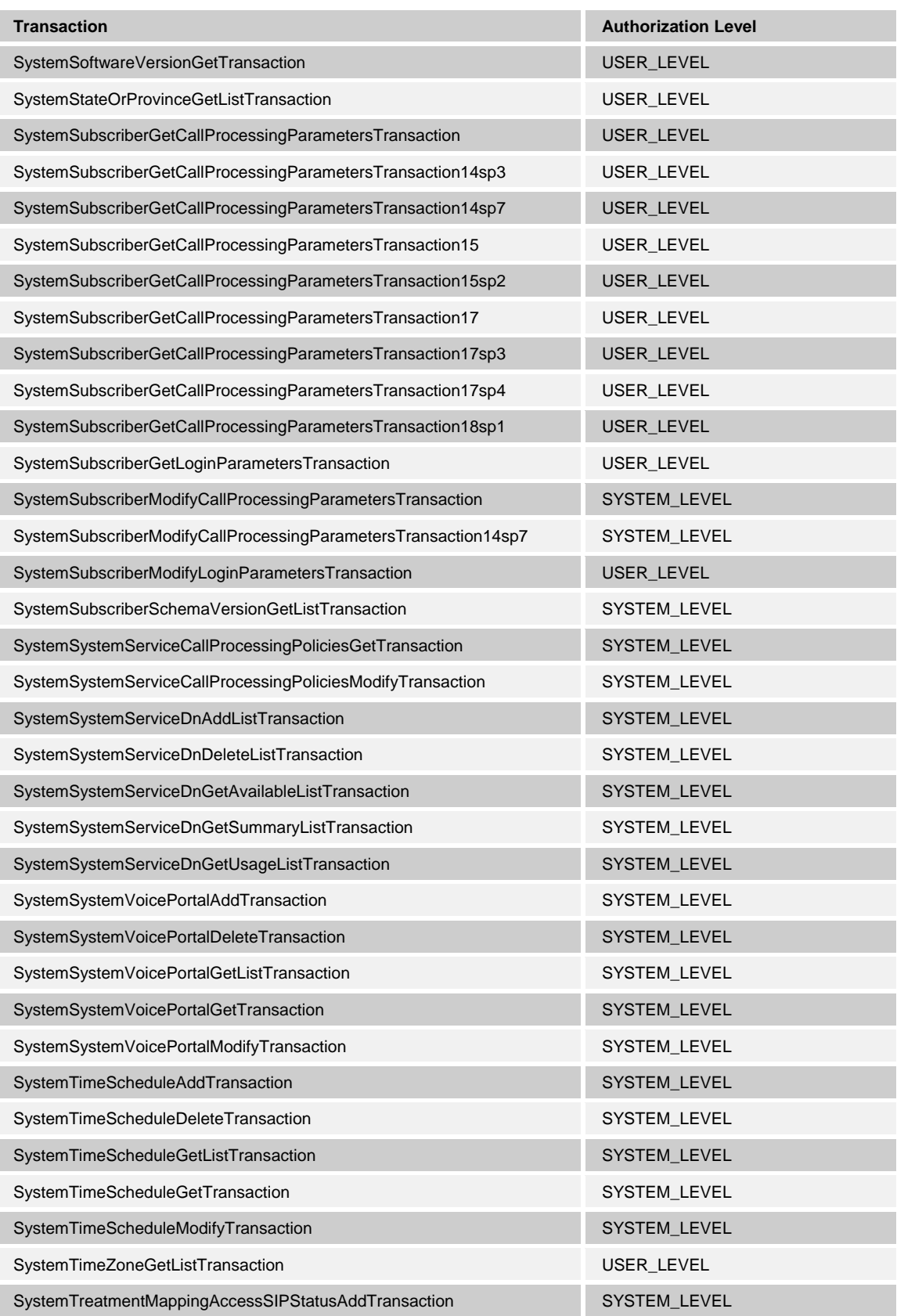

**BROADWORKS APPLICATION SERVER PROVISIONING INTERFACE SPECIFICATION 05-BD5114-00 © 2012 BROADSOFT, INC. PAGE 119 OF 125**

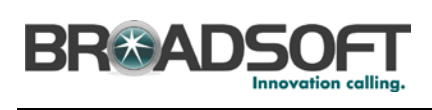

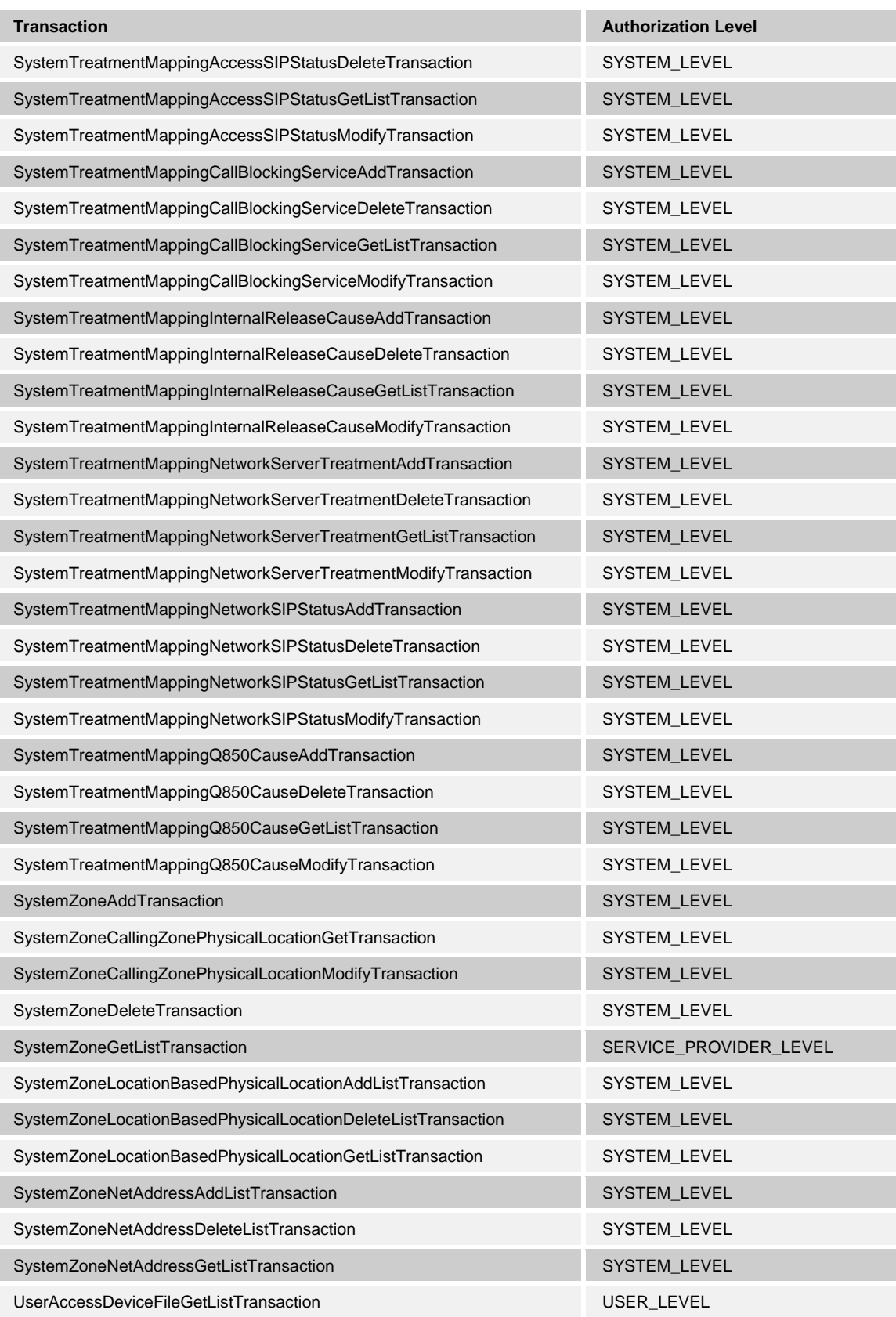

**BROADWORKS APPLICATION SERVER PROVISIONING INTERFACE SPECIFICATION 05-BD5114-00 © 2012 BROADSOFT, INC. PAGE 120 OF 125**

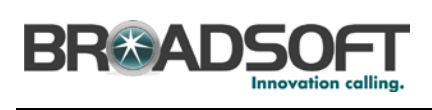

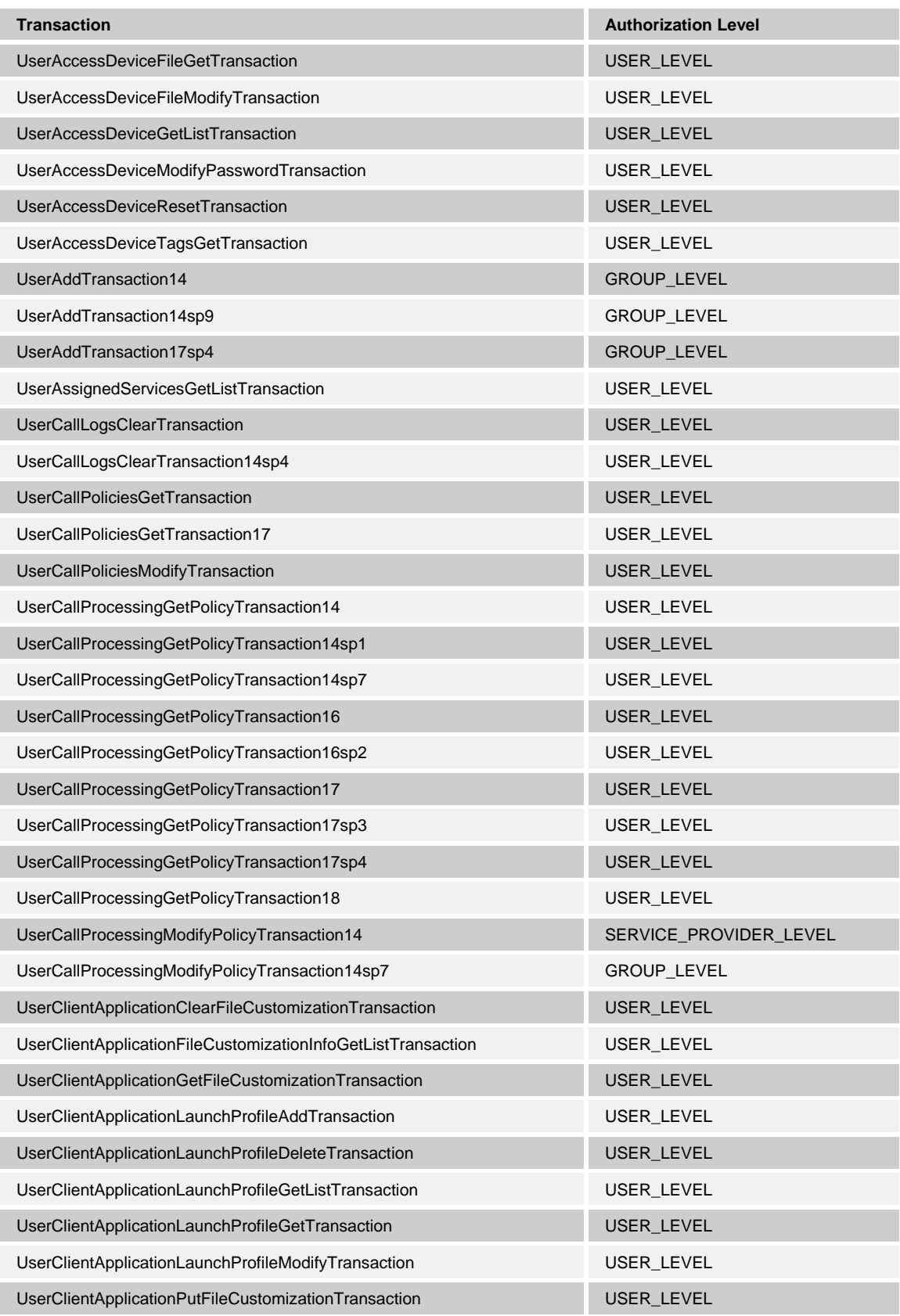

**BROADWORKS APPLICATION SERVER PROVISIONING INTERFACE SPECIFICATION 05-BD5114-00 © 2012 BROADSOFT, INC. PAGE 121 OF 125**

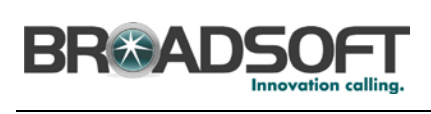

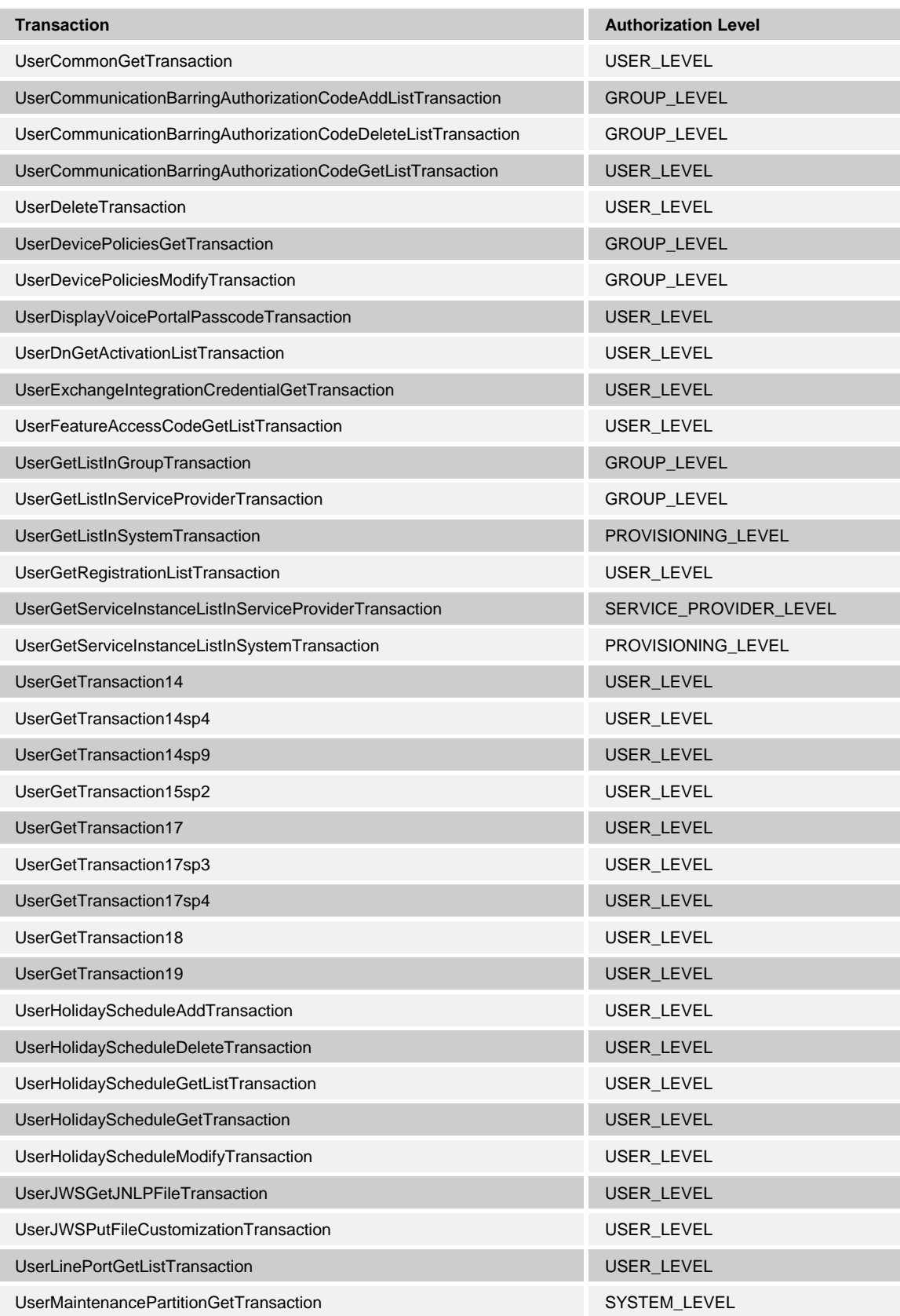

**BROADWORKS APPLICATION SERVER PROVISIONING INTERFACE SPECIFICATION 05-BD5114-00 © 2012 BROADSOFT, INC. PAGE 122 OF 125**

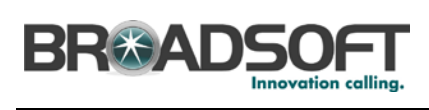

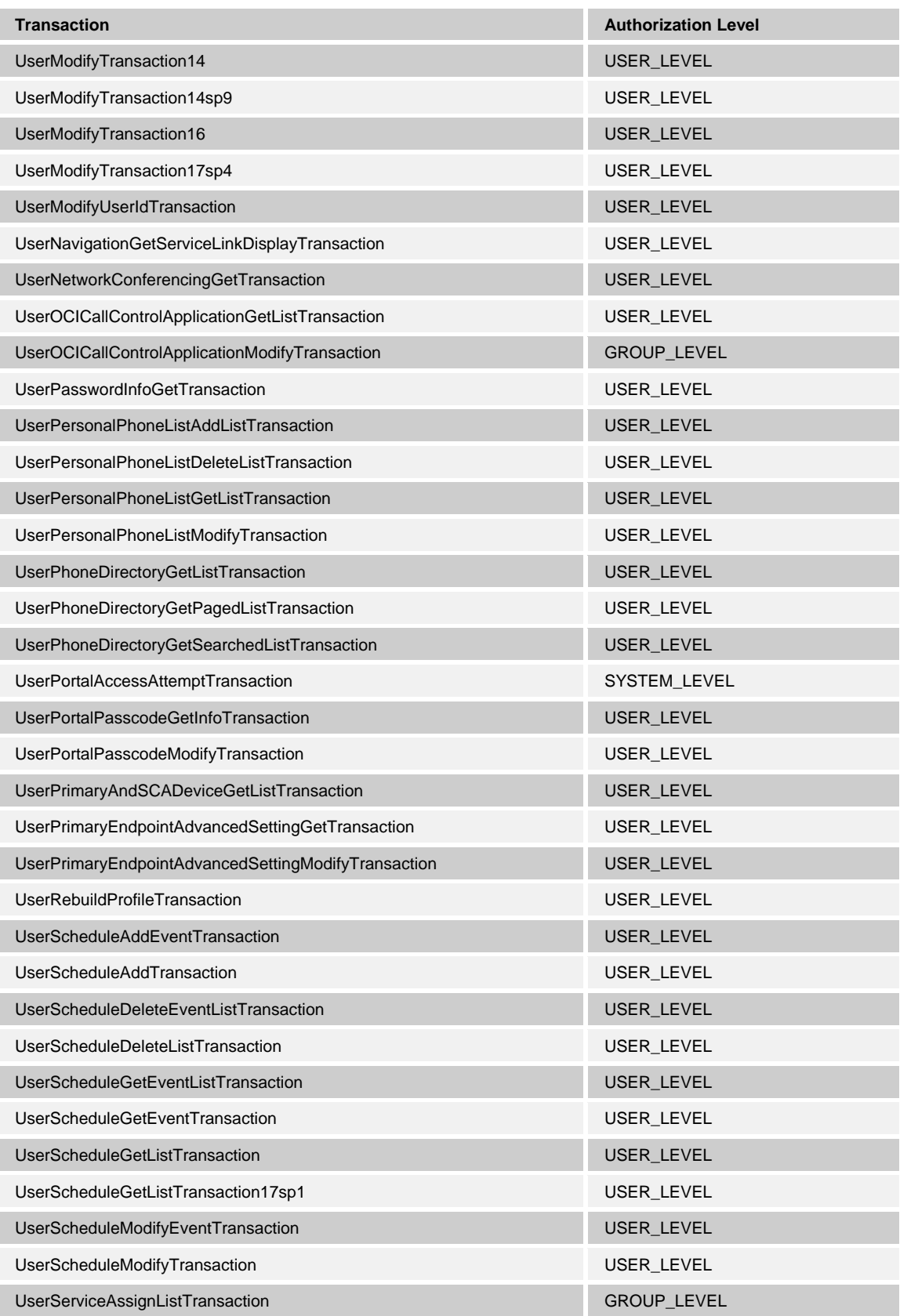

**BROADWORKS APPLICATION SERVER PROVISIONING INTERFACE SPECIFICATION 05-BD5114-00 © 2012 BROADSOFT, INC. PAGE 123 OF 125**

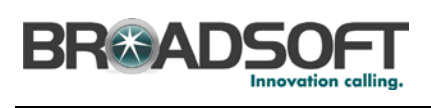

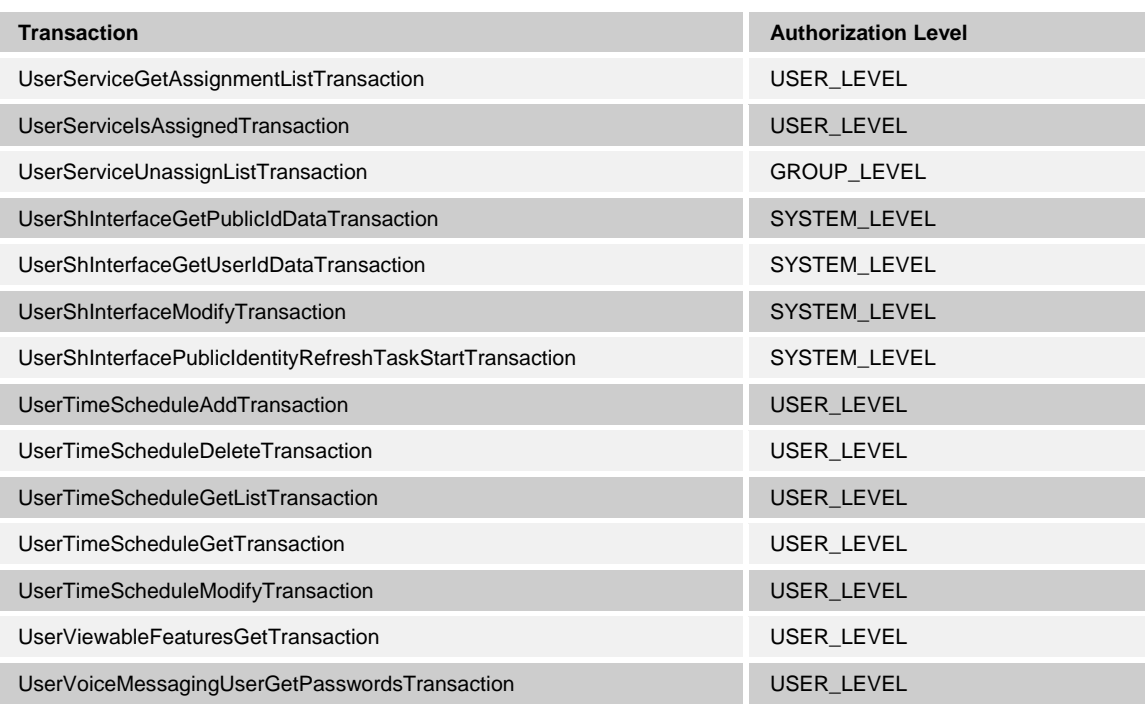

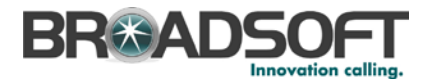

## **14 Appendix C: Client Licenses Mapping**

This section provides a mapping of the Client Licenses 1 through 20 user services.

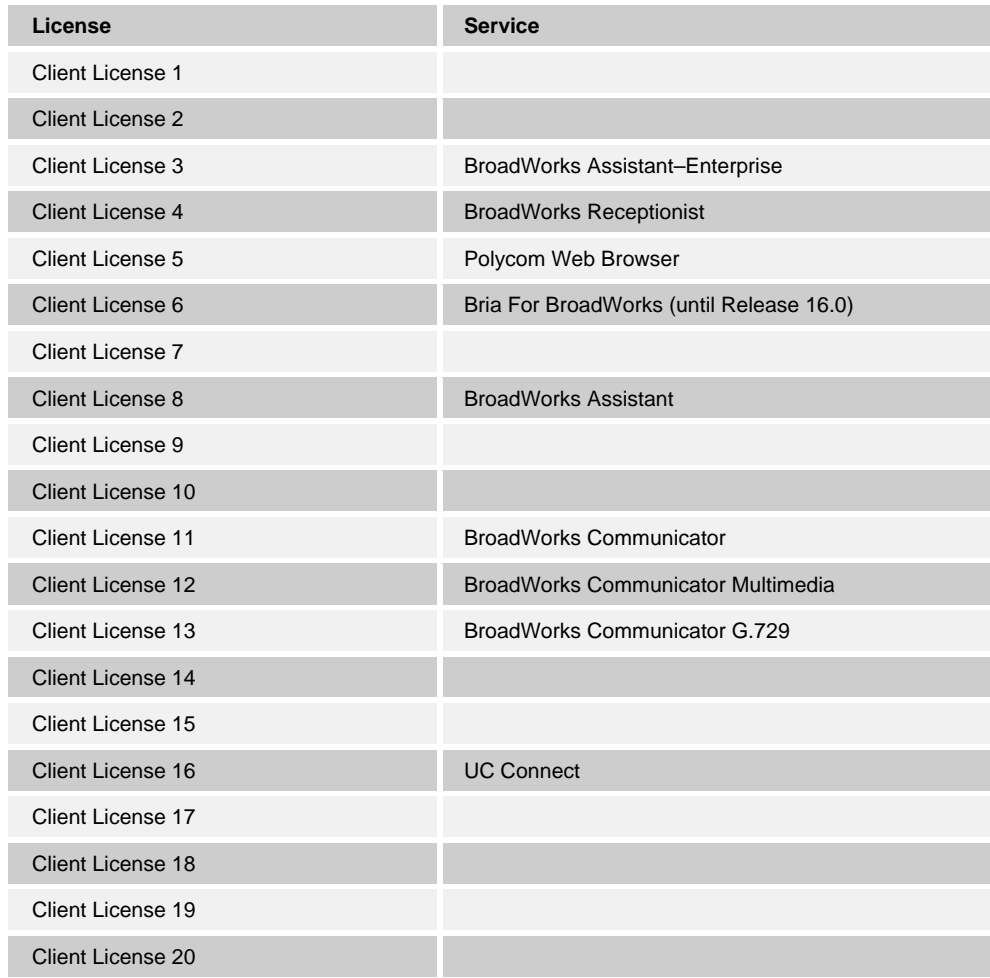